# **UNIVERSIDAD TECNOLÓGICA ISRAEL**

## **FACULTAD DE ELECTRÓNICA Y TELECOMUNICACIONES**

**ESTUDIO, DISEÑO E IMPLEMENTACIÓN DE UN SISTEMA DE MONITOREO DE CONTROL DE RONDAS PARA LA EMPRESA "***BETANCOURT & ZAMBRANO SEGURIDAD CÍA. LTDA.***" UTILIZANDO LA PLATAFORMA DE** *OPENSTREETMAPS* **Y SOFTWARE LIBRE.**

> **Estudiante**  Carlos Reinaldo Recalde Monge

**Tutor Ing. Enrique Calvache.** 

> **Quito - Ecuador. Septiembre 2012.**

## **UNIVERSIDAD TECNOLÓGICA ISRAEL**

### **FACULTAD DE ELECTRÓNICA Y TELECOMUNICACIONES**

*CERTIFICADO DE RESPONSABILIDAD*

Certifico que el presente Proyecto de Grado con título "**ESTUDIO, DISEÑO E IMPLEMENTACIÓN DE UN SISTEMA DE MONITOREO DE CONTROL DE RONDAS PARA LA EMPRESA "***BETANCOURT & ZAMBRANO SEGURIDAD CÍA. LTDA.***" UTILIZANDO LA PLATAFORMA DE** *OPENSTREETMAPS* **Y**

**SOFTWARE LIBRE.**" fue desarrollado en su totalidad por el señor Carlos Reinaldo Recalde Monge con Cédula de Identidad 1714408240 y que es el autor intelectual del mismo, que es original, autentico y personal, bajo mi dirección como requerimiento para la obtención del título en INGENIERÍA ELECTRÓNICA Y TELECOMUNICACIONES.

ING. ENRIQUE CALVACHE

\_\_\_\_\_\_\_\_\_\_\_\_\_\_\_\_\_\_\_\_\_\_\_\_\_\_

TUTOR

# **UNIVERSIDAD TECNOLÓGICA ISRAEL FACULTAD DE ELECTRÓNICA Y TELECOMUNICACIONES** *CERTIFICADO DE AUTORIA*

El documento de el presente Proyecto de Grado con título "**ESTUDIO, DISEÑO E IMPLEMENTACIÓN DE UN SISTEMA DE MONITOREO DE CONTROL DE RONDAS PARA LA EMPRESA "***BETANCOURT & ZAMBRANO SEGURIDAD CÍA. LTDA.***" UTILIZANDO LA PLATAFORMA DE** *OPENSTREETMAPS* **Y SOFTWARE LIBRE.**" ha sido desarrollado por Carlos Reinaldo Recalde Monge con Cédula de Identidad 1714408240, persona que posee los derechos de autoría y responsabilidad, restringiéndose la copia o utilización de cada uno de sus productos de este Proyecto de Grado sin previa autorización.

CARLOS REINALDO RECALDE MONGE

\_\_\_\_\_\_\_\_\_\_\_\_\_\_\_\_\_\_\_\_\_\_\_\_\_\_\_\_\_

#### **AGRADECIMIENTO**

Quiero agradecer inmensamente a mis padres, Alberto y Estrella, por todo el respaldo y la confianza que han puesto en mí de manera incondicional. Por su guía y su paciencia durante todo este proceso de trabajo y preparación que ahora se cristaliza a través de este proyecto, a mis hermanos Diego y Jonathan porque de una u otra forma ellos son los que me incentivan a ser mejor cada día.

A David, Patricia y en especial a Karen por ser de una u otra manera quienes me han acompañado e incentivado durante estos cortos años y que han constituido la razón de mi dedicación y empeño por mejorar cada día en el trajín de la vida.

Quiero hacer un agradecimiento especial a la empresa Betancourt & Zambrano Seguridad Cía. Ltda. por brindarme todo el apoyo necesario para que el proyecto sea llevado a cabo de manera exitosa.

A mis profesores por guiarme por este camino, a mis compañeros y amigos con quienes he compartido entre el estudio y la diversión muchos conocimientos y experiencias que han hecho de estos últimos años una parte importante de mí.

Agradezco a todos las personas que colaboraron en el desarrollo de este proyecto y que sin ellos no hubiera alcanzado tan importante propósito. A todos Uds. muchísimas gracias.

#### **RESUMEN**

Los Sistemas de Localización Vehicular (AVL) son sistemas avanzados de comunicaciones para el monitoreo y rastreo remoto de vehículos. Cada vehículo motorizado de la empresa "BETANCOURT & ZAMBRANO Seguridad Cía. Ltda." es equipado con un módulo, el cual accede al servicio GPS, transmite información de su posicionamiento y otros dispositivos, y es comandado remotamente vía comunicación inalámbrica por una central de gestión. Dicha información se despliega en tiempo real en un mapa de alta resolución espacial ó geográfica.

Debido a la necesidad de monitorear recursos móviles como a medida de protección y asistencia técnica, se ha determinado la importancia de desarrollar y mejorar los servicios de localización vehicular a través de un centro de gestión remota.

Actualmente en el mercado se ha difundido en gran medida los AVL. A través de ellos se ha permitido brindar muchos servicios tales como ubicación GPS en tiempo real, monitoreo del estado operativo de los vehículos, asistencia técnica a través señales de emergencia solicitada por el conductor, entre otros.

Se presenta con este proyecto una alternativa más eficiente utilizando software libre con respecto a prototipos AVL que utilizan las tecnologías de radio convencional o celular SMS. Para lo cual se tomará en cuenta el estándar GSM utilizado en la red celular de mayor cobertura en el país, con su sistema de transmisión de datos GPRS.

#### **ABSTRACT**

Vehicle Location Systems (AVL) are advanced communications systems for monitoring and remote vehicle tracking. Every motor vehicle company "BETANCOURT & ZAMBRANO Seguridad Cía. Ltda." is equipped with a module, which accesses the GPS service, transmits positioning information and other devices, and is commanded remotely via wireless communication by central management. This information is displayed in real time on a high-resolution map or geographical space.

Due to the need to monitor mobile assets such as protection and support, we have determined the importance of developing and improving vehicular location services through a remote management center.

Currently on the market has spread largely AVL. Through them have been allowed to provide many services such as real-time GPS location, operating status monitoring of vehicles, technical assistance through emergency signals requested by the driver, among others.

This project is presented with a more efficient alternative using free software regarding AVL prototypes using conventional radio technologies or mobile SMS. To that end shall take into account the standard GSM cellular network used in the widest coverage in the country, with its system of GPRS data transmission.

## Índice de Contenido

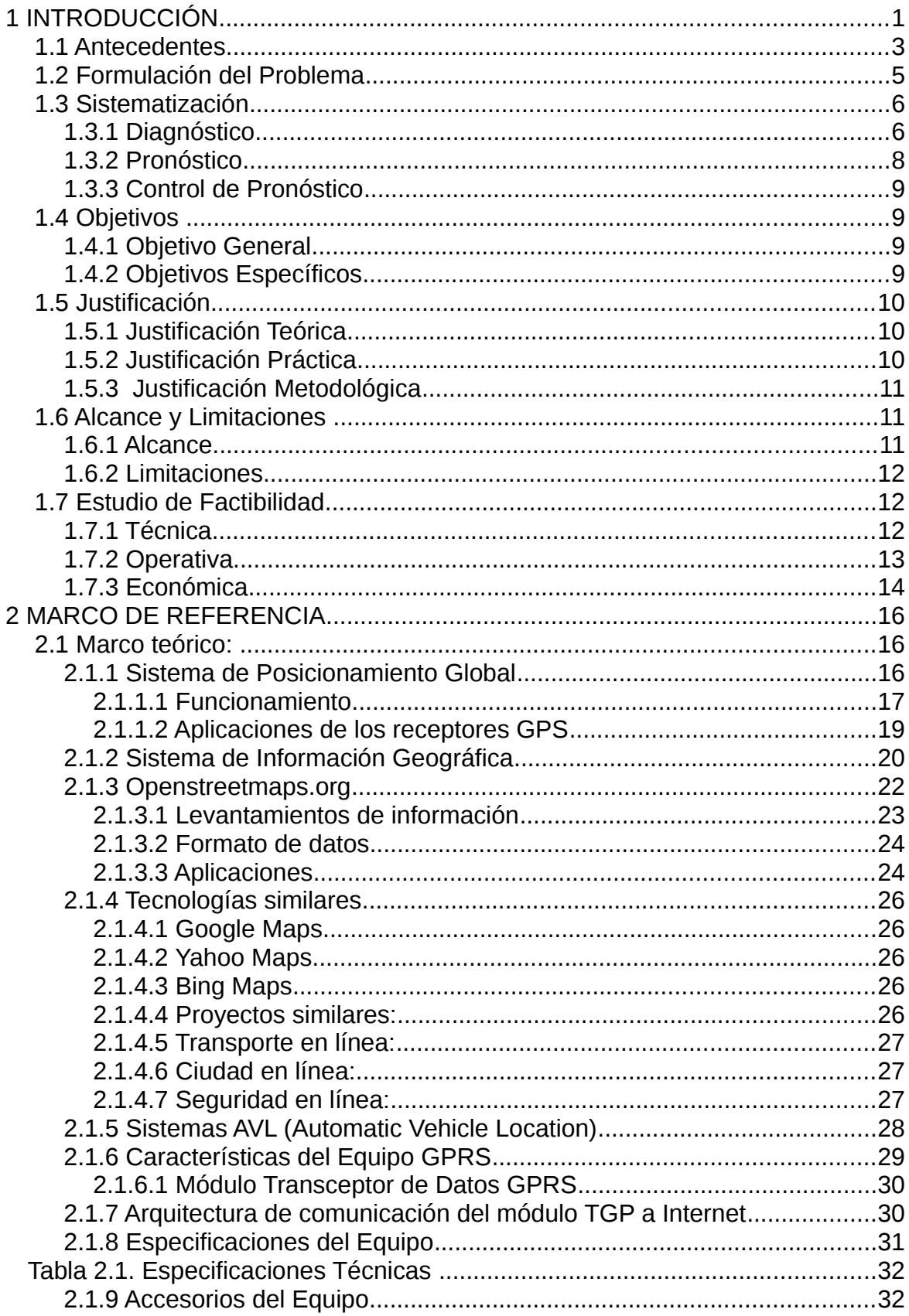

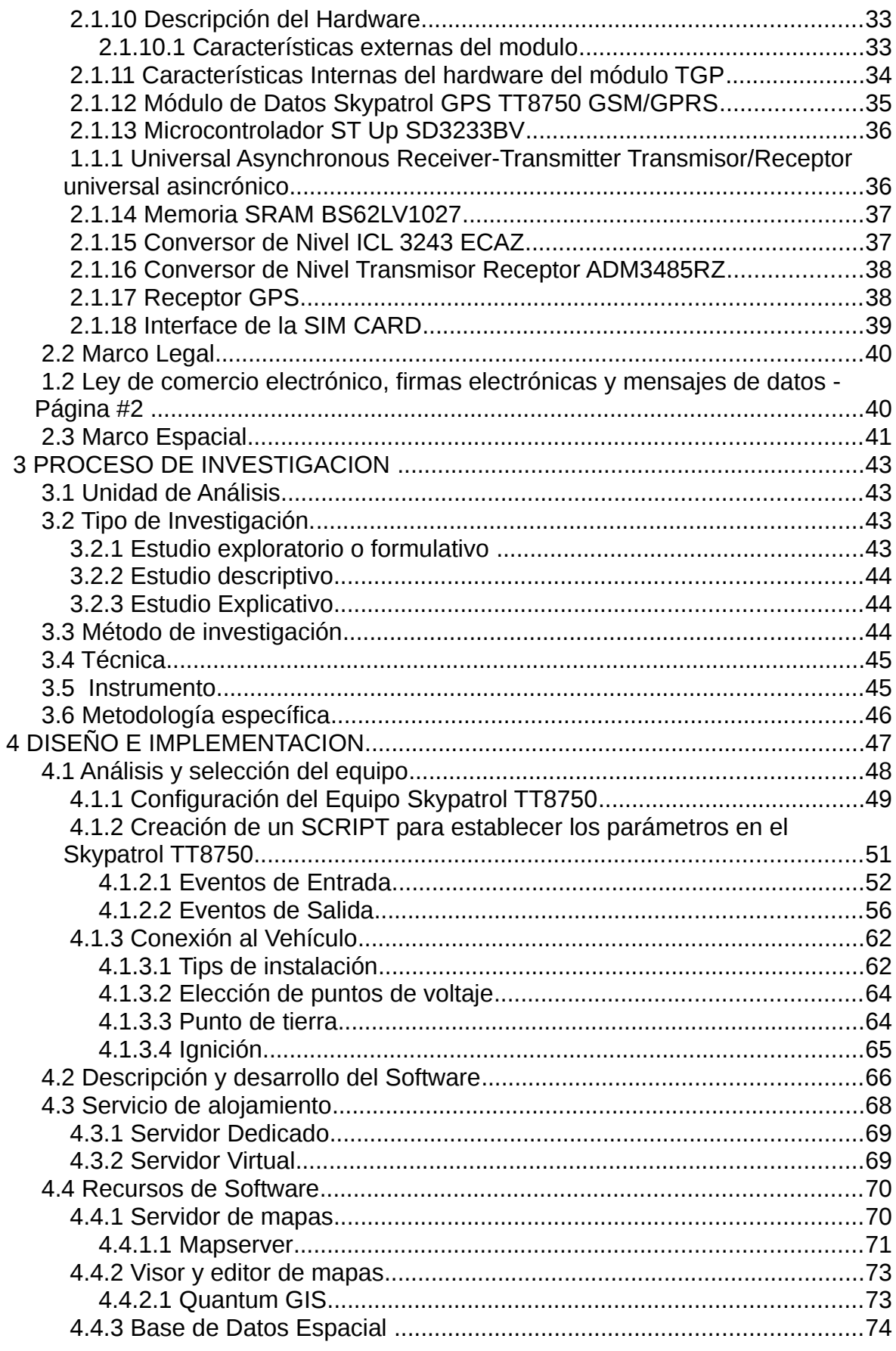

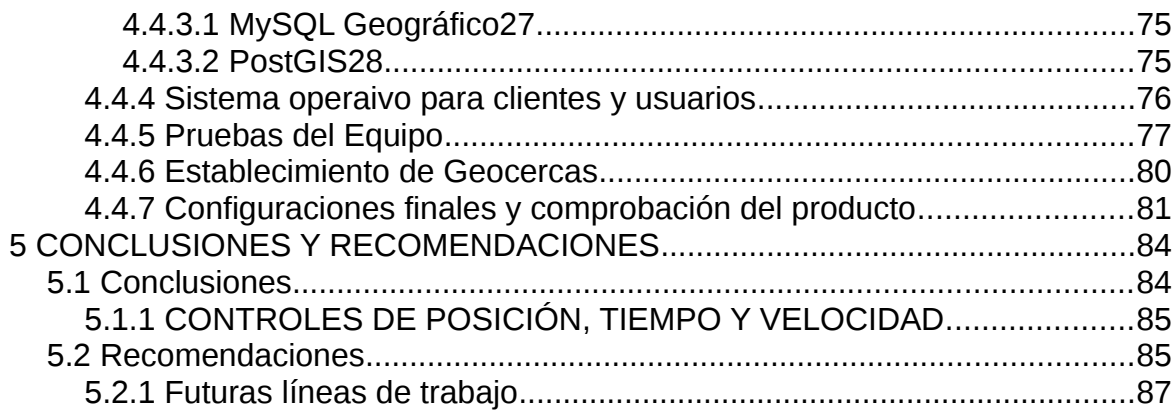

## **INDICE DE CUADROS, TABLAS Y GRAFICOS**

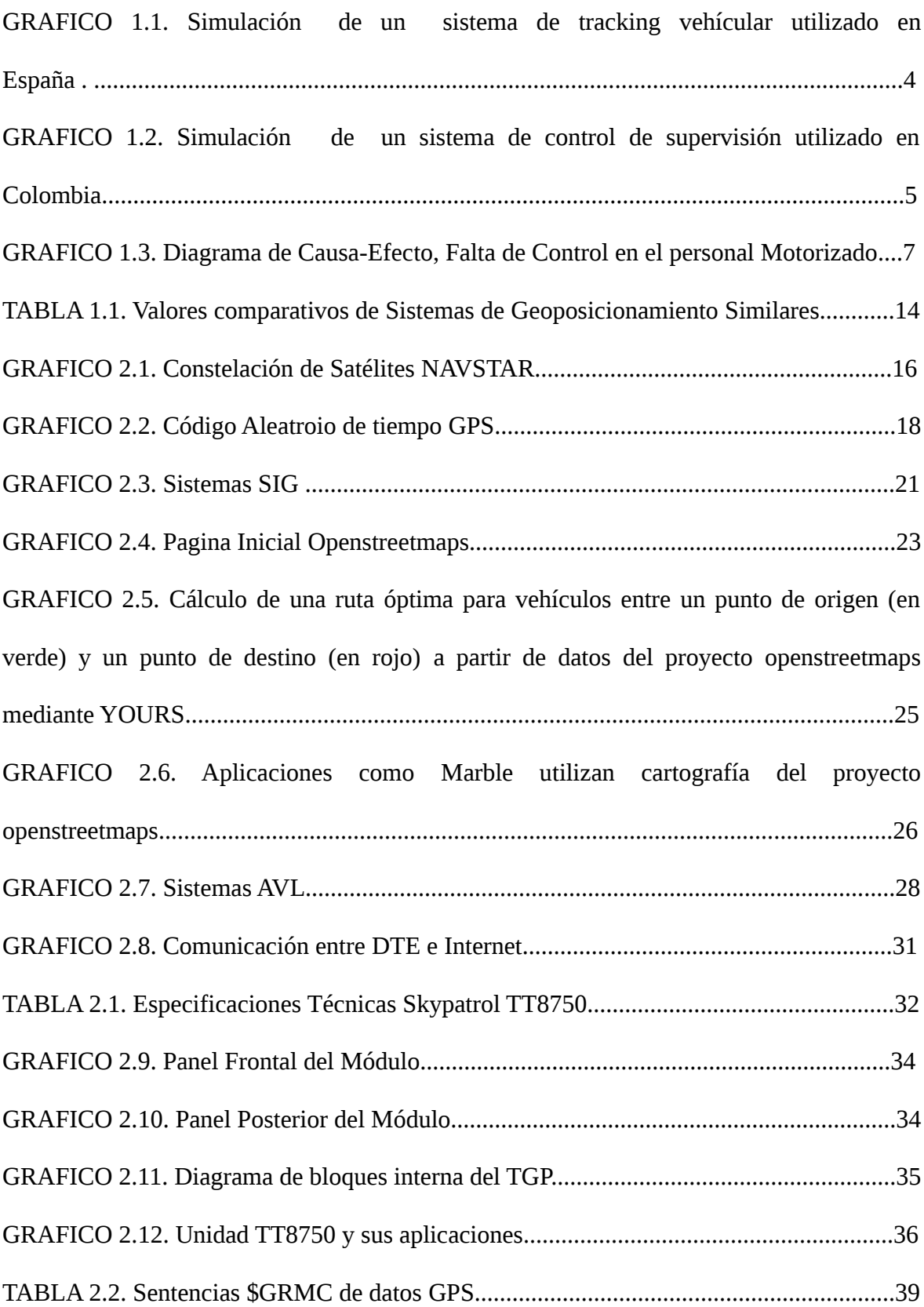

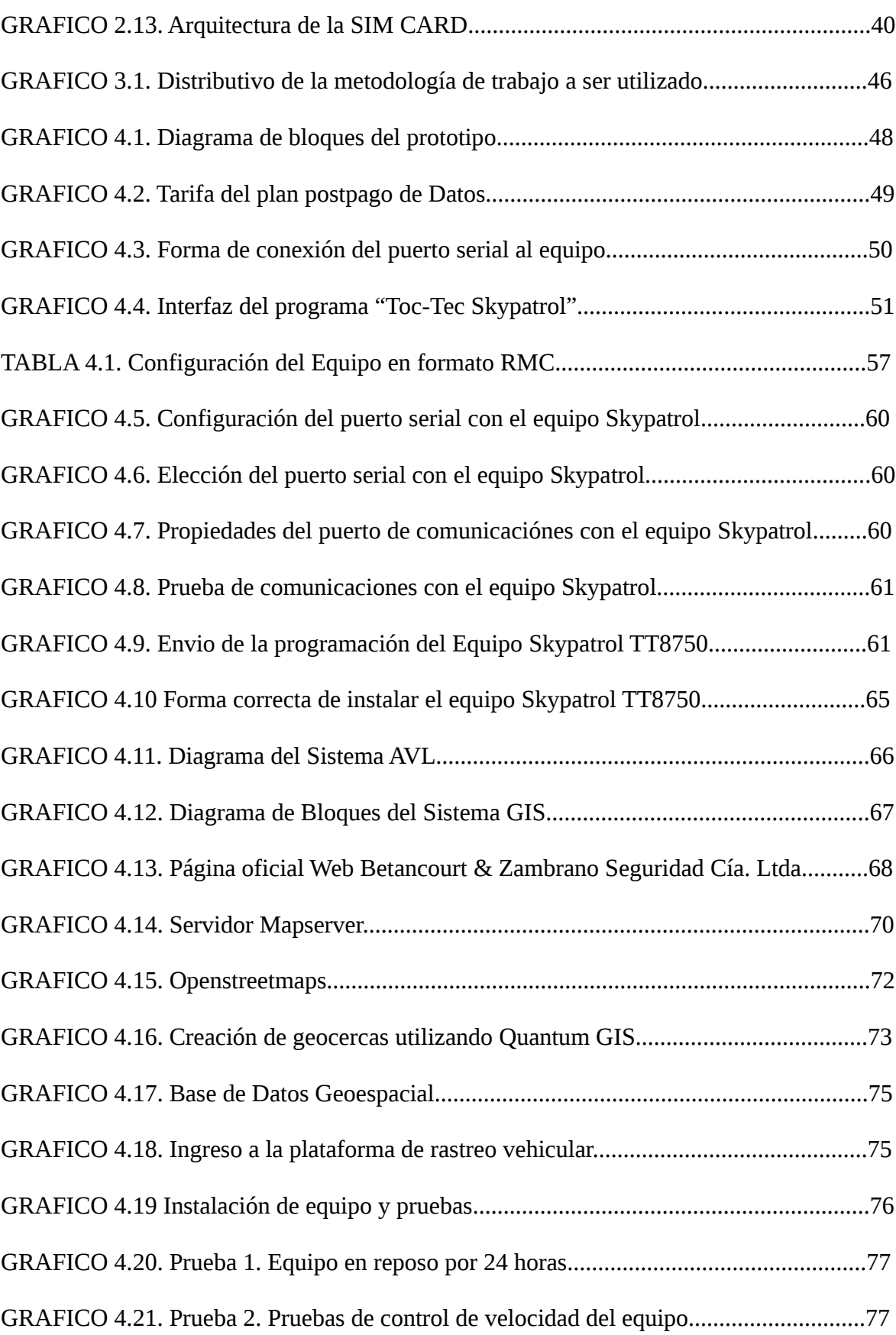

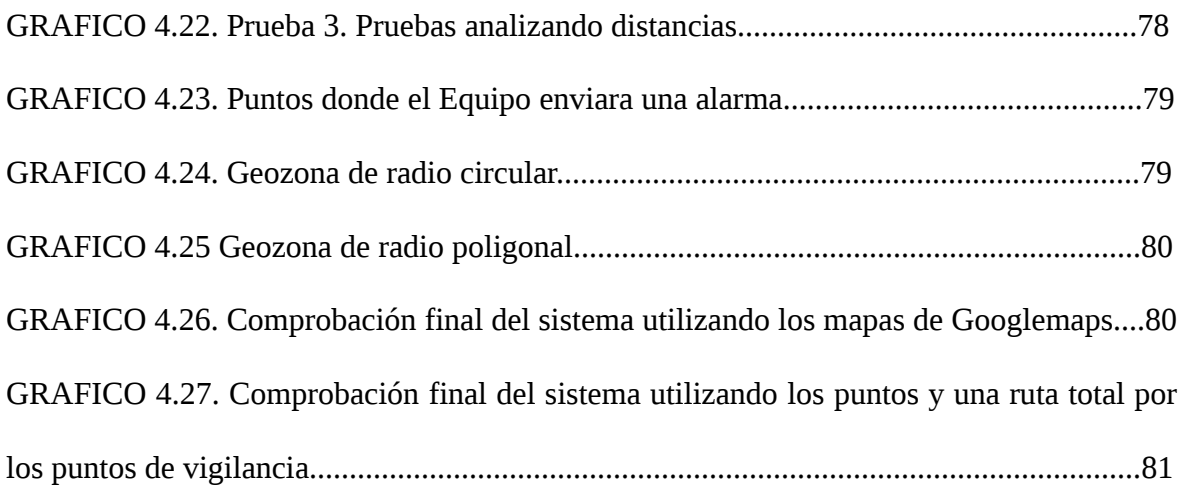

### **INDICE DE ANEXOS**

- 1.- SkyPatrol TT8750 Users Guide Revision 1.00
- 2.-Guia rápida TT8750
- 3.- TT8850TN001 Skyatrol External Power Rev 1\_2

## **ESTUDIO, DISEÑO E IMPLEMENTACIÓN DE UN SISTEMA DE MONITOREO DE CONTROL DE RONDAS PARA LA EMPRESA "***BETANCOURT & ZAMBRANO SEGURIDAD CÍA. LTDA.***" UTILIZANDO LA PLATAFORMA DE** *OPENSTREETMAPS* **Y SOFTWARE LIBRE.**

#### **CAPITULO I**

#### **1 INTRODUCCIÓN**

El control de rondas y la planificación de rutas se encuentran entre los principales problemas en la optimización de las operaciones logísticas de las empresas que brindan el servicio de seguridad física, teniendo en cuenta que los puntos de vigilancia se encuentren cubiertos por el personal contratado. El objetivo principal que buscan las compañias dedicadas a esta actividad, es reducir los costos que producen dichos procesos, esos potenciales ahorros, justifican el uso de técnicas de investigación de operaciones, que permitan el acercamiento a soluciones óptimas para los problemas difíciles de resolver, tanto en el engranaje del funcionamiento interno o como solución al cliente final, explorando para ello, un espacio de soluciones realmente grande.

El estudio y aplicación de los sistemas de control de rondas se ha desarrollado gracias a la mejora paralela de la tecnología de información y comunicación (TIC), lo cual ha permitido tener un registro de las zonas que han sido visitadas por los supervisores de seguridad que se tiene contratado. Con esto, lo que se consigue, es comprobar la eficiencia y eficacia del personal motorizado, comprobar rutas alternativas, tiempos de respuesta y obtener un control de registro completo (fecha, hora, lugar en el que se encuentran), con la información obtenida reestructurar los procesos en la supervisión y distribución del personal, y así establecer procesos que permitan mejorar la producción y evitar costos innecesarios para la compañía en tiempo, dinero y otras variables, brindando siempre un mejor servicio al Cliente Final.

Los sistemas de control de rondas en la seguridad está en crecimiento a nivel mundial utilizando los sistemas de geoposicionamiento y herramientas TIC, lamentablemente el costo de licencias de los sistemas de integración del software propietario, el hardware utilizado y los problemas que repercuten el uso de mapas ya que poseen restricciones legales o técnicas en su uso, frenando a las personas que desean usarlos de forma creativa, productiva o de manera imprevista, lo que minimiza el uso de estas alternativas a nivel nacional.

Por tal motivo surge la necesidad de crear una plataforma que permita manipular mapas reales en tiempo real, buscando para ello una integración de hardware y software libre, y mediante una aplicación personalizada, la utilización explicita para la Empresa BETANCOURT & ZAMBRANO Seguridad Cía. Ltda., y ser establecida como un modelo de pruebas, el efecto del control de la supervisión de los vehículos motorizados, una vez comprobado mediante indicadores trasladarlos al departamento de Investigación y Desarrollo, buscar nuevos productos que puedan llegar a un cliente final.

Las posibles aplicaciones que se pueden obtener con este sistema son varias; ya que en la actualidad se aplican para el control de alarmas, activación de botones de pánico, sistemas contra incendios, y el rastreo vehicular a usuarios, empresas o flotas de vehículos, que podrán ser implantados como nuevos productos, y esto a su vez generará ingresos adicionales a BETANCOURT & ZAMBRANO Seguridad Cía. Ltda., con lo cual equilibra los productos que poseen las grandes compañías de Seguridad a nivel mundial.

Este proyecto contribuirá al estudio, diseño e implementación de un sistema de control de rondas GPS de supervisión para la Empresa Betancourt & Zambrano Seguridad Cía. Ltda., utilizando un sistema de posicionamiento global, sin necesidad de entrar en restricciones legales o técnicas para el uso de mapas en tiempo real vía internet.

#### *1.1 Antecedentes*

**BETANCOURT & ZAMBRANO Seguridad Cía. Ltda.** O **DABS7 Security Corp.** nace por iniciativa de David Amílcar Betancourt Soto, el 28 del mes de Septiembre del año 2006, y desde sus inicios se convierte en una de las empresas de seguridad y vigilancia más importantes del país, destacándose por la profesionalización en el servicio.

Recientemente y debido al incremento de personal, alto nivel de rotación, aumento de los puntos de vigilancia, entre otros, se ha comprobado que en los últimos dos años el número de robos que se producen en parqueaderos, garajes, empresas, instalaciones deportivas, entre otras, que se encuentran bajo el custodio de BETANCOURT & ZAMBRANO Seguridad Cía. Ltda. , ha ido en aumento. Lo que repercute en la Imagen Corporativa, por tal motivo, se hace necesaria una restructuración en el proceso de vigilancia.

El hecho de contratar un supervisor operador de Seguridad no garantiza que las rondas y vigilancia se produzcan correctamente, ya que los mismos pueden dejar zonas de las instalaciones "sin vigilar" ya sea por descuido, negligencia o por cualquier otro motivo.

La Empresa ha realizado un breve estudio de eficiencia del personal motorizado, y ha visto un sin número de deficiencias que indican los principales problemas éticos en cuestiones laborales que surgen diariamente, eso no afecta solo a la persona que los crea, sino también a otra u otras personas las que sufrirán las consecuencias, a BETANCOURT & ZAMBRANO Seguridad Cía. Ltda., y al cliente final que es sin lugar a dudas el eje principal de cualquier negocio.

Grandes empresas de seguridad a nivel mundial utilizan sistemas totalmente integrados a la seguridad electrónica, debido a su sofisticación y alta efectividad, ya que representan una herramienta de seguridad única, tanto en la logística de distribución de mercaderías como en la protección de ejecutivos y bienes de alto valor, y estas centrales de operaciones permiten ser monitoreadas las 24 horas, y mediante los operadores de consolas, poder comunicar toda información transmitida por el sistema o ejecutar los comandos apropiados para proteger las vidas y bienes custodiados, y otras funciones que permitan brindar a los clientes un valor agregado, a continuación algunos ejemplos:

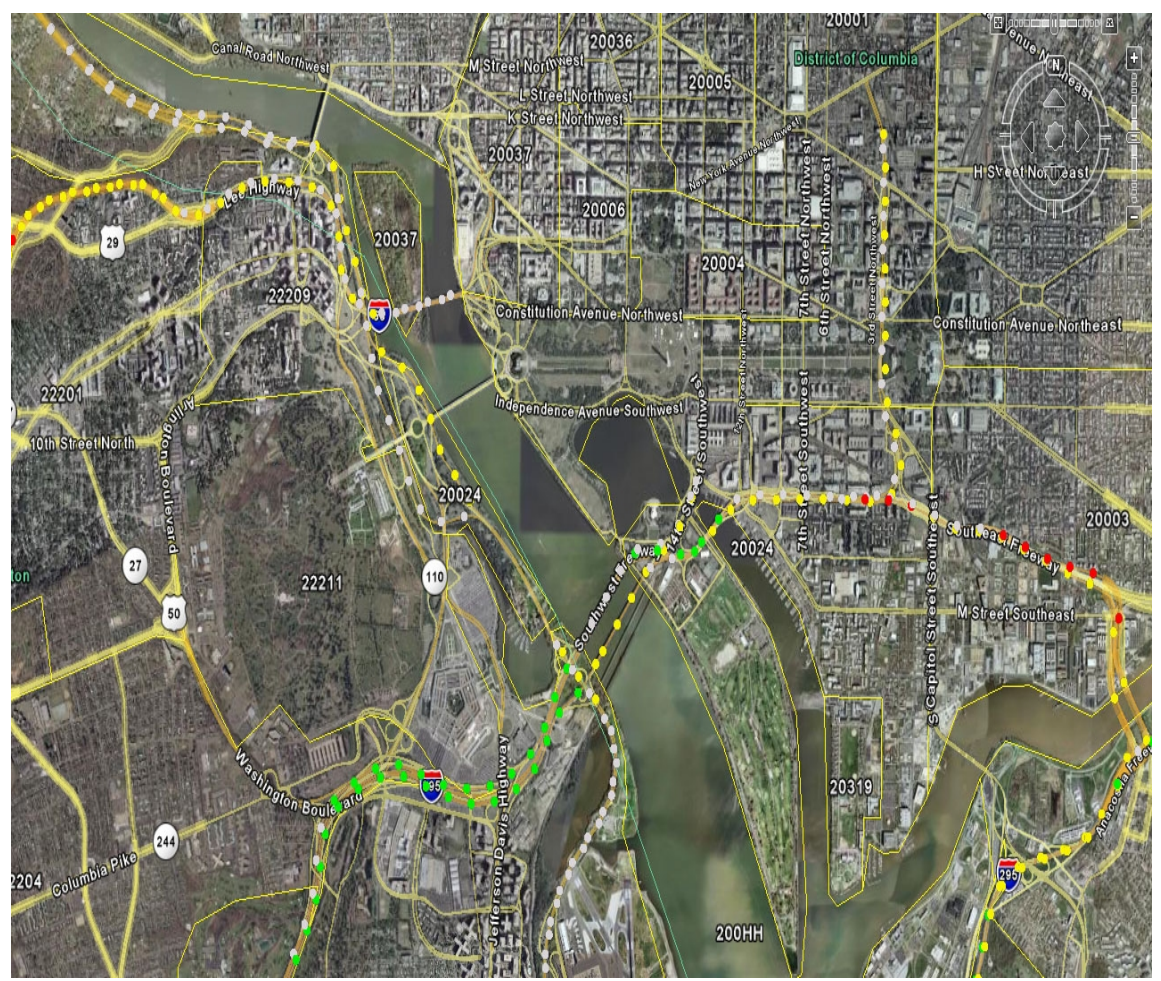

**Gráfico 1.1.-** Simulación de un sistema de tracking vehicular utilizado en España

**Fuente**: [http://www.all-trax.com/mapping\\_services](http://www.all-trax.com/mapping_services)

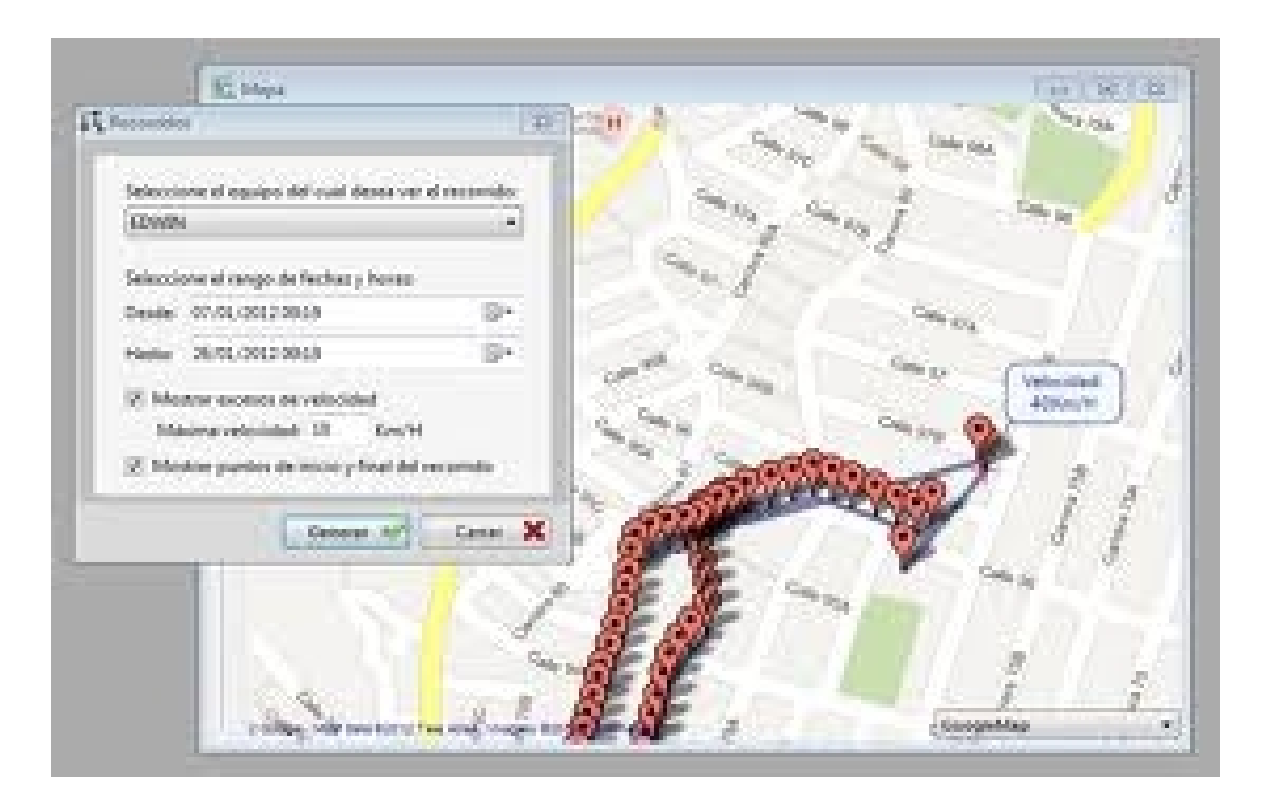

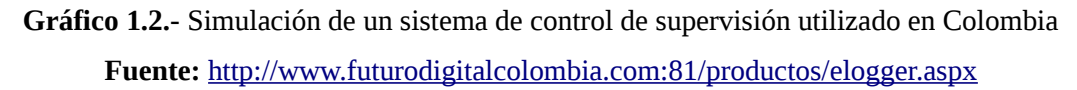

#### *1.2 Formulación del Problema*

No existe un sistema que comprenda la utilización de mapas y un software que integre la información recibida por los equipos de geoposicionamiento implementada en la Empresa BETANCOURT & ZAMBRANO Seguridad Cía. Ltda., que permita el control de rondas del personal motorizado, por ende la empresa depende de la credibilidad que tenga el personal contratado, y confiar ciegamente en la información que se entregue al Departamento de Operaciones (fecha, hora, lugar en el que se encuentran) o guiarse en la bitácora de supervisión entregada, por tal motivo la información que se brinda no es válida ya que resulta fácil ser manipulada y no es útil para medir índices de efectividad, eficiencia y eficacia de cada supervisor motorizado contratado.

#### *1.3 Sistematización*

#### **1.3.1 Diagnóstico**

Mediante un muestreo que ha realizado la Empresa BETANCOURT & ZAMBRANO Seguridad Cía. Ltda., se denota que el personal de supervisión ha descuidado su desempeño profesional, su sentido de responsabilidad y criterio de actuación, todos estos factores han decaído drásticamente, lo que origina un bajón en el servicio de calidad que se establece como política empresarial, y la satisfacción del servicio del cliente final.

La baja de credibilidad, se ha convertido en un perjuicio en la remuneración por la presentación del servicio y se asocian comúnmente a las deficiencias que se detallan a continuación:

- Manipulación de las bitácoras de recorrido.
- Exceso en la facturación de combustible.
- Falta de apego a la actividad intelectual y cultural.
- Cobardía para enfrentar la verdad.
- La impuntualidad.
- La mentira.
- La hipocresía.
- La vagancia mental y física.
- El alcoholismo.
- Entre otras.

A continuación, utilizando un diagrama de causa-efecto se presentan las principales falencias que se han encontrado en el personal que realiza el control de supervisión.

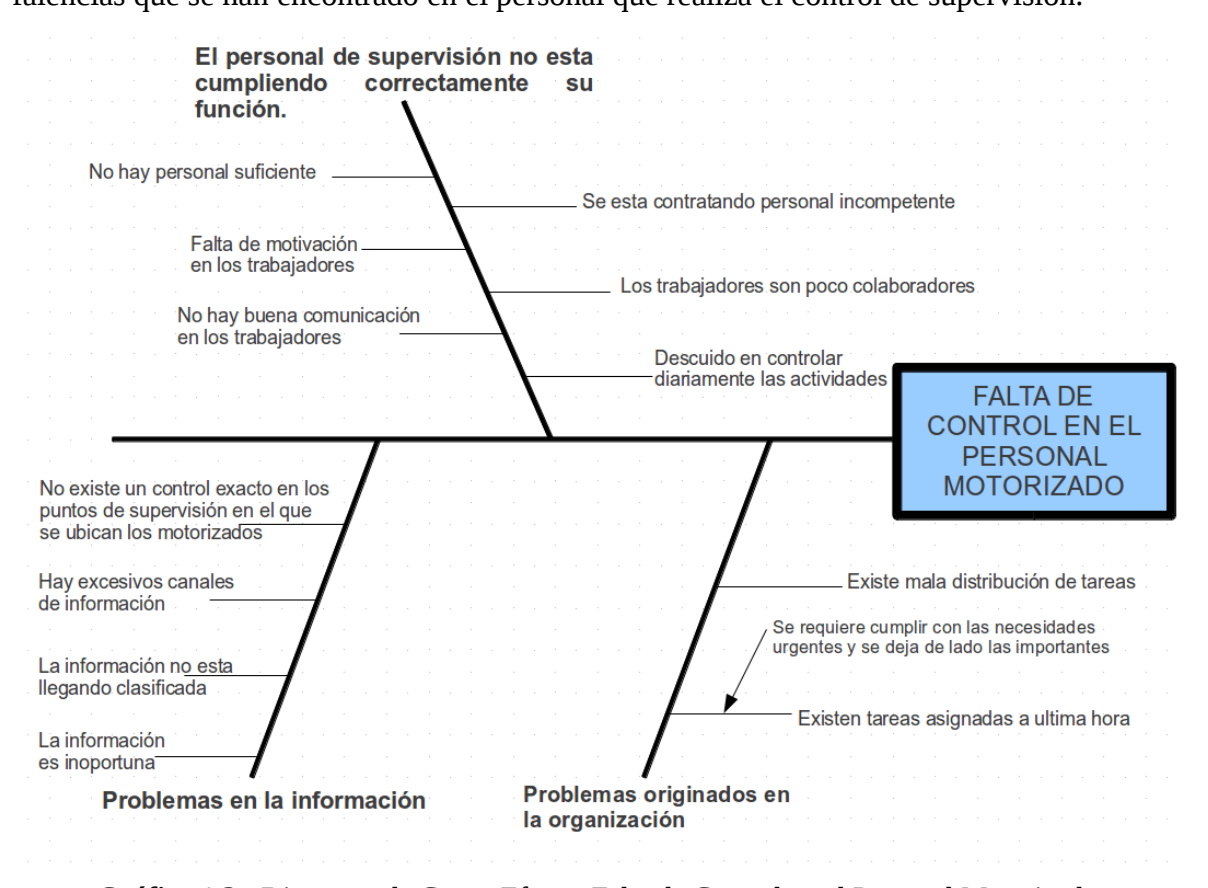

**Gráfico 1.3.-** Diagrama de Causa-Efecto, Falta de Control en el Personal Motorizado **Fuente:** BETANCOURT & ZAMBRANO Seguridad Cía. Ltda.

El diagrama anterior indica que la Falta de Control en el personal motorizado se basa principalmente a tres problemas básicos, el primero: **El personal de supervisión no esta cumpliendo con su misión,** esto se debe a que no existe personal suficiente, el personal que se contrata no se encuentra motivado, y esto repercute a que el personal trabaje de forma incompetente o que colabore muy poco, se suma además la falta de comunicación con el personal y el descuido de parte de la institución de verificar si se está cumpliendo con la función a ellos encomendada. El segundo punto: **Los problemas en la información,** la información que se posee es inoportuna, no se puede establecer en que punto de vigilancia se encuentran, debido a que existe excesivos canales de información, lo que ocasiona que la misma no se encuentre correctamente clasificada. Y el último son **Los problemas originados en la Empresa,** debido a que existe una mala distribución de tareas, o existen tareas asignadas a última hora, por lo que se necesita cubrir actividades urgentes y dejar de lado las tareas importantes.

Adicional, es cierto que en nuestra región existe presencia de multinacionales de la Seguridad hace décadas, como es el caso de la norteamericana Wackenhut (G4S). Pero a partir de un cambio estratégico global, la concentración se ha acelerado. Los grandes grupos de seguridad privada se están viendo obligados a crecer para mantener una escala mínima competitiva, incorporar y realizar una gran inversión en tecnología para satisfacer las necesidades de los clientes, o a salir del juego.

#### **1.3.2 Pronóstico**

Se corre el riesgo de perder credibilidad por parte de los clientes y usuarios, esto repercute en la apertura de nuevos contratos, búsqueda de nuevos clientes, crecimiento en el mercado local y nacional, la posible no renovación de los clientes que se posee actualmente la empresa, ya sea esto por problemas de costos, de calidad de servicio u otros.

Por los motivos anteriormente planteados BETANCOURT & ZAMBRANO Seguridad Cía. Ltda., se ve obligada a buscar soluciones que permitan analizar sus procesos de seguridad y verificar el desempeño del personal,o sucumbir en el intento.

#### **1.3.3 Control de Pronóstico**

La Empresa necesita alcanzar un estándar que se encuentre a la par del cambio tecnológico. Se ha establecido como la principal prioridad establecer una plataforma que permita un control específico de los vehículos motorizados que sirven para la realización de la supervisión de los puntos de vigilancia ubicados a lo largo de la ciudad, que se encuentran a cargo de BETANCOURT & ZAMBRANO Seguridad Cía. Ltda.

El sistema servirá a futuro para comprobar rutas alternativas que permitan cumplir con la supervisión de todos los puntos de vigilancia que se encuentran designados al personal, tiempos de respuesta, y un control real de fecha, hora y lugar de cada uno de ellos, es decir la empresa monitoreará el trabajo que realiza cada supervisor de seguridad.

#### *1.4 Objetivos*

#### **1.4.1 Objetivo General**

Diseñar e implementar un sistema que permita el control de rondas GPS para la supervisión del personal que labora en la empresa BETANCOURT & ZAMBRANO Seguridad Cía. Ltda., utilizando para ello la plataforma de openstreetmaps.ORG y software libre.

#### **1.4.2 Objetivos Específicos**

- Recopilar, analizar y comprobar: la información referente a planos o implementaciones técnicas sectorizadas que se encuentran en la plataforma de *openstreetmaps.org* definan el mapa de la ciudad de Quito, la tecnología a utilizar en lo referente a sistemas de posicionamiento global y otros implementos electrónicos a efecto que puedan acoplarse al proyecto.
- Diseñar un sistema de recolección de datos GPS, que permita acoplar la información obtenida a la plataforma *openstreetmaps*, a un bajo costo en el mercado.

• Implementación de los elementos de control en los vehículos de la empresa, realizar pruebas, juzgar campos, analizar circunstancias y acciones específicas para la validación del proyecto.

#### *1.5 Justificación*

#### **1.5.1 Justificación Teórica**

**Openstreetmaps** es un proyecto, gestionado por una fundación del mismo nombre, es un sistema de información geográfica que ofrece a los usuarios mapas cartográficos de manera gratuita si entrar en restricciones legales o técnicas para el uso.

Se utiliza dicha plataforma para implementar un modelo didáctico mediante el cual se realizo pruebas, y se pusieron a prueba los conocimientos adquiridos durante la permanecía en la institución, se investigo y aplico conocimientos de otras áreas relacionadas como son: el geoposicionamiento, la mecánica y la informática para implementarlas en la práctica, y sus posibles aplicaciones en el ámbito de la seguridad.

#### **1.5.2 Justificación Práctica**

La implementación de un sistema que permita el monitoreo para la supervisión motorizada elaborado a nivel local y se pueda ampliar a nivel nacional, que se convertirá en una aplicación para optimizar el ámbito de seguridad, y a su vez, una ventaja económica a la empresa, debido al costo mínimo comparado con la tecnología que esta conlleva. Usando una combinación de tecnologías informáticas, mecánicas y multimedia para hacer posible que una serie de hardware y software se conviertan en un verdadero sistema que permita un control en tiempo real de los puestos de vigilancia a cargo de BETANCOURT & ZAMBRANO Seguridad Cía. Ltda.

#### **1.5.3 Justificación Metodológica**

Con los datos obtenidos por el sistema de control de rondas de supervisión de la Empresa BETANCOURT & ZAMBRANO Seguridad Cía. Ltda., aplicando los métodos: inductivo y deductivo, se planificará el diseño e implementación del sistema de control de rondas, se analizo los datos proporcionados por el software que permitio calibrar los equipos con un mínimo margen de error, la empresa conoce el grado de la fuerza de supervisión monitoreando el trabajo que realiza cada supervisor de seguridad y de los puntos de vigilancia con los que cuenta. Mediante el método experimental, realizar un control del sistema, ya que este brindará información suficiente que permita al Departamento de Operaciones y Logística plantear rutas alternativas, cronogramas e itinerarios y así cumplir el proceso de supervisión de todos los puntos de vigilancia, tiempos de respuesta, y a la vez tiene un control real de fecha, hora y lugar en que se encuentran los vehículos destinados a la supervisión.

#### *1.6 Alcance y Limitaciones*

#### **1.6.1 Alcance**

El sistema busca una plataforma estable que permita una solución definitiva para optimizar la gestión de procesos de la parte logística de la empresa BETANCOURT & ZAMBRANO Seguridad Cía. Ltda., controlando en todo momento al personal motorizado, monitorear que se cumplan recorridos o procesos establecidos, respetando esquemas, horarios ó rutinas prefijadas para rondas de control y seguridad, con ello mejorar el servicio al cliente externo y el resguardo inmediato de los bienes que estén bajo custodio de la Empresa.

#### **1.6.2 Limitaciones**

El sistema, una vez implementado, podrá satisfacer un sin número de necesidades y productos en lo que a la seguridad física y electrónica se refiere con un sinfín de productos que hoy por hoy las grandes multinacionales de Seguridad ofrecen a un cliente final, pero por el momento el sistema solo será aplicado al personal motorizado, siendo instalado el hardware de GPS únicamente en los vehículos motorizados que se encuentren al servicio de BETANCOURT & ZAMBRANO Seguridad Cía. Ltda, y dependiendo de los equipos utilizados un mínimo margen de error en el posicionamiento de los vehículos a ser monitoreados.

#### *1.7 Estudio de Factibilidad*

#### **1.7.1 Técnica**

Los recursos tecnológicos necesarios para el proyecto se distribuirán en utilizar la plataforma de **openstreetmaps** (También conocido como **OSM)** y mediante un enlace permitir que dicha información sea utilizada en el servidor web de BETANCOURT & ZAMBRANO Seguridad Cía. Ltda., y mediante un sistema de software libre integrar los mapas de información geográfica capturada y los dispositivos GPS móviles que serán instalados en los vehículos motorizados de la empresa.

Lo que diferencia este proyecto de los que existen en el mercado y que utilizan las grandes empresas de seguridad, es que los mismos vienen desarrollados para su uso en software propietario, por ende cada sistema se lanzan al mercado un costo elevado de licencia para su ejecución, y la puesta en marcha vía Internet utilizando el sistema de posicionamiento de Google por ende se poseen restricciones técnicas y legales.

En conclusión los dispositivos de geoposicionamiento geográfico van a ser de características similares a los que se utilizan para el funcionamiento de dichas plataformas, lo que vuelve único a este diseño es la integración con openstreetmaps, el software libre que permite la interfaz con el hardware que se incorporará al contingente motorizado.

#### **1.7.2 Operativa**

Los cuatro principales elementos que caracterizan a la oferta de Seguridad Privada es la concentración, la profesionalización, la incorporación de tecnología y principalmente la mejora continua. Muchas de las empresa más pequeñas o ineficientes van quedando fuera del mercado -habitualmente por problemas de costos, de calidad de servicios u otros-, y por ende las grandes organizaciones ganan porciones crecientes del mercado. A esto se suma el ingreso de los principales jugadores mundiales del negocio, empresas con disponibilidad de recursos, acceso al crédito y gerenciamiento profesional.

Es cierto que en nuestra región existe presencia de multinacionales de la seguridad hace tiempo. Pero a partir de un cambio estratégico global, la concentración se ha acelerado. Los otros grandes grupos de Seguridad Privada se están viendo obligados a crecer para mantener una escala mínima competitiva cada vez mayor, o salir del mercado.

Por tal motivo se vuelve necesario optimizar recursos, implementar nuevas tecnologías y productos que permitan abaratar costos al cliente final y asi capitalizar para estar a la par del ritmo de cambio tecnológico, que causa una rápida obsolescencia del equipamiento existente, lo que a su vez esta comenzando a dividir a los prestadores de servicios de seguridad, entre quienes pueden equiparse o reequiparse, y quienes no pueden hacerlo por problemas financieros y/o de escala.

#### **1.7.3 Económica**

Para realizar el proyecto se ha consultado con la Gerencia General de la Empresa BETANCOURT & ZAMBRANO SEGURIDAD CIA. LTDA., por motivos de capitalización e inversión de productos (bajos costos de capital y costos elevados de operación), o equipo especial (costos elevados de capital y costos bajos de operación), para los equipos para control de rondas y recorridos tiene su propia evaluación de la relación costo/beneficio de su producto se ha establecido factible la implementación del sistema.

Los componentes de costos a considerar para este análisis son los siguientes:

• Software, equipos, Servicio de Implementación y capacitación.

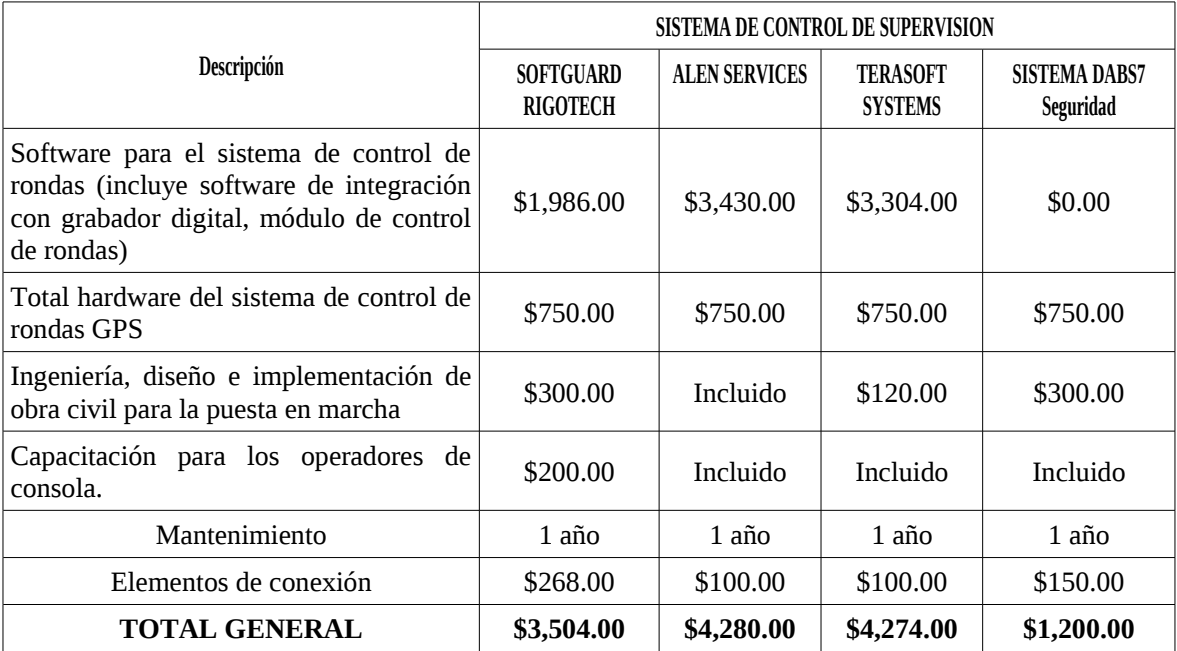

He aquí una comparación con algunas proformas obtenidas para el estudio:

**Tabla 1.1**- Valores comparativos de Sistemas de Geoposicionamiento Similares IVA incuído. **Fuente:** El Autor

En conclusión se llega a las siguientes determinaciones:

• La relación es muy buena si se tiene en cuenta que el equipo GPS no requerirá de ningún tipo de mantenimiento y el hecho de ser conectado directamente a la batería del vehículo motorizado dará dos años de vida útil.

- Su bajo costo provee de una excelente relación costo/beneficio, ya que de forma práctica permite en tiempos reducidos tener un seguimiento de los lugares a controlar, transmitiendo exactitud y confiabilidad de los datos obtenidos.
- Debido a su potencial en ahorros de reclamos de clientes por ineficiencias referidas al control de rutinas preestablecidas, la relación es óptima.
- La Empresa puede ahorrar en horas hombre, por ende se vuelve en un sistema extremadamente conveniente.

#### **2 CAPITULO II: MARCO DE REFERENCIA**

#### *2.1 Marco teórico:*

#### **2.1.1 Sistema de Posicionamiento Global**

El Sistema de Posicionamiento Global (GPS) es una red de satélites, radio bases terrestres y receptores GPS que permiten conocer la navegación y posicionamiento en cualquier parte del mundo, a cualquier hora, sin importar las condiciones climatológicas. Y está compuesto por tres sistemas principales:

- Sistema Satelital
- Sistema de Control de Operación Terrestre
- Sistema del Usuario

El **sistema satelital** es una constelación de 24 satélites denominada NAVSTAR que gira alrededor de la Tierra en seis planos orbitales a unos 60° entre sí, con cuatro satélites en cada plano. Hay 21 satélites activos y 3 de reserva. En caso de falla de un satélite, uno de los de reserva puede ocupar su lugar.

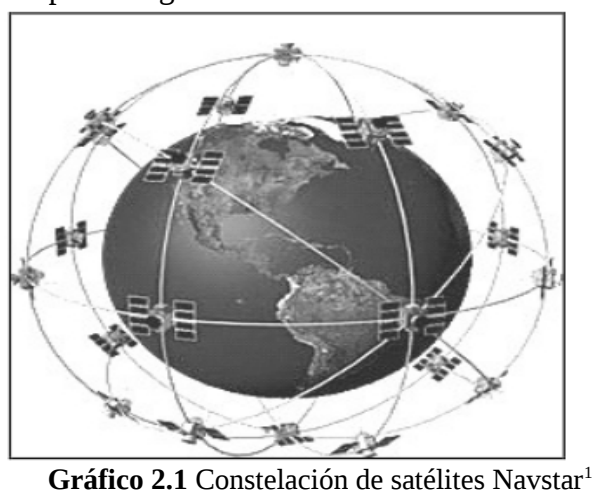

FUENTE: www.zonagps.com/que-es-el-gps/

<span id="page-28-0"></span><sup>1</sup>DUQUE D., M.M. 2008. Diseño e implementación de un prototipo de localización vehicular utilizando plataforma GPRS para el cuerpo de Ingenieros del Ejército. Tesis Ing. Sangolqui, ESPE, Fac. Ing. Elec. 125 p.

Estos satélites giran en torno a la Tierra en órbitas circulares inclinadas. La elevación promedio de un satélite es de unos 20,180 Km. de altura sobre la Tierra. Estos satélites tardan aproximadamente 12 horas en dar una vuelta completa al planeta.

Esta red de satélites fue desarrollada por el Departamento de Defensa de los Estados Unidos de América y declarada totalmente operativa desde el año de 1995. Al principio, creada exclusivamente para fines militares y, posteriormente dado las aplicaciones tecnológicas, se puso al servicio de la comunidad civil.

El **sistema de control de operación terrestre**, incluye todas las estaciones monitoras terrestres fijas que se encuentran ubicadas en todo el mundo. Las estaciones no son más que receptores GPS que rastrean los satélites cuando pasan sobre ellas y acumulan datos de los mismos. Esta información se transmite a una Estación de Control Maestro donde se procesa y determina si la posición real del satélite es igual a la calculada por el GPS. La Estación de Control Maestro recibe datos de las estaciones en tiempo real, con esa información determina si los satélites sufren cambios de reloj o de efemérides y detecta el mal funcionamiento del equipo. Se calcula la nueva información de navegación a partir de las señales monitoreadas y se envía a los satélites junto con órdenes de mantenimiento rutinario.

El **sistema del usuario** de GPS consiste en todos los receptores GPS y la comunidad de usuarios. Los receptores GPS convierten las señales recibidas de los vehículos espaciales en estimaciones de posición, velocidad y tiempo.

#### *2.1.1.1 Funcionamiento*

El sistema GPS funciona determinando el tiempo de retardo de una señal de radio transmitida de un satélite en llegar al receptor en tierra y, a continuación con ese tiempo, se calcula la distancia entre el satélite y el receptor de la estación terrestre. Las ondas de radio viajan aproximadamente a la velocidad de la luz a *3 x 10 E8 m/s*. Si un receptor puede determinar con exactitud dónde comenzó un satélite a mandar un mensaje de radio, y exactamente cuándo recibió el mensaje, puede determinar el tiempo de propagación (retardo).

A partir del tiempo de propagación, el receptor puede determinar la distancia entre él y el satélite, con la ecuación:

 $d = v x t$  donde  $d =$  distancia entre el satélite y el receptor (metros)  $v =$  velocidad (3 x 10 E8 m/s) t = tiempo de propagación (segundos)

Claro está que el objetivo es determinar con exactitud cuándo salió la señal de sincronización del satélite. Para determinarlo, el transmisor del satélite y el receptor de la estación terrestre producen códigos idénticos de sincronización (aleatorios) exactamente al mismo tiempo, tal como lo muestra la Figura 2.2.

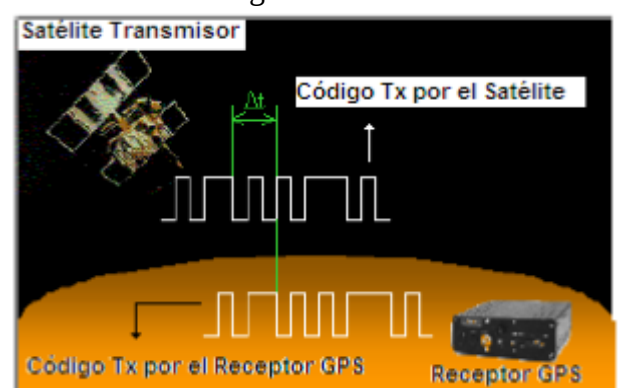

**Figura 2.2** Código aleatorio de tiempo GPS FUENTE: [www.gps-data.com.ar/gpsycodigoaleatorio.php](http://www.gps-data.com.ar/gpsycodigoaleatorio.php)

Para efectuar dicha medición se asume que ambos, nuestro receptor GPS y el satélite, están generando el mismo Código Pseudo Aleatorio (Pseudo Random Code) en exactamente el mismo momento. Comparando cuanto retardo existe entre la llegada del Código Pseudo Aleatorio proveniente del satélite y la generación del código de nuestro receptor de GPS, podemos determinar cuanto tiempo le llevó a dicha señal llegar hasta nosotros.

 *2.1.1.2 Aplicaciones de los receptores GPS*

Los receptores GSP tienen una gran variedad de aplicaciones, entre las mas conocidas: el posicionamiento, navegación, diseminación de la hora, cartografía, topografía, seguridad pública, vida salvaje y muchas otras aplicaciones que aún están en vías de desarrollo.

- **Posicionamiento.** La primera y más obvia aplicación del GPS es la simple determinación de una posición o localización. El GPS es el primer sistema de posicionamiento que ofrece una localización altamente precisa en cualquier punto, hora y condición climática del planeta.
- **Navegación.** El GPS determina la posición exacta en la que se encuentra alguien o algo, pero a veces es importante conocer cómo es que se puede llegar a un determinado sitio; a esto se le llama navegación. El GPS fue originalmente diseñado para guiar barcos y aviones a un destino específico.
- **Diseminación de la hora.** En ocasiones es necesario sincronizar los relojes en todo el mundo con el fin de tener una hora exacta y de esta forma controlar la llegada de vuelos en los aeropuertos, sincronizar programas de televisión, entre otras actividades que requieren una estricta sincronización de tiempo. Para lograr esto, se utilizan receptores GPS; ya que estos constantemente están recibiendo la hora exacta de los satélites.
- **Cartografía.** Una de las aplicaciones importantes de sistema GPS es la cartografía. Permite la realización de mapas digitales con el fin de ubicar la posición exacta de calles, centros comerciales, parques, gasolineras, estaciones de policía, bomberos,

ambulancias, ríos, bosques, etc. La cartografía es muy útil para establecer la ruta más corta de un punto a otro y para guiar eficazmente a un vehículo o persona hacia su destino.

- **Topografía.** El sistema GPS es útil para representar gráficamente, a través de un mapa digital, los accidentes geográficos de la superficie terrestre como son: montañas, mesetas, valles, etcétera; gracias a que este sistema, además de proporcionar la posición, también tiene la capacidad de proporcionar la altitud a la que se encuentra.
- **Seguridad pública**. Esta aplicación consiste en guiar a las unidades de rescate o policía que se encuentran más cerca del lugar del siniestro o delito con el objeto de reducir tiempos de respuesta.

#### **2.1.2 Sistema de Información Geográfica**

"Los Sistemas de Información Geográfica son sistemas de información utilizados como herramientas para analizar, consultar, manipular y desplegar información geográfica"<sup>[2](#page-32-0)</sup>

Dado el avance de la tecnología y el ancho de banda al que se puede acceder se ha permitido que los SIG se puedan acceder como un servicio Web, logrando con esto que las empresas estén empezando a usar los servicios que los SIG proveen para ofrecer a sus clientes nuevos productos y servicios.

Particularizan un conjunto de procedimientos sobre una base de datos no gráfica o descriptiva de objetos del mundo que tienen su propia representación gráfica y son susceptibles a realizar algún tipo de medición respecto a su tamaño y dimensión relativa a la superficie de la tierra.

<span id="page-32-0"></span><sup>2</sup> *es.wikipedia.org/wiki/Sistema\_de\_Información\_Geográfica*

Estos procedimientos van dotados de herramientas y aplicaciones para captura, almacenamiento, análisis y visualización de la información georefenciada. Los datos geográficos pueden ser de diferente naturaleza, por ejemplo redes de carreteras, hidrografía de un estado, planos de ciudades y cualquier otra información que se pueda representar en un mapa. Asociados a los datos geográficos se tiene información alfanumérica que determinan las características o atributos de estos datos geográficos. Ver Gráfico 2.3.

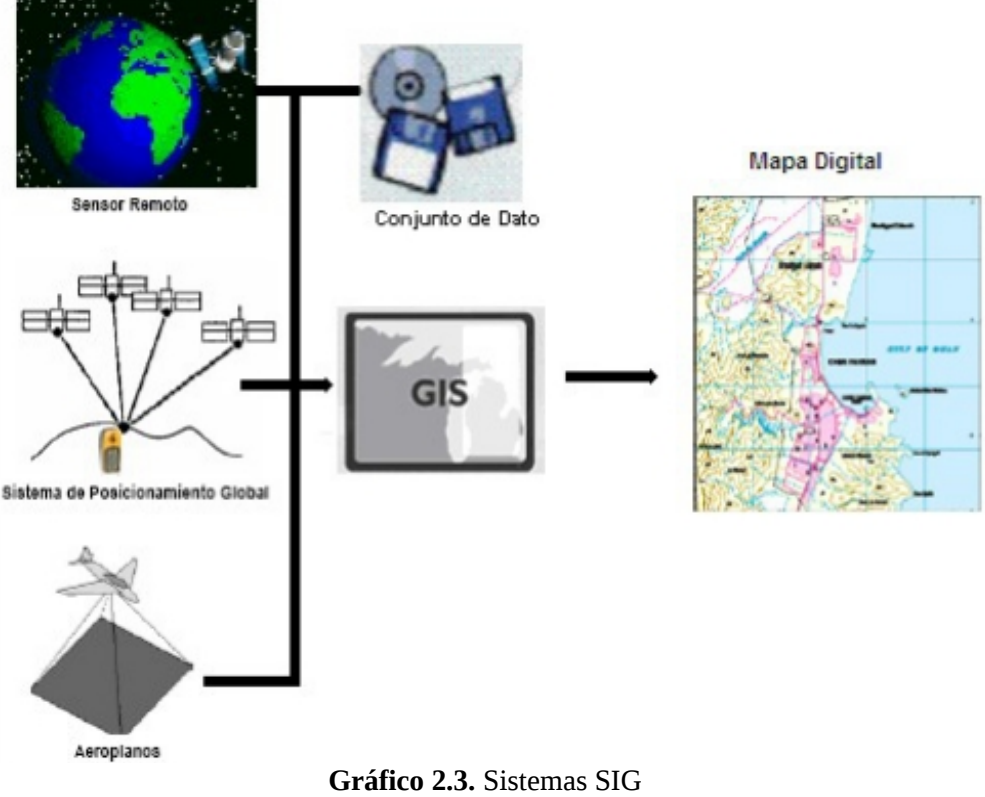

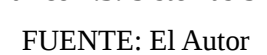

La utilidad principal de un Sistema de Información Geográfica radica en su capacidad para construir modelos o representaciones del mundo real, en planos geográficos de dos o de tres dimensiones, a partir de las bases de datos digitales georeferenciadas, con esto permite:

• Localizar e identificar elementos geográficos.

- Especificar condiciones.
- Realizar un análisis espacial.

En Ecuador son pocos los SIG que se han implementado. Algunas aseguradoras usan estos sistemas para analizar el terreno de una vivienda y calcular con esto la cuota que se deberá pagar. Sin embargo, en Ecuador a diferencia de muchos países, los sistemas de información geográficos son de uso privativo, por lo que estos no tienen tanta penetración como lo hay en países como Estados Unidos y algunos países europeos, donde la cantidad de servicios prestados por empresas como Google, Yahoo, Microsoft, entre otras, son mucho mayores que en países latinoamericanos.

#### **2.1.3 Openstreetmaps.org[3](#page-34-0)**

**Openstreetmaps** (también conocido como **OSM**) es un proyecto colaborativo para crear mapas libres y editables. Los mapas se crean utilizando información geográfica capturada con dispositivos GPS móviles, fotografías y otras fuentes libres. Esta cartografía, tanto las imágenes creadas como los datos vectoriales almacenados en su base de datos, se distribuye bajo licencia *Creative Commons (La idea principal detrás de ellas es posibilitar un modelo legal ayudado por herramientas informáticas, para así facilitar la distribución y el uso de contenidos.)*

Los usuarios registrados pueden subir sus trazas desde el GPS y crear y corregir datos vectoriales mediante herramientas de edición creadas por la comunidad openstreetmaps, y adecuarlos a sus necesidades.

<span id="page-34-0"></span><sup>3</sup> http://es.wikipedia.org/wiki/openstreetmaps

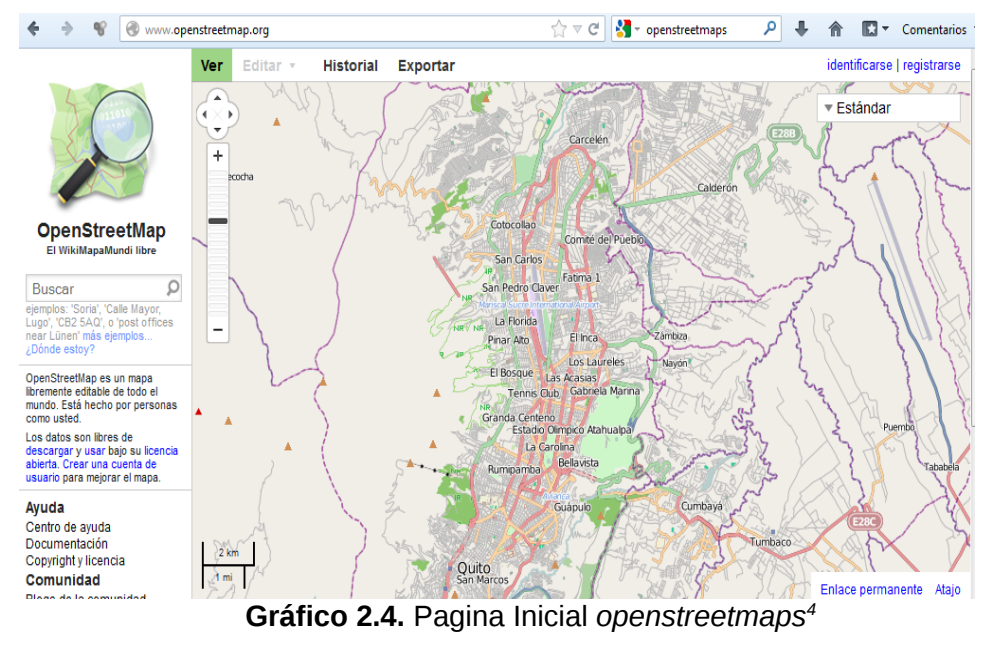

FUENTE: www.openstreetmaps.org

Este servicio, es un proyecto open source que permite al usuario crear y editar los mapas según su necesidad. Como ventaja tiene que cualquier usuario puede actualizar información que contenga la aplicación, pero a su vez, esta ha sido su desventaja, ya que tiene la cantidad de información que se esperaría al pertenecer a una comunidad con tantos integrantes alrededor del mundo. Esto se ve claramente cuando se compara mapas de ciudades en Estados Unidos o de ciudades en Europa con mapas de ciudades de países donde la tecnología GPS no es frecuentada por los ciudadanos comunes.

#### *2.1.3.1 Levantamientos de información*

<span id="page-35-0"></span>El levantamiento de información en campo es realizado por voluntarios, que consideran la contribución al proyecto un adictivo hobby. Aprovechando sus desplazamientos a pie, en bicicleta o en automóvil y utilizando un dispositivo GPS, van capturando las trazas y waypoints, utilizando además, para registrar la información asociada a esas trazas o puntos de interés, bloc de notas, grabadora
de voz o una cámara de fotos digital. También suelen interrogar a los transeúntes por su conocimiento local sobre datos concretos del lugar que se desconocen (nombres de calles, sentidos de circulación, etc.). Posteriormente y frente al ordenador esta información es subida a la base de datos común del proyecto.

## *2.1.3.2 Formato de datos*

*Openstreetmaps* utiliza una estructura de datos topológica. Los datos se almacenan en el datum *WGS84 lat/lon (EPSG:4326 Estandar utilizado para la geografía, geodésica y navegación. Establecido en el año 2010.)* de proyección de Mercator. Los elementos básico de la cartografía OSM son:

- Los **nodos** (*nodes*). Son puntos que recogen una posición geográfica dada.
- Las **vías** (*ways*). Son una lista ordenada de nodos que representa una polilínea o polígono (cuando una polilínea empieza y finaliza en el mismo punto).
- Las **relaciones** (*relations*). Son grupos de nodos, caminos y otras relaciones a las que se pueden asignar determinadas propiedades comunes.
- Las **etiquetas** (*tags*). Se pueden asignar a nodos, caminos o relaciones y constan de una clave (*key*) y de un valor (*value*). Por ejemplo: highway=trunk

## *2.1.3.3 Aplicaciones*

A partir de los datos del proyecto openstreetmaps no sólo se puede producir mapas de carreteras, sino también para la creación de mapas de senderismo,

mapas de vías ciclables, mapas náuticos, mapas de estaciones de esquí, etc. También se usan en aplicaciones para el cálculo de las rutas óptimas para vehículos y peatones. Gracias a su licencia abierta los datos brutos son de libre acceso para el desarrollo de otras aplicaciones.

Por lo general la cartografía de OSM contiene datos en dos dimensiones -esto es, no suele registrar la tercera dimensión, la altura o Z- lo que hace que, por ejemplo, no existan datos sobre líneas de altitud. La importación de datos de elevaciones en la base de datos de openstreetmaps no está programada, convirtiéndose en una fuente de datos factible para determinados proyectos complejos que hacen uso de estos datos «de una forma creativa, productiva o inesperada».

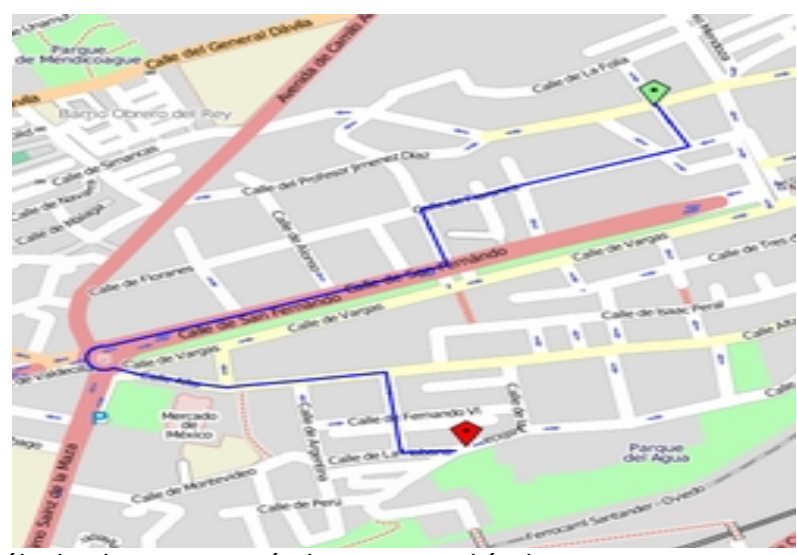

**Gráfico 2.5.** Cálculo de una ruta óptima para vehículos entre un punto de origen (en verde) y un punto de destino (en rojo) a partir de datos del proyecto openstreetmaps mediante YOURS. [5](#page-37-0)

<span id="page-37-0"></span><sup>5</sup> http://commons.wikimedia.org/wiki/File:openstreetmaps\_routing\_service.png?uselang=es

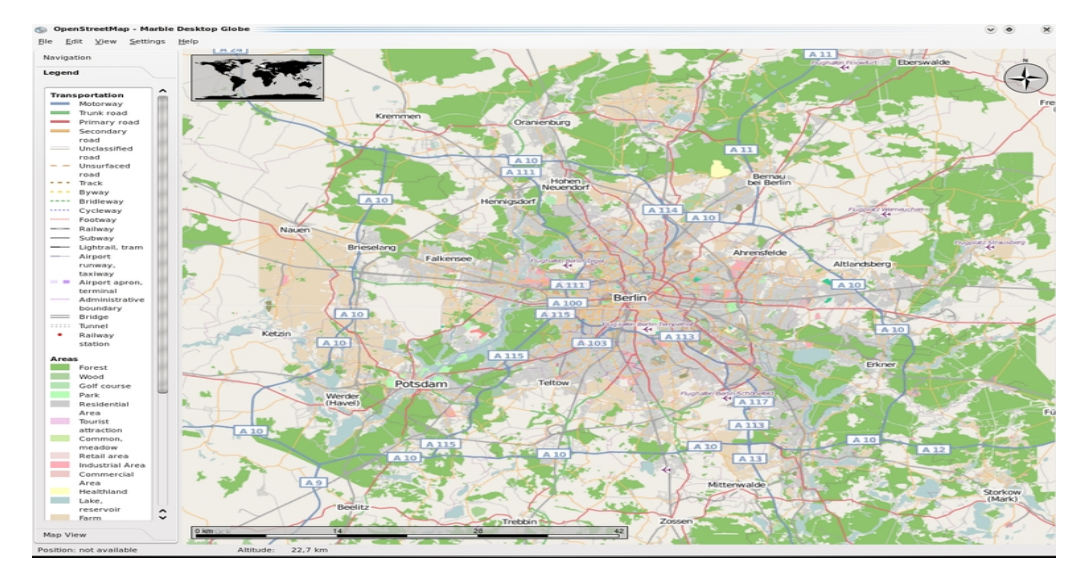

**Gráfico 2.6**.Aplicaciones como Marble utilizan cartografía del proyecto openstreetmaps. [6](#page-38-0)

## **2.1.4 Tecnologías similares**

#### *2.1.4.1 Google Maps*

Este es un servicio prestado por la compañía Google. Google Maps tiene funciones que permiten ver el mapa de diferentes formas, como mapa de relieve, mapa vial, mapa con imágenes satelitales, herramientas para navegar por el mapa con facilidad, incluso, puede calcular el camino más corto para unir dos puntos dependiendo de la ciudad en que se use.

## *2.1.4.2 Yahoo Maps*

Este servicio prestado por Yahoo, además de permitir al usuario navegar por mapas hechos con imágenes satelitales y geográficas, ofrece otros servicios como consultar el estado de tráfico y consulta del estado del tiempo. Al igual que Google Maps, algunas de sus tareas puede están no estar disponibles dependiendo de la ciudad en la que se utiliza.

<span id="page-38-0"></span><sup>6</sup> http://commons.wikimedia.org/wiki/File:Marble\_Screenshot\_openstreetmaps.png?uselang=es

## *2.1.4.3 Bing Maps*

Microsoft es el creador de Bing Maps. Una página Web para el uso de mapas donde se puede consultar cuál es el camino más corto entre dos puntos, ver lugares de interés, que los usuarios compartan mapas con conocidos, estado del trafico, entre otras funciones. Este servicio ofrece un modo de vista llamado "Ojo de águila", el cual sirve para enfocar una ciudad desde una vista área pero con cierto ángulo, simulando con esto el punto de vista que tendría un ave sobrevolando la ciudad.

#### *2.1.4.4 Proyectos similares:*

Como ya se mencionó Google Maps, Yahoo Maps y Bing Maps entre muchos servicios que ofrecen, calcular cuál es el camino más corto entre dos puntos dados e informar rutas de supervisión que lleven a determinados lugares son los servicios que se quieren implementar en este proyecto de grado. En Ecuador se han desarrollado páginas Web que prestan parcialmente estos servicios.

### *2.1.4.5 Transporte en línea:*

La Empresa podrá consultar en esta página que rutas de buses pasan cerca al un punto que se desee y dibujará en el mapa el trayecto de la ruta.

## *2.1.4.6 Ciudad en línea:*

Esta página Web permite a la Empresa consultar sitios de interés como hoteles, embajadas, hospitales, zonas de comercio, sitios turísticos entre otros. Además de esto, ofrece a los usuarios la opción de marcar algún sitio o de convocar a reuniones a gente conocida, enviando un correo electrónico que lleva al mapa, mostrando el lugar de encuentro y una descripción de la convocatoria.

En esta página Web, el usuario podrá marcar sitios donde haya sido víctima de un incidente o lo vea con el fin de alertar a otros usuarios para que estos no sean víctimas de la inseguridad de la zona. Se puede marcar situaciones como homicidios, asaltos, disturbios, entre otros.

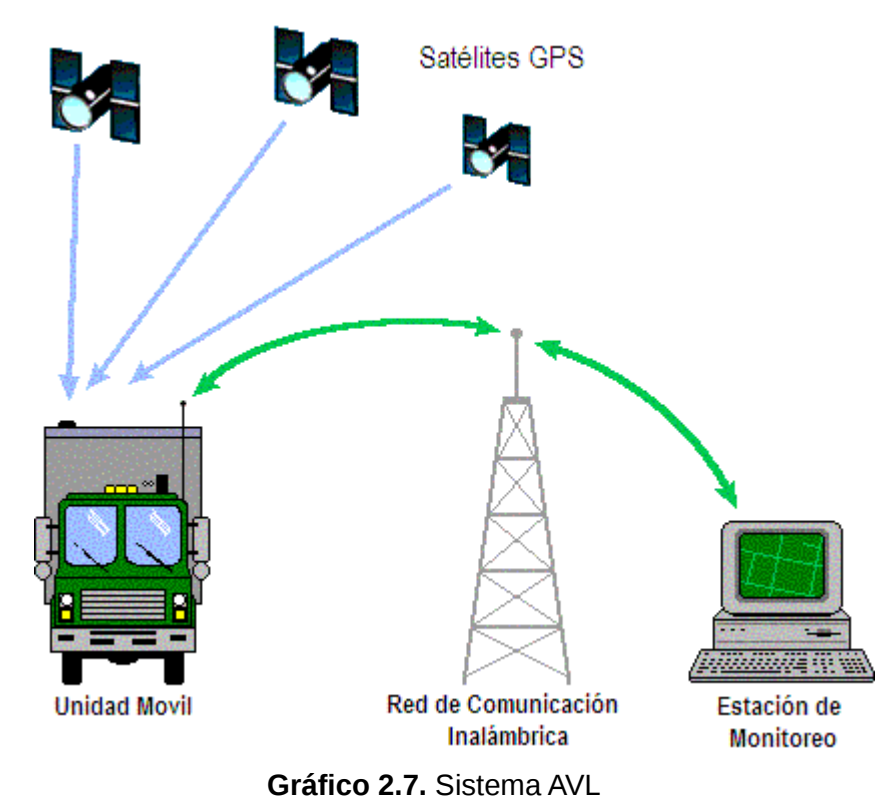

## **2.1.5 Sistemas AVL (Automatic Vehicle Location)**

FUENTE: http://www.inversen.net/seguridad/imagenes/avl.gif

Un sistema AVL es un sistema de comunicaciones que permite el monitoreo de vehículos en tiempo real, proporcionando información básica como ubicación, velocidad, distancia recorrida, entre otros. Normalmente el sistema está compuesto por un módulo ubicado en el interior del móvil que mediante un sistema GPS incorporado determina las coordenadas y con un transmisor celular o satelital envía estos datos de localización a una central de control por un canal

de comunicación inalámbrica existente como: teléfono celular, radio satelital, etc.

En la central de control, dicha información es desplegada en tiempo real en un mapa digitalizado de la ciudad o región de operación. Ver figura 2.7.

El tipo de servicios y opciones disponibles en un sistema AVL, dependen de la implementación propia de cada sistema, y la capacidad de los dispositivos utilizados en el mismo. Los beneficios que se obtienen al aplicar este tipo de sistemas son:

- Mejora del despacho y de la eficiencia operacional ya que permite un mejor control de rutas.
- Respuesta más rápida a interrupciones del servicio de transporte, tal como falla en un vehículo o alguna congestión inesperada.
- Alertas desde la unidad en caso de alguna emergencia, para cualquier eventualidad en el trayecto de su unidad (vía alarmas silenciosas).
- Ante la posibilidad de una emergencia como una acción criminal (robo) desactiva la unidad por completo, esto con la opción de: paro de motor, bloqueo de ignición.
- En caso de olvido, puede habilitar los seguros de sus puertas.
- Provisión de información a bajo costo para ser utilizada con propósitos de planificación.

Los sistemas AVL son también un aspecto de la administración de flotillas. Permiten conocer a cada momento el lugar geográfico en donde se encuentra o se encontraba un vehículo en un momento dado sin la intervención de sus tripulantes.

#### **2.1.6** *Características del Equipo GPRS*

Tomando estos parámetros como los mínimos requeridos se adquirió el equipo del cual se explicarán sus características en este capítulo, se lo llamará "módulo TGP" *Transmisor de Geoposicisionamiento* para simplificar las explicaciones.

#### *2.1.6.1 Módulo Transceptor de Datos GPRS*

El módulo Transceptor de datos *GPRS* es un dispositivo de comunicación de dos vías para localización automática de vehículos (*AVL*) en tiempo real combinando la tecnología GPS y WM2M (*Wireless Machine-to-Machine*, Máquina para Máquina Inalámbrica) y proveen confiabilidad a las operaciones en las comunicaciones GSM/GPRS con una banda cuádruple para cobertura internacional (850/900/1800/1900MHz). Debido a su diseño compacto le permite ser incorporado fácilmente en diferentes aplicaciones M2M (*Man to Machine*, Hombre a Máquina).

El módulo TGP es un dispositivo que trabaja independientemente, habilitando varios tipos de dispositivos subordinados con entradas y salidas simples, posee protocolos seriales propios para comunicar sobre una red GSM/GPRS y el Internet.

El módulo TGP brinda una conectividad simple, confiable y rentable a través de GPRS e Internet para dispositivos de telemetría remota que requieren servicios de notificación rápida.

El Registro de Almacenamiento de Datos integrado, previene de la pérdida de datos, convirtiéndole en una solución confiable para la transmisión de datos. Se puede comunicar a otros equipos por medio del puerto serial RS 232 permitiendo el monitoreo y manejo de los diferentes dispositivos para su configuración.

#### **2.1.7 Arquitectura de comunicación del módulo TGP a Internet**

A continuación se analizará la forma en la que se establece la comunicación entre el DTE (*Data Terminal Equipment*, Equipo Terminal de Datos) e Internet.

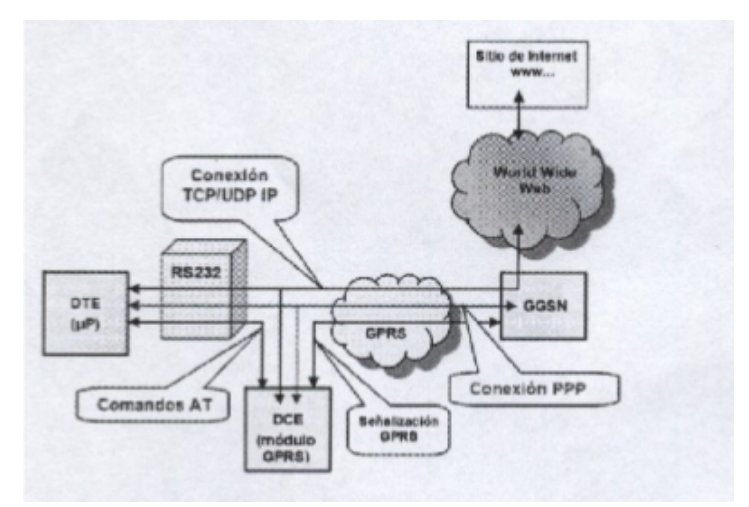

**Gráfico 2.8.** Comunicación entre DTE e Internet FUENTE: [http://manque.cl.tripod.com/webarq/c\\_6.7\\_X\\_25.htm](http://manque.cl.tripod.com/webarq/c_6.7_X_25.htm)

El gráfico 2.8 indica una visión general de los enlaces y protocolos que permite la conexión a Internet. Se puede distinguir entre tres tipos de enlaces físicos, punto a punto y TCP/UDP IP.

En los enlaces físicos se observa que el Terminal se conecta al DCE usando una conexión física RS-232 y que a su vez este se conecta al GGSN usando un enlace de radio GPRS. Respecto a los enlaces punto a punto, para transferir datos entre el Terminal y el DCE (*Data Communication Equipment*, Equipo de Comunicación de Datos) se utiliza el protocolo de comando AT; además el DCE se conecta al GGSN usando el protocolo PPP. En este caso el enlace ocurre como en una comunicación convencional entre dos teléfonos celulares. La diferencia se determina en que el manejo de la información está basado en el protocolo TCP/IP.

Para finalizar, el DCE puede transferir datos con la Web usando tanto el protocolo TCP/IP

como UDP/IP, es decir mediante una red VPN (*Virtual Private Network*)

# **2.1.8 Especificaciones del Equipo**

En la tabla 2.1 se detalla cada una de las especificaciones técnicas.

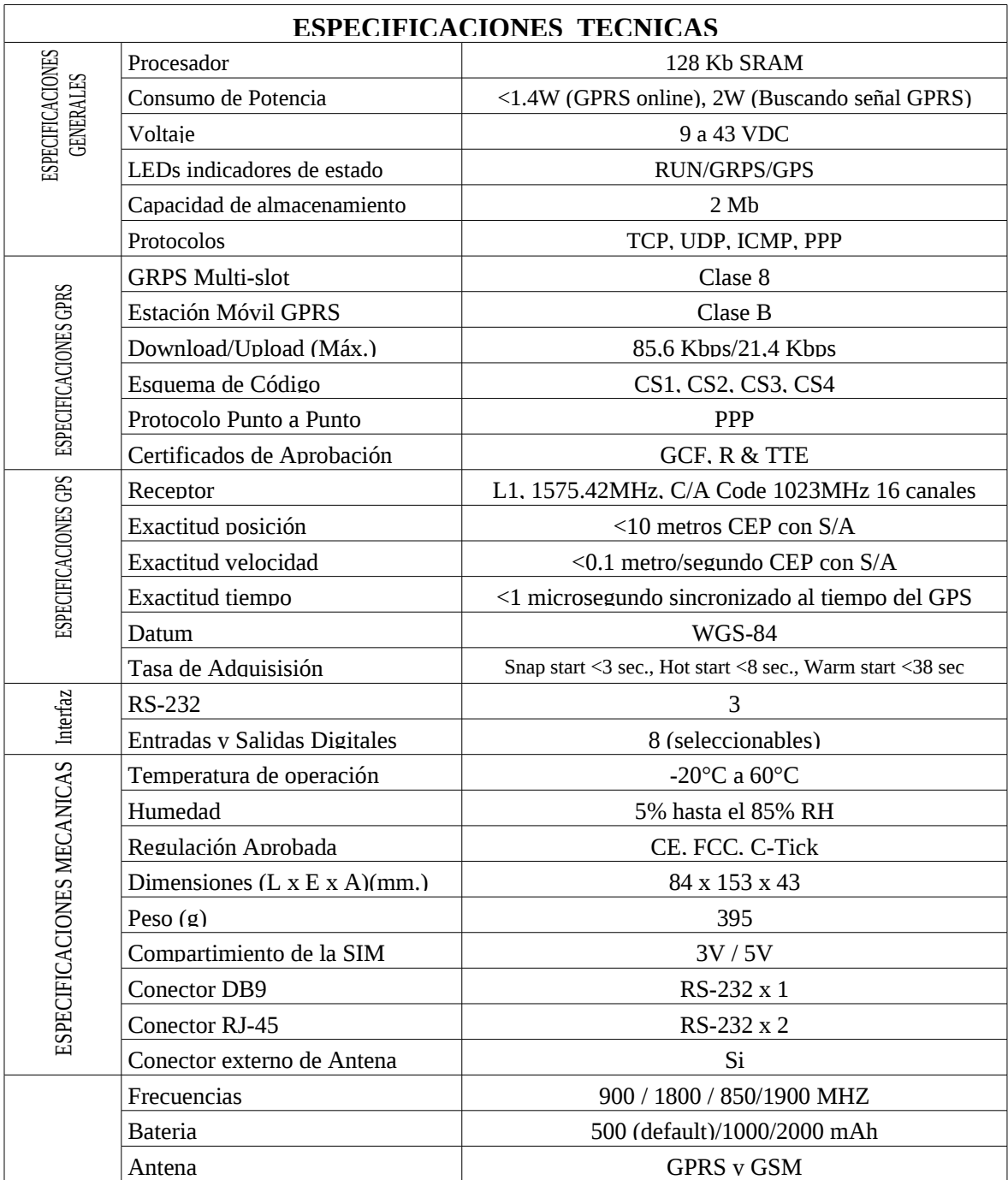

**Tabla 2.1.** Especificaciones Técnicas

**FUENTE:** Skypatrol TT8750 User Guide

# **2.1.9 Accesorios del Equipo**

- 1. Un modulo GSM/GPRS Comunicador de vehículo.
- 2. Una antena GPS.
- 3. Una antena GPRS.

# **2.1.10 Descripción del Hardware**

# *2.1.10.1 Características externas del modulo*

• *Panel Frontal*

El módulo en su panel frontal consta de:

- Interruptor de Poder (On/Off) del TGP (GPRS/GPS Data Terminal)
- Conector de antena GPS
- Puerto Serial (COM 1) con conector DB9 que permite conectar el módulo con otro dispositivo.
- Conector de antena GPRS.
- Botón de Reseteo que permite cambiar el TGP a modo consola o normal.
- Zócalo de audio para auriculares.
- LED indicador (RUN/GPRS/GPS).
	- LED RUN indica el estado de conexión del TGP.
	- LED GPRS indica estado de conexión de GPRS.
	- LED GPS indica estado de conexión de GPS.

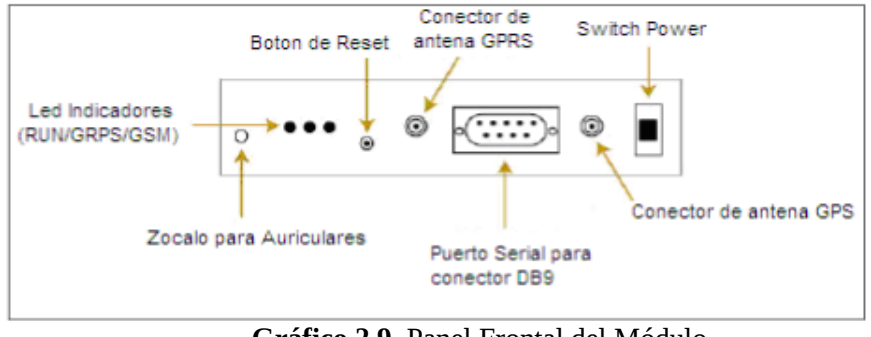

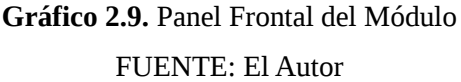

- *Panel Posterior*
	- Conector de poder donde se conecta el cable de alimentación.
	- Puertos Digitales I/O que permiten conectar cables para señales Digitales entrada y salida.
	- Puerto Serial (COM 2) con conector RJ-45 que permiten la conexión del módulo con otro dispositivo.
	- Puerto Serial (COM 3) con conector RJ-45 que permiten la conexión del módulo con otro dispositivo.

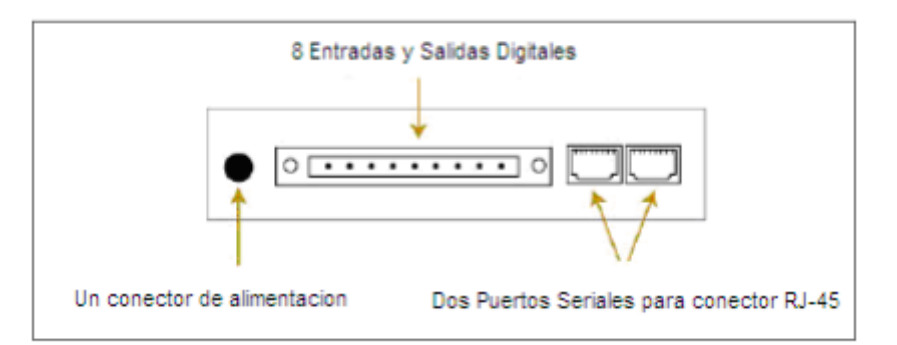

**Gráfico 2.10.** Panel Posterior del Módulo

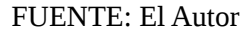

## **2.1.11 Características Internas del hardware del módulo TGP**

Se explicará brevemente el funcionamiento de los elementos que la componen. En la figura

2.11 se puede apreciar la arquitectura interna del módulo TGP.

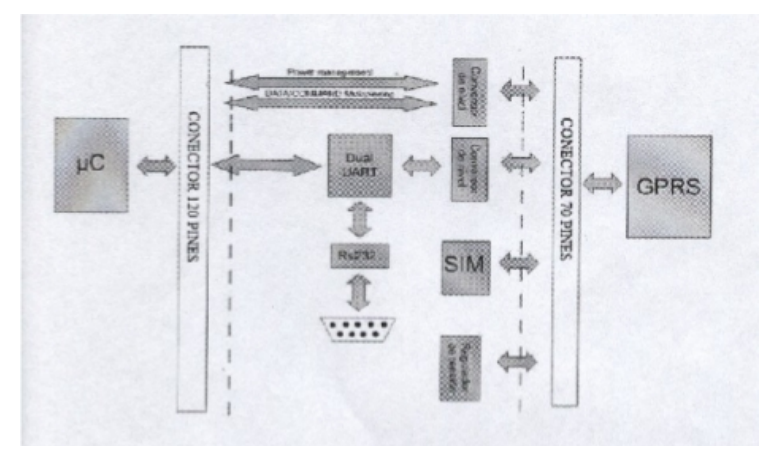

**Gráfico 2.11.** Diagrama de bloques Interna del TGP FUENTE: [http://manque.cl.tripod.com/webarq/c\\_6.7\\_X\\_25.htm](http://manque.cl.tripod.com/webarq/c_6.7_X_25.htm)

#### **2.1.12 Módulo de Datos Skypatrol GPS TT8750 GSM/GPRS**

El equipo Evolution TT8750 es un dispositivo de Localización Automática Vehicular (AVL) que combina en un pequeño módulo un módem GSM/GPRS y un receptor de Posicionamiento Global por Satélite (GPS). El equipo se completa con dos pequeñas antenas externas (GSM y GPS). Sus dimensiones reducidas permiten instalarlo de manera invisible en cualquier vehículo. El trabajo en conjunto de estas tecnologías permite al Skypatrol Evolution TT8750 actuar simultáneamente como un dispositivo "Stand - Alone" de información de GPS y un dispositivo de recuperación de datos inalámbrico. El Evolution TT8750 proporciona una solución AVL flexible con Entradas/Salidas, 6 formatos de datos GPS (NMEA) que es adaptada a los vehículos que se desplazan bajo cobertura celular, pudiendo sin embargo almacenar información fuera de cobertura para transmitirla posteriormente.

- Funciona en las frecuencias 900/1800 MHz y 850/1900 MHz de tecnología GSM.
- Tiene multi-slot clase 8 (con opcional a 10) a 85,6 Kbps en GPRS.
- Resiste a amplias variaciones de temperatura (-20°C a 70°C)
- Tiene SMS (Short Message Service, Servicios Mensajes Cortos)
- Almacenaje TCP/IP

El Skypatrol TT8750 nos permite aprovechar la totalidad de las opciones que brinda la red GSM, por lo cual la decisión dependerá íntegramente de estos factores.

Existen tres servicios disponibles para establecer una comunicación digital en una red GSM, todos ellos soportados por el módulo Skypatrol TT8750:

- 1. CSD (*Circuit switch data*)
- 2. SMS (*Short Message Service*)
- 3. GPRS (*Global Packet Radio Service*)

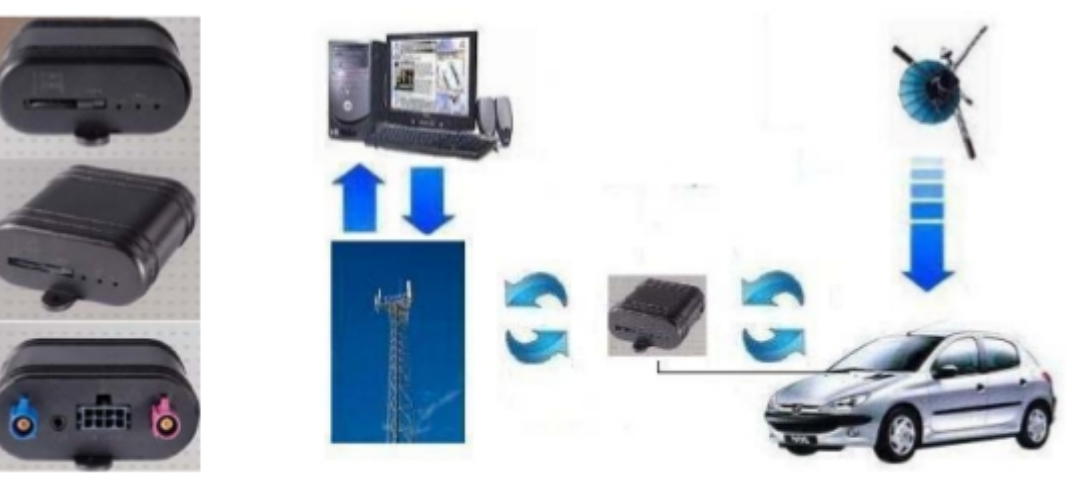

**Gráfico 2.12.** Unidad TT8750 y sus aplicaciones FUENTE: El Autor.

## **2.1.13 Microcontrolador ST Up SD3233BV**

Es un dispositivo programable con 64 Kbit SRAM, y trabaja a 24 MHz con una alimentación de 3,3V.

Tiene una memoria Flash DUAL con control de memoria, además se puede leer mientras se escriben operaciones y se puede programar cuando se está ejecutando una aplicación.

Tiene un voltaje único para programar y borrar, y es capaz de retener la información por 15 años.

Su interfase de Comunicación tiene las siguientes características:

- USB v1.1 de baja velocidad 1.5 MBPS
- Controlador de bus Master/Esclavo.
- Dos *UART[7](#page-49-0)* s con tasas de transmisión independientes.
- Seis puertos I/O.
- Un conversor A/D de cuatro canales, con resolución de 8 bit, 10us.
- Dispone de 10 fuentes de Interrupción con dos pines externos para interrumpir.
- Su voltaje de alimentación es de 4.5 a 5.5 V y 3.0 a 3.6 V

# **2.1.14 Memoria SRAM BS62LV1027**

Es una memoria RAM estática de alto rendimiento que tiene un muy bajo consumo de energía, organizada en 131.072 palabras por 8 bits y funciona desde 2.4V de voltaje de fuente hasta 5.5V. Las técnicas avanzadas de la tecnología y del circuito de CMOS proveen de características de alta velocidad y bajo consumo de corriente, cuando está en espera el consumo es de 0.1Ua a 3V/25°C y el tiempo de acceso máximo de 55ns en 3V/ 85°C.

# **2.1.15 Conversor de Nivel ICL 3243 ECAZ**

El protocolo elegido para la comunicación PC y el módulo es el RS-232. Ha sido elegido para este primer prototipo, por ser uno de los más utilizados y comunes en el ordenador.

En lo concerniente a la comunicación entre la computadora y el TGP, debido a los voltajes

<span id="page-49-0"></span>

<sup>7</sup> *Universal Asynchronous Receiver-Transmitter* Transmisor/Receptor universal asincrónico

que se hacen necesarios se ha utilizado como interfaz el ICL 3243, que permite asegurar la correcta alimentación de la señal y activar de modo adecuado la comunicación vía serie.

- 12V equivalen a un "0" lógico
- -12V equivalen a un "1" lógico.

Como los niveles lógicos que salen del microprocesador no son compatibles con los niveles lógicos del puerto, se necesita usar interfaz el microchip 3243 para que se adecue estos valores.

#### **2.1.16 Conversor de Nivel Transmisor Receptor ADM3485RZ**

El microchip ADM3485RZ es de baja potencia en una línea diferenciada transmisorreceptor de baja energía, diseñado para funcionar con una sola fuente de alimentación de +3.3V. El consumo de energía bajo hace ideal para los usos sensibles de la energía. Es conveniente para la comunicación sobre líneas de múltiples puntos. Se utiliza para la transmisión de datos equilibrada y se basa en los estándares RS-485 y RS-422. Contiene una línea de conducción diferenciada y una línea de recepción diferenciada y es conveniente para la transferencia de datos.

#### **2.1.17 Receptor GPS**

Dispone de 16 canales que ofrecen los servicios de navegación en coordenadas longitudinales Latitud/Longitud. Utiliza para el posicionamiento el sistema de referencia inercial cartesiano, correspondiente al sistema WGS-84 (*World Geodetic System*, Sistema Geodésico mundial de 1984). Dicha información esta disponible a través de tres interfaces seriales para ser habilitadas, en el estándar RS-232 a 9600 baudios. Su función es receptar la información del satélite en la frecuencia portadora L1 (1575.42 Mhz), utiliza el código pseudo aleatorio C/A conocido como código civil para la transmisión en la frecuencia 1023 Mhz.

Para la recepción de los datos de posicionamiento, se utiliza el protocolo de datos NMEA (*Nacional Marine Electronics Association*, Asociación Electrónica Marina Nacional) que inicia con la sentencia \$GRMC (*Recommended Minimum Specific GNSS Data*, Recomendaciones Mínimas Específicas de Datos GNSS) y tiene la siguiente estructura:

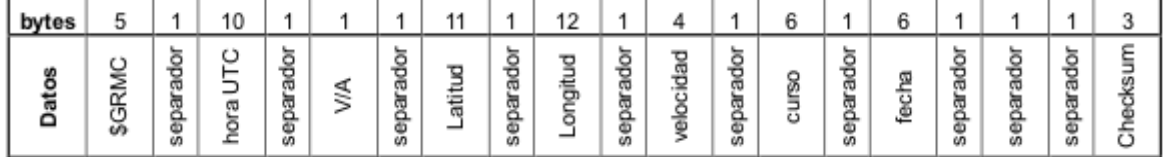

**Tabla 2.2.** Sentencia \$GRMC de datos GPS

FUENTE: Skypatrol TT8750 User Guide

Por ejemplo: \$GPRMC,161229.487,A,3723.2475,N,12158.3416,W,0.13,309.62,120598, ,\*10 De esta sentencia nosotros utilizaremos los bytes que nos la información de la hora, latitud, longitud, velocidad y fecha.

## **2.1.18 Interface de la SIM CARD**

El SIM (*Subscriber Identity Module* / Modulo de Identificación del Suscriptor) es una pequeña tarjeta inteligente que sirve para identificar las características del Terminal fácilmente desmontable del módulo y que provee la conexión al sistema GSM. Posee una identificación única por su ICCID (*International Circuit Card Identity*, Tarjeta de Circuito de Identificación Internacional) y además almacena dentro sí la clave de identificación del suscriptor del servicio, la información de suscripción, el estado de la red, lista de contactos entre otros. Su diseño le permite al usuario trasladar toda esta información a cualquier teléfono o handset hábil disponible.

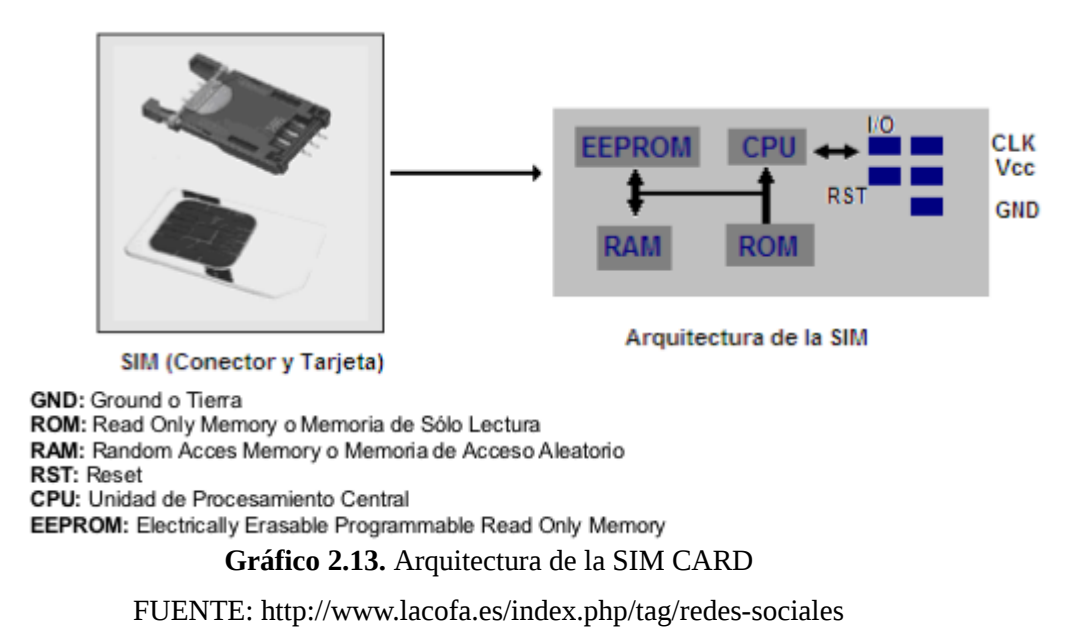

# *2.2 Marco Legal*

La presente investigación se realiza analizando el marco legal y regulador acerca del uso del Internet en el Ecuador, basando esta información en consultas a leyes que rigen nuestro país, y en el conocimiento que se tiene sobre ellas actualmente.

Aqui se establece que existe un marco legal para el uso de los servicios derivados del Internet, como la prestación de radio frecuencia, cyber cafés, comercio electrónico, firmas digitales, etc.

Pero la falencia más grande es que no existe legislación para el uso en si del Internet, y esto afectaría en el uso no adecuado del mismo por parte de los cibernautas.

La primera parte constan los reglamentos y leyes vigentes en nuestro país y de los cuales se puede extraer lo siguiente:

*Esta Ley regula los mensajes de datos, la firma electrónica, los servicios de certificación, la contratación electrónica y telemática, la prestación de servicios electrónicos, a través de redes de información, incluido el comercio electrónico y la protección a los usuarios de*

*estos sistemas. [8](#page-53-0)*

Cabe destacar que en cuanto a leyes de comercio electrónico que aunque es reciente, es una de las más completas y mejores estructuradas de Latinoamérica, pero no se puede decir lo mismo en cuanto a su aplicación ya que deja mucho que desear, aunque como la empresa privada es la más interesada en que se la aplique efectivamente ha impulsado mucho su conocimiento.

Además dentro del uso del Internet existe la propiedad intelectual y el derecho de propiedad, que generalmente se lo conocía como copyright pero esta es una licencia muy restrictiva y el mundo en general se vio en la necesidad de crear las licencias Creative Commons, las cuales nos permiten un adecuado marco legal para poder compartir nuestras obras de una manera distinta.

Las licencias **Creative Commons** o **CC** están inspiradas en la licencia GPL (General Public License) de la Free Software Foundation, compartiendo buena parte de su filosofía. La idea principal detrás de ellas es posibilitar un modelo legal ayudado por herramientas informáticas, para así facilitar la distribución y el uso de contenidos.

Cabe destacar que Ecuador recientemente acabo de gestionar la traducción del estatuto internacional de las mismas, por lo que ahora cuenta con la ultima versión de las mismas en nuestra jurisdicción las licencias 3.0, siendo unos pocos países que cuentan con dicha versión de las mismas.

## *2.3 Marco Espacial*

Con este proyecto se espera obtener es crear una solución efectiva y una plataforma estable que permita a BETANCOURT & ZAMBRANO SEGURIDAD CIA. LTDA., optimizar su

<span id="page-53-0"></span><sup>8</sup> *Ley de comercio electrónico, firmas electrónicas y mensajes de datos - Página #2* 

gestión de procesos en la parte logística, controlando en todo momento al personal motorizado, lo que permitirá comprobar la eficiencia y eficacia de los mismos, comprobar rutas alternativas, tiempos de respuesta, y obtener un control de registro completo de fecha, hora y lugar de cada uno de ellos con eso mejorar el servicio al cliente y el resguardo inmediato a los bienes que estén a custodio de la Empresa, a futuro utilizando la misma plataforma plantear diferentes productos que serán ofrecidos a nuevos clientes utilizando para ello la misma estructura del sistema planteado, y con ello buscar nuevos ingresos que permitan incrementar los recursos económicos que lograran capitalizar la Empresa.

# **3 CAPITULO III: PROCESO DE INVESTIGACION**

## *3.1 Unidad de Análisis*

**BETANCOURT & ZAMBRANO SEGURIDAD Cía. Ltda.** O **DABS7 Seguridad** nace por iniciativa de David Amilcar Betancourt Soto, el 28 del mes de Septiembre del año 2006, y desde sus inicios se convierte en una de las empresas de seguridad y vigilancia más importantes del país, destacándose por la profesionalización en el servicio.

En continuo proceso de innovación tecnológica desde hace más de 5 años, se ha venido evolucionando y ampliando de forma notable la prestación de servicios, buscando integrar el servicio de seguridad con el avance tecnológico y conseguir proporcionar a sus clientes los máximos estándares de calidad.

Además cuenta con un servicio vanguardista y la más alta tecnología en seguridad virtual, ya que brinda servicios de monitoreo de empresas, comercio u hogar sin estar físicamente presente, mediante el sistema de monitoreo en línea vía Internet, donde quiera que se encuentre. Siguiendo un solo objetivo,la plena satisfacción de las necesidades de los clientes.

## *3.2 Tipo de Investigación.*

Para realizar esta investigación se han tenido que plantear un estudio ampliado que permita enfocar los objetivos y la hipótesis anteriormente planteada.

#### **3.2.1 Estudio exploratorio o formulativo**

El conocimiento previo que posee la empresa BETANCOURT & ZAMBRANO Seguridad Ciá. Ltda., con respecto a la mala labor que ha desempeñado últimamente el personal motorizado, y por esto surge la necesidad de implementar un control de rondas de supervisión que manejan las grandes empresas de seguridad a nivel mundial, y los procedimientos que han sido necesarios para dicha implementación.

#### **3.2.2 Estudio descriptivo**

Identificar formas de conducta y actitudes de las personas que se encuentran sujetas al proceso de investigación, establecer comportamientos concretos, y describir y comprobar la posible asociación de las variables de investigación.

#### **3.2.3 Estudio Explicativo**

Nos permitirá identificar y analizar las causales y los resultados que se expresan en hechos verificables y servirá para optimizar el servicio de supervisión.

## *3.3 Método de investigación*

Este proyecto se divide en dos fases; la primera fase, utilizando la metodología inductiva, deductiva de investigación documental, denominada *información*, en la cual se recolecta la información necesaria para el análisis, marco teórico, hojas técnicas de los componentes utilizados, proyectos ya elaborados con su respectiva documentación y manuales de funcionamiento de los sistemas de geoposicionamiento y los foros donde se plantean soluciones de la plataforma de *openstreetmaps* que son la guía a seguir para la elaboración de este proyecto, aplicando para ello el análisis y síntesis de la información.

La segunda fase, utilizando la metodología experimental, denominada *evaluación*, en la cual se realizará las operaciones de todos los dispositivos por separado, diseño de la programación del software que nos permitirá el control de los dispositivos GPS implementados en los vehículos motorizados, análisis de movilidad, de transmisión y recepción de información, y la realización de pruebas exhaustivas, campos de acción, circunstancias y acciones específicas para la validación del proyecto, para así cumplir todos los criterios evaluados.

# *3.4 Técnica*

La técnica a utilizarse sera la recopilación de datos estadísticos que nos dará el sistema de Geoposicionamiento, el mismo sera comprobado y calibrado con la plataforma y el software que me valore dicha información, hasta pulir el programa a ser utilizado por la empresa BETANCOURT & ZAMBRANO Seguridad Cía. Ltda.

## *3.5 Instrumento*

Se entiende por instrumento el equipo GPS que me permita la captura de datos y la acción de registrar y almacenar las magnitudes requeridas para el cálculo de las coordenadas de los puntos levantados.

La captura de datos se inicia con el posicionamiento de los puntos de control, puntos que van a definir la línea de referencia o línea base que se requiere para orientar la estación total; continúa con la captura de los puntos de interés, finalizando con los puntos de detalle.

Al presentar la información relacionada a la captura de datos se hará referencia a los equipos, el software y la calibración de dichos datos con la plataforma de openstreetmaps.

# *3.6 Metodología específica*

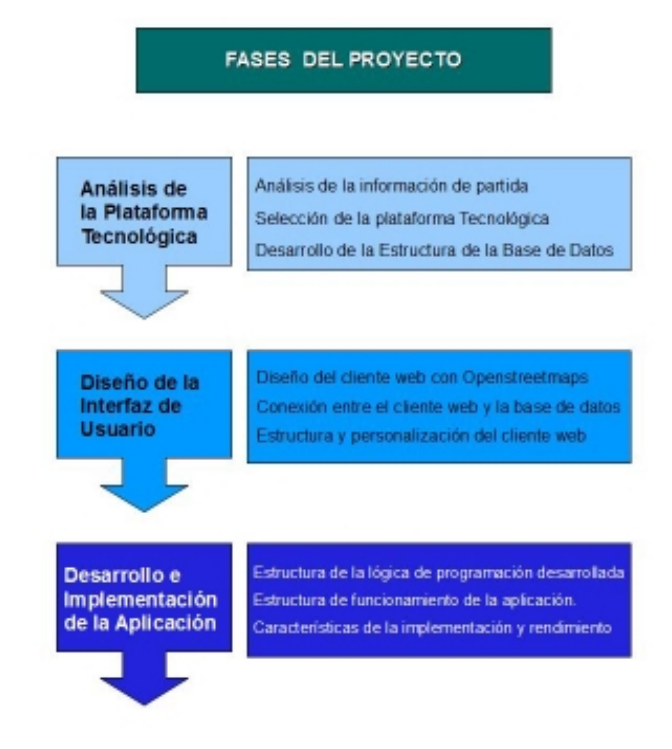

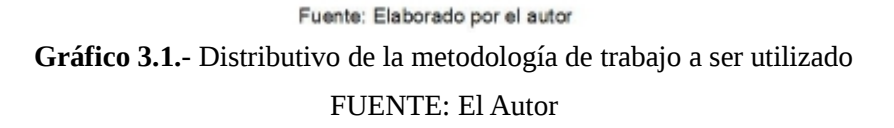

# **4 CAPITULO IV: DISEÑO E IMPLEMENTACION**

Para la gestión de la flota vehicular de BETANCOURT & ZAMBRANO Seguridad Cía. Ltda. y hacer posible la administración en tiempo real de los vehículos que la conforman, el prototipo a implementar debe ser un sistema de seguimiento vehicular que incluya una tecnología de localización específica con un mecanismo de transmisión de datos desde el vehículo a un centro de control.

Por lo tanto para la implementación del prototipo se parte de la necesidad de utilizar en su arquitectura elementos de hardware y software en los que se destaquen la versatilidad e inherente flexibilidad al brindar sus servicios al usuario. El hardware recibirá la señal de los móviles y extraerá la información de su posicionamiento a fin de que el software del centro de control que es el responsable de administrar y comandar el hardware, la procese para llevar un registro correspondiente a su posición geográfica para ponerla a disposición del personal operativo en un mapa digital.

Los servicios a desarrollar en el prototipo nos permitirán tener las siguientes opciones:

- Conocimiento de la posición geográfica de los vehículos.
- Seguimiento de vehículos en tiempo real.
- Consultas (Registros Históricos de ruta de los vehículos).

Para lo cuál el sistema se dividirá en tres partes entrelazadas entre sí ver figura 4.1 y que son:

- El Módulo o Terminal móvil que estará en el vehículo, que capturara los datos que genere el receptor GPS y transmitirá los datos.
- La Comunicación vía canal celular a través del sistema GSM/GPRS por medio de

una conexión TCP/IP, que transmitirá en forma bidireccional la información entre el vehículo y la central de control. En este caso se efectuaría un enlace punto a punto entre cada móvil y la central como ocurre en una comunicación convencional entre dos teléfonos celulares. La diferencia se determina en que el manejo de la información está basado en el protocolo TCP/IP y que el sistema de red permite el acceso de servicios de Internet por parte de ambos.

• El Software de Gestión en el Centro de Control que gestionará la información: procesándola, almacenándola en una base de datos la cuál deberá interactuar constantemente con la herramienta GIS para visualizar a través de un mapa digital su localización.

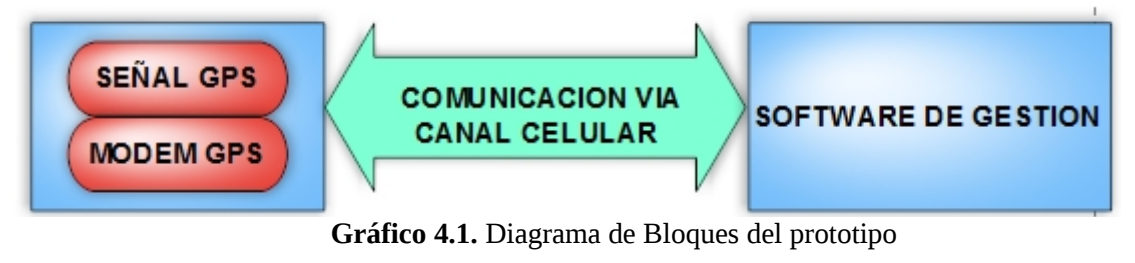

FUENTE: El Autor

# *4.1 Análisis y selección del equipo*

En base a los requerimientos especificados anteriormente para el desarrollo del proyecto y teniendo en cuenta la disponibilidad de los servicios que se requieren el equipo o terminal móvil deberá tener integrado un receptor GPS junto con un sistema de comunicación GSM/GPRS fiable que trabaje en las frecuencias de las operadoras que brindan el sistema de comunicación celular en el país. Capacidad de almacenamiento de datos, posibilidad de actuar bajo condiciones de temperatura, humedad y vibraciones muy variantes con la opción de comunicación a otros equipos.

#### **4.1.1 Configuración del Equipo Skypatrol TT8750**

El equipo TT8750 (SkyPatrol) es un equipo flexible, que permite contratar el servicio de monitoreo con la empresa de su preferencia y compatible con SkyPatrol. A continuación se detalla el procedimiento para activación del equipo, incluyendo la activación del SIM.

**PASO 1.-** Al recibir su equipo, se procede a activar la SIM de la operadora en este caso Movistar. Es necesario contratar un plan de datos GPRS, pues las tarjetas de prepago no aplican para localización por GPRS.

Se debe tener en consideración que el proceso de activación no es inmediato, puede demorar 3 ó 4 días naturales. En este caso se establecio un plan de datos mínimo, ya que se realiza una localización de sus unidades se consume una cantidad de datos. Se debe reportar el numero IMEI del equipo, ya que éste es solicitado por la compañía celular.

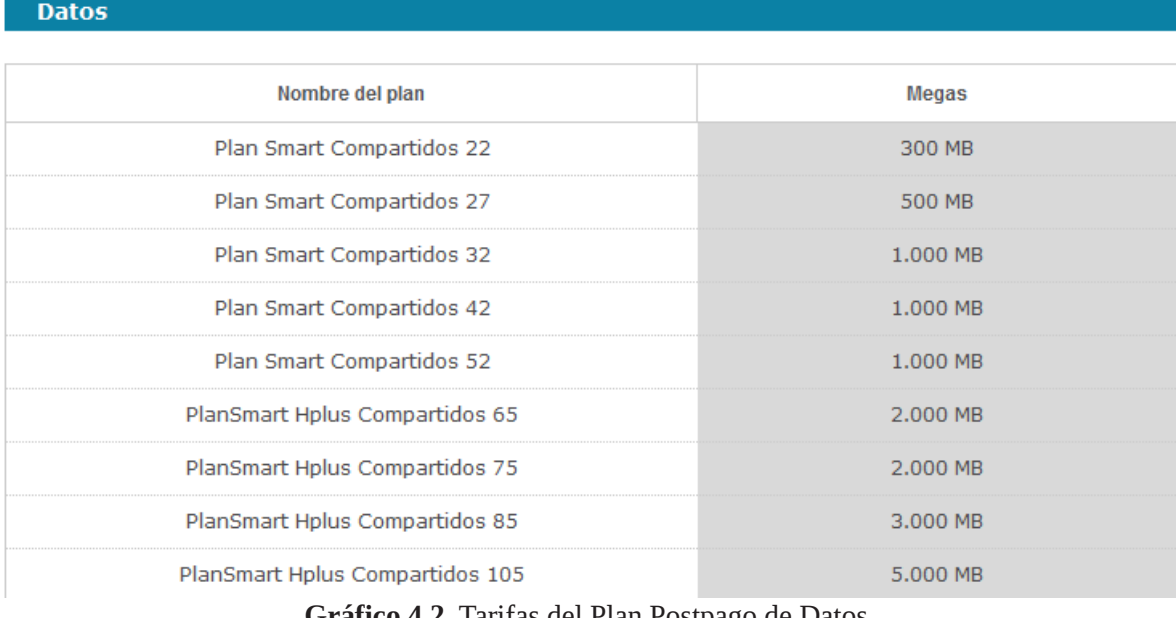

**Gráfico 4.2**. Tarifas del Plan Postpago de Datos.  **Fuente.** MOVISTAR Ecuador

**PASO 2.-** Se establece los servicios de plataforma que fueron necesitados, de acuerdo a los requerimientos; se analizó: tipo de cartografía, verifica su localización en página web o software cliente, alarmas de límite de velocidad, geocercas, reportes y servicios opcionales para censar parámetros y dispositivos de su vehículo, o dispositivos para comunicarse por medio de mensajes de texto.

**PASO 3.-** Una vez establecidos los servicios, se procedio a programar el equipo para que se enlace a la plataforma. Para enlazar al Equipo se puede usar el HyperTerminal u el Software llamado Top-TecSkyPatrol. Una manera es establecer una comunicación con el equipo que me permita enviar un archivo que debe programar en su equipo TT8750 de acuerdo con los siguientes pasos.

**PASO 4.-** Se instalo el programa "Top-Tec SkyPatrol".

**PASO 5.-** Suministre a su equipo TT8750 alimentación de 9 a 30 Vcd , y se conecta al PC, utilizando un cable de programación que se establece a continuación:

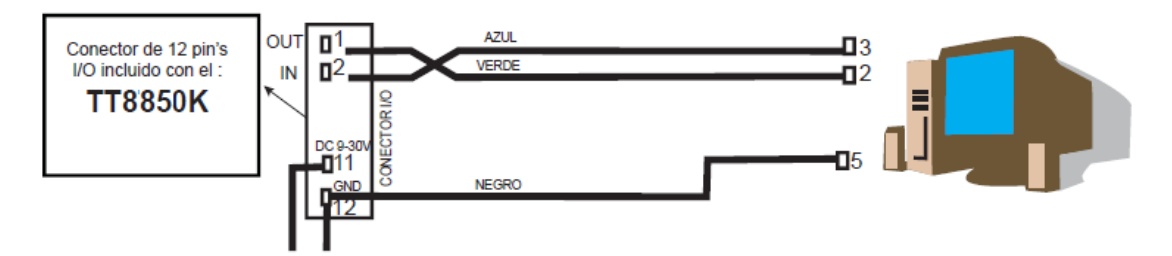

**Gráfico 4.3**. Forma de conexión del puerto serial al equipo Fuente. [http://grupos.emagister.com/debate/aprender\\_desde\\_cero\\_a\\_configurar\\_skypatrol/p2](http://grupos.emagister.com/debate/aprender_desde_cero_a_configurar_skypatrol/p2)

**PASO 6.-** Una vez conectado el equipo al PC, se elige el programa Top Tec; se va al menú FILE, y seleccionar el puerto correspondiente en "*Serial Port Setup*". Luego seleccionar "*Chat mode*" y se comprueba que existe comunicación entre el software y el TT8750, esto se realiza presionando *ENTER*; el TT8750 debe responder escribiendo "*OK*" en la pantalla "*Chat mode*", si no se lee esta respuesta debe verificarse la conexión. Para poder enlazar correctamente con el equipo Skypatrol TT8750 se debe configurar el puerto serial a 11500 bauds, otro valor no permitira accesar al Equipo.

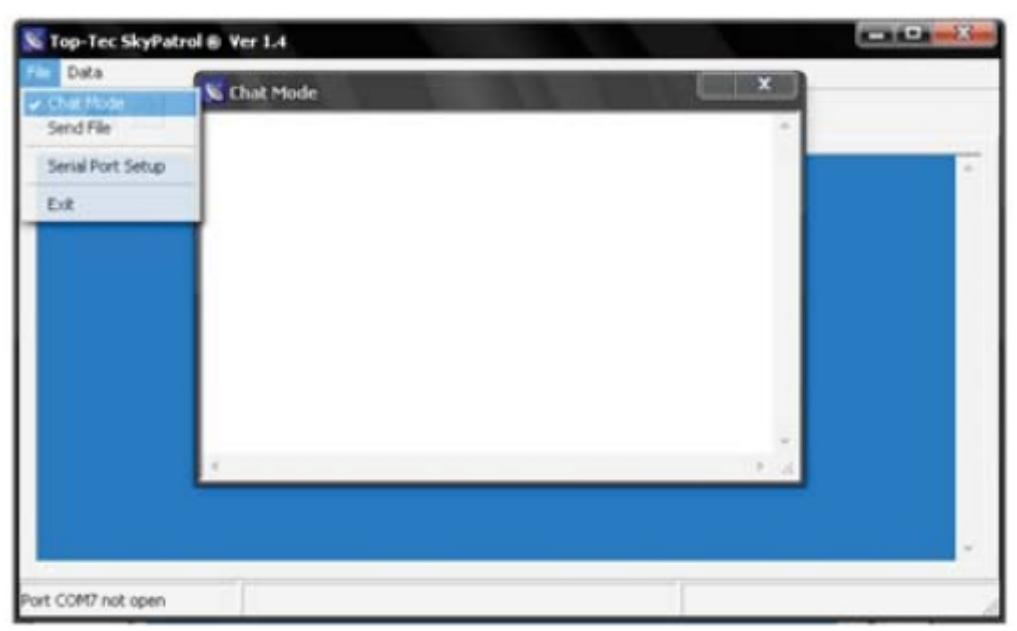

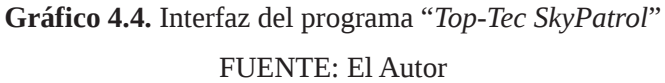

**PASO 7.-** MUY IMPORTANTE: antes de proceder a programar, se verifica que el equipo TT8540K no tenga insertada la tarjeta SIM. Se cierra la pantalla "Chat Mode" y en el menú FILE seleccione "Send File"; se abrirá una ventana donde se debe buscar el archivo de texto (.txt) que establece las configuraciones de las aplicaciones de preferencia. Al abrir el archivo se iniciará la programación; cuando ésta concluya, ya puede insertar la tarjeta SIM y proceder a instalar el TT8850 en el vehículo.

# **4.1.2 Creación de un SCRIPT para establecer los parámetros en el Skypatrol TT8750**

La unidad SkyPatrol brinda varias formas de configuración por lo cual no hay un protocolo estándar, es decir todo puede ser parametrizado según la necesidad o requerimiento del usuario, existen dos protocolos de transporte soportado por las unidades UDP y/o TCP, en donde UDP es un protocolo de transporte no orientado a conexión, es decir no habrá un camino lógico activo, solo el que se produce cuando la unidad genera un reporte hacia el

servidor, lo que hace que sea un protocolo más liviano en cuanto a tráfico de control y encabezados se refiere, mientras TCP es un protocolo orientado a conexión y mantendrá un camino lógico todo el tiempo entre la unidad y el servidor, esto hace que sea mas costoso en término de datos traficados en la red. Así mismo hay dos formatos de envió de datos ASCII y/o Binario, la diferencia entre ellos es la codificación y el tamaño de la trama. El formato binario tendrá mayor compresión de datos.

En cada reporte es posible escoger los tipos de datos que la unidad debe enviar ej. Identificador de evento, identificación de la unidad, hora GPS, latitud, longitud... etc...

 *4.1.2.1 Eventos de Entrada*

El API de eventos de las unidades Skypatrol es controlado principalmente con el comando

AT\$EVENT, este se compone de 5 parámetros

## *AT\$EVENT=grupo,tipo,categoria,parametro1,parametro2*

Donde el grupo determina la posición en la tabla de eventos. Ejemplo:

AT\$EVENT? \$EVENT:

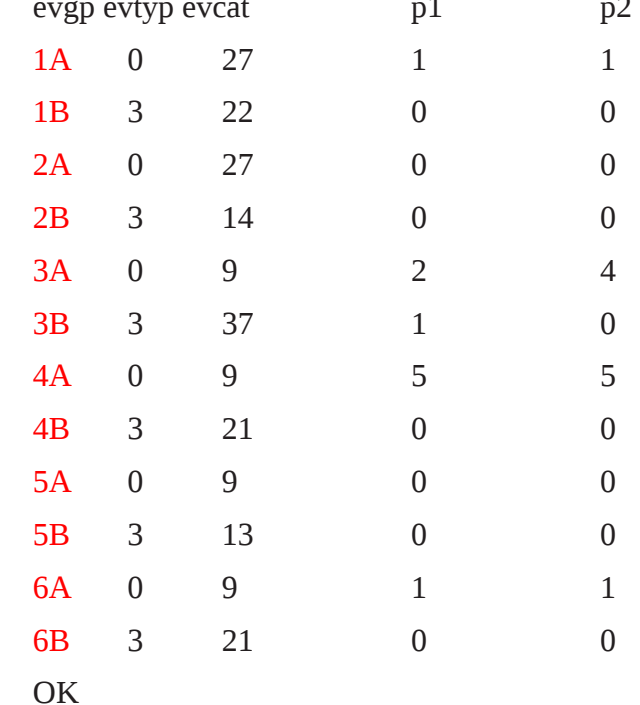

Donde se puede observar que hay una configuración inicial en la unidad que no debe ser modificada desde el grupo 1A al 6B. Debido a esto se recomienda que los eventos que defina el usuario inicien desde el grupo 7 en adelante. Todos estos eventos se irán organizando en la tabla de acuerdo al orden como se inserten 9A, 9B, tantos como líneas de evento hayan dentro del mismo grupo.

Ejemplo:

Configuración de evento para sensar exceso de velocidad/reporte UDP

*AT\$EVENT=9,0,17,45,250*

## *AT\$EVENT=9,3,40,20,528454*

### *AT&W*

En este caso las líneas de evento se almacenaran en la tabla:

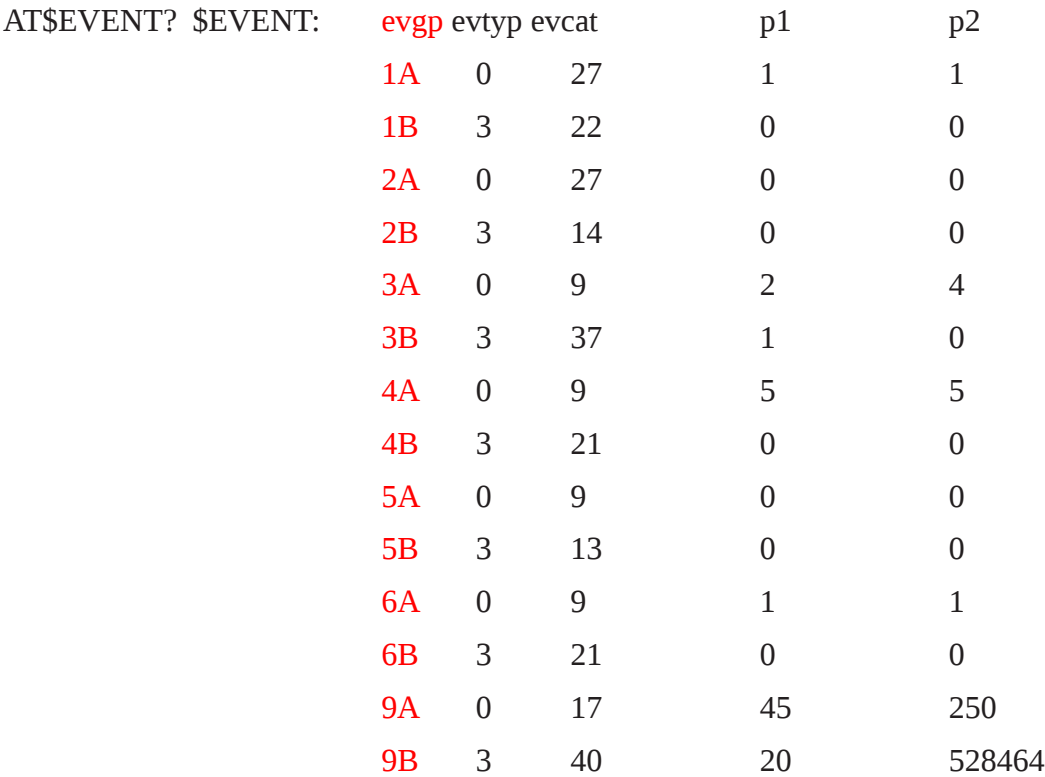

Y así irá creciendo la tabla dependiendo del numero de grupos insertados. Luego se define si el tipo que define si el evento es de entrada o salida. Un evento de entrada es aquel que permite sensar, monitorear, evaluar una condición o estado de una variable ya sea física o lógica para convertirlo en un evento de salida. Un evento de salida es aquel que permite generar una respuesta a determinada condición o estado evaluado mediante los eventos de entrada.

Estos eventos de salida pueden ser representados en un reporte vía UDP, TCP, SMS, etc.. Hacia un destino previamente configurado. Dentro de los tipos de entrada encontramos 3 clases:

• **Tipo 0** define el evento de entrada como una transición, es decir que nos interesa medir cuando se hace transición de un punto o valor a otro, para esto creamos el grupo 10 marcado en rojo y el tipo en verde. Ejemplo: Sensar la entrada 1 es una transición necesitamos saber cuando la entrada va de circuito abierto a tierra, para esto configuramos el evento:

#### *AT\$EVENT=10,0,0,0,0*

• **Tipo 1** define el evento de entrada como una ocurrencia, esto es muy útil cuando se necesita un evento que sea repetitivo, por ejemplo un timer, el cual se debe cumplir cada X tiempo. Ejemplo: Crear un evento de entrada para sensar el timer 1 definido a 2 minutos. Se define el timer 1

#### *AT\$EVTIM1=120*

Se crea el evento de entrada para sensar el timer1

$$
ATSEVENT=9,1,12,1,1
$$

De tal forma que cada que ocurra 2 minutos en el timer 1 se activara el evento.

• **Tipo 2** define el evento de entrada como una transición haciendo una AND con otros eventos de entrada. Por ejemplo se va a crear un evento de tiempo que solo se cumplirá cuando ocurran 2 minutos en el timer 1 y el vehiculo este encendido. Ejemplo:

> *AT\$EVTIM1=120 AT\$EVENT=9,1,12,1,1 AT\$EVENT=9,2,7,1,1*

• **Tipo 3** este tipo ayuda a crear eventos de salida únicamente, mientras los otros tipos definen eventos de entrada, el tipo 3 es exclusivo para definir eventos de salida. Entiéndase por evento de salida la forma de generar una respuesta ante un evento de entrada, por ejemplo si se sensa el estado de la ignición, no basta con sensarla hay que generar un reporte de salida hacia un servidor por ejemplo. Más adelante se verá con mayor detalle como generar un evento de salida. Luego encontramos la categoría la cual es uno de los parámetros mas importantes ya que define cual es la variable que va a ser sensada. Para esto es bueno recurrir a la guía de comandos AT de la unidad, buscar el comando \$EVENT donde se especifican todas las categorías de entrada de la unidad. Ejemplo: se va a crear un evento de entrada para detectar la ignición on de un vehiculo, para esto creamos un grupo el cual es aleatorio por ejemplo 11, lo definimos como un evento de transición (tipo 0) ya que no es una variable recurrente sino queremos saber solo el estado ON y de acuerdo a las tablas del manual de comandos AT, la categoría para esta variable es la 7.

# *AT\$EVENT=11,0,7,1,1*

Quedando definido el evento usando la categoría 7. Se puede notar en el evento que se definieron los dos siguientes parámetros como 1,1, así mismo podemos ver en la tabla que solo nos permite dos valores 0,0 o 1,1, esto es debido a que la misma categoría nos sirve para saber si el vehiculo esta apagado ( 0,0 ) o encendido ( 1,1 ): de esta forma se puede concluir que los parámetros 1 y 2 son dependientes de la categoría en los eventos de entrada y deben definirse dentro de los valores sugeridos en las tablas mencionadas del manual de comandos AT de la unidad.

## *4.1.2.2 Eventos de Salida*

Como se vio anteriormente el tipo que debemos configurar para crear un evento de salida es el Tipo 3 Ejemplo:

Definimos un evento de entrada como sensar el input 1 cuando vaya a tierra:

#### *AT\$EVENT=10,0,0,0,0*

En este punto logramos sensar esta entrada 1 cuando va a tierra, sin embargo se requiere que sea informado vía UDP, en formato ASCII con la siguiente información.

Agregar el parámetro 1 definido por usuario.

Agregar el MODEM ID definido en el comando AT\$MDMID.

Activar el bit Store GPS data el cual produce que se almacenen los reportes generados por la unidad cuando esta se encuentra fuera de cobertura GSM/GPRS. Agregar la información GPS en formato RMC, la cual proviene del estándar abierto NMEA 0183 que incluye:

#### **RMC Format**

Recommended minimum specific GPS/Transit data

\$GPRMC,154204.00,A,2548,1216,N,08019.9403,W,000.0,299.3,180806,03.5,W,A\*02

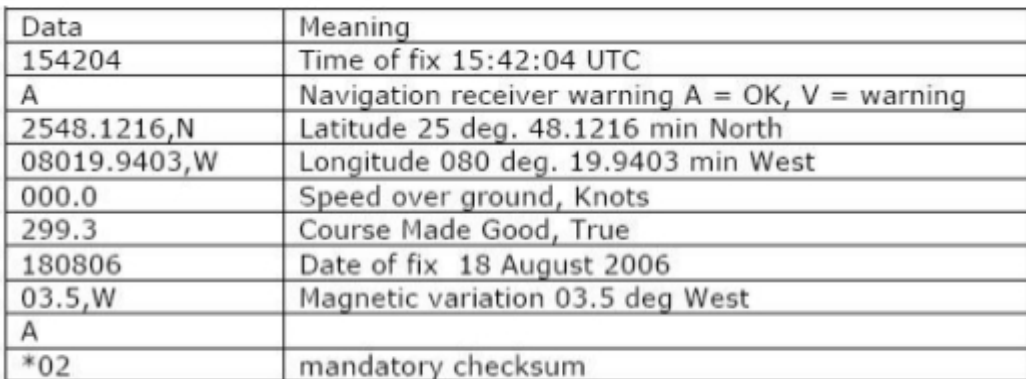

**Tabla 4.1.** Configuración del Equipo en formato RMC

FUENTE: Skypatro TT8750 User Guide

Activar el bit enviado las valida el cual produce que los reportes gps que se generen cuando la unidad esta sin cobertura gps ya sea porque esta bloqueada por algún material denso o no radio permeable se obstruya la señal y se reporte la última posición conocida.

Se puede verificar que el parámetro 2 que resulta es el 528454.

Para poder generar un reporte UDP hacia el primer servidor configurado, se debe buscar en la tabla de eventos de salida del manual de comandos AT la categoría que haga esta tarea, esta es la categoría 40.

En síntesis, se necesita configurar un evento de salida para el evento de entrada sensando el input 1 cuando vaya a tierra

## *AT\$EVENT=10,0,0,0,0*

De tal forma que sea reportado vía UDP en formato ASCII con la información GPS antes mencionada e identificado con parámetro 1 igual a 25. Para que el evento de salida pertenezca al evento de entrado ya creado debe pertenecer al mismo grupo, en este caso el

#### *AT\$EVENT=10,3,40,25,528454*

En este caso:

El grupo configurado es el 10, el tipo es 3 por ser un evento de salida, la categoría de salida usada es la 40 para reporte por UDP al primer friend configurado en el comando AT\$FRIEND y el puerto AT\$UDPAPI El parámetro 1 que identificara al evento definido por usuario es el 25. El parámetro 2 que identifica el protocolo ASCII y el tipo de información GPS seleccionada será el 528454.

El evento total será:

*AT\$EVENT=10,0,0,0,0*

*AT\$EVENT=10,3,40,25,528454*

A continuación se presenta el script de prueba:

Ejemplo de SCRIPT en UDP:

*AT\$EVENT=10,3,40,10, 528590*

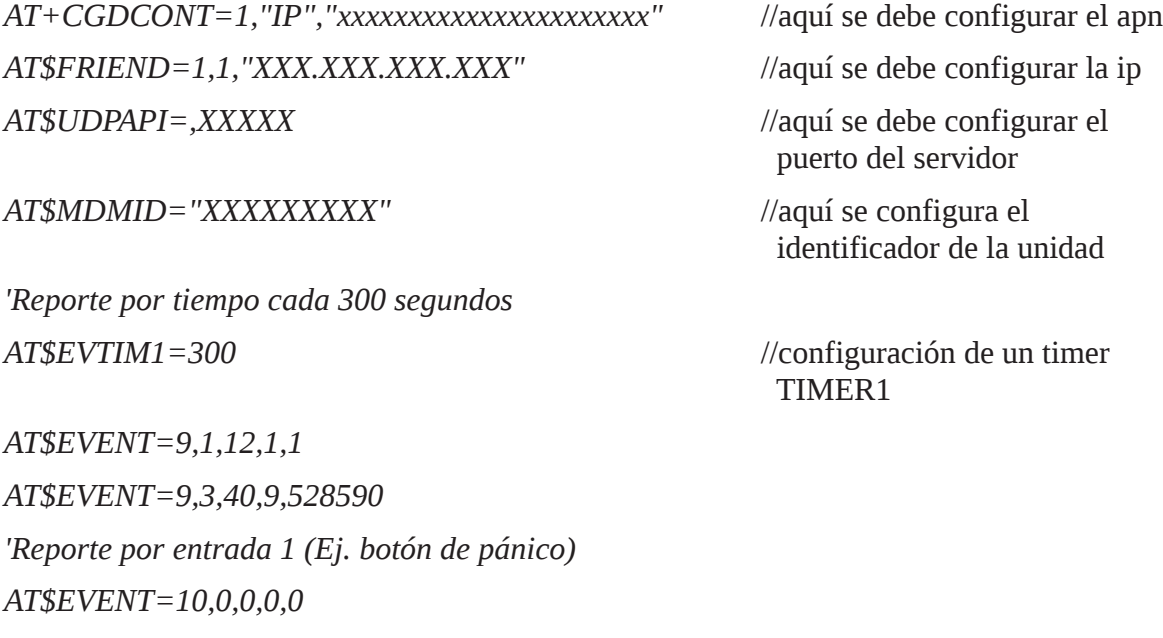

```
'Ignición ON
AT$EVENT=11,0,7,1,1
AT$EVENT=11,3,40,11, 528590
'Ignición OFF
AT$EVENT=12,0,7,0,0
AT$EVENT=12,3,40,12, 528590
AT$AREG=2
AT&W
AT$RESET
```
Ejemplo de SCRIPT en TCP: *'apn AT+CGDCONT=1,"IP","internet.movistar.com.ec" 'ip del servidor/puerto tcp AT\$FRIEND=1,1,"186.28.77.27",1721,1 'id de la unidad AT\$MDMID="TEST" 'reporte por tiempo AT\$EVTIM1=60 AT\$EVENT=9,1,12,1,1 AT\$EVENT=9,3,52,2,655359 'reporte entrada 1 AT\$EVENT=10,0,0,0,0 AT\$EVENT=10,3,52,10, 655359 'reporte Ignición ON AT\$EVENT=37,0,7,1,1 AT\$EVENT=37,3,52,37, 655359 'reporte Ignición OFF AT\$EVENT=38,0,7,0,0 AT\$EVENT=38,3,52,38, 655359 AT\$TCPAPI=1 AT\$AREG=2 AT&W AT\$RESET*
Luego configuren los parámetros del puerto serial, recuerden que debe ser 8N1 No flow control, lo hacen escogiendo la opción Serial Port Setup en la pestaña File:

|      | <b>X Top-Tec SkyPatrol ®</b> |  |
|------|------------------------------|--|
| File | Data                         |  |
|      | Chat Mode<br>Send File       |  |
|      | Serial Port Setup            |  |
|      | Exit                         |  |
|      |                              |  |

**Gráfico 4.5.** Configuración del puerto serial con el equipo Skypatrol

FUENTE: El Autor

Aparecerá la ventana:

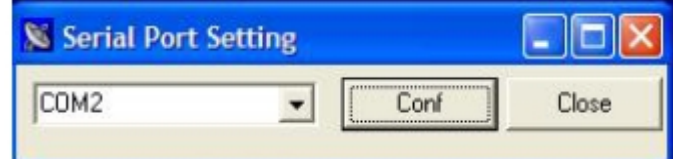

**Gráfico 4.6.** Elección del puerto serial con el equipo Skypatrol

FUENTE: El Autor

Se escoge el puerto donde esta conectada la unidad y oprimir el botón Conf, aparecerá la

**K** Top-Tec SkyPatrol @ Ver 1.4 0 0 0 Serial Port Setting  $\Box$   $\times$ Chat Mode COM<sub>2</sub> Conf  $\overline{ }$ Close **COM2 Properties**  $7x$ Port Settings Bts per second: 115200  $\vert \cdot \vert$ Data bits: 8  $\overline{\phantom{a}}$ Parity: None  $\overline{\phantom{a}}$ Stop bits: 1  $\overline{ }$ Flow control: None  $\overline{\phantom{a}}$ 

siguiente ventana:

**Gráfico 4.7.** Propiedades del puerto de comunicación del equipo Skypatrol FUENTE: El Autor

De quedar configurado con  $115200 - 8 -$  None  $-1 -$  None, Y se oprime OK y close a la ventana. Luego ya esta listo para que puedan intercambiar datos con la unidad. Se puede hacer la prueba dando el comando ATI y la unidad les debe responder:

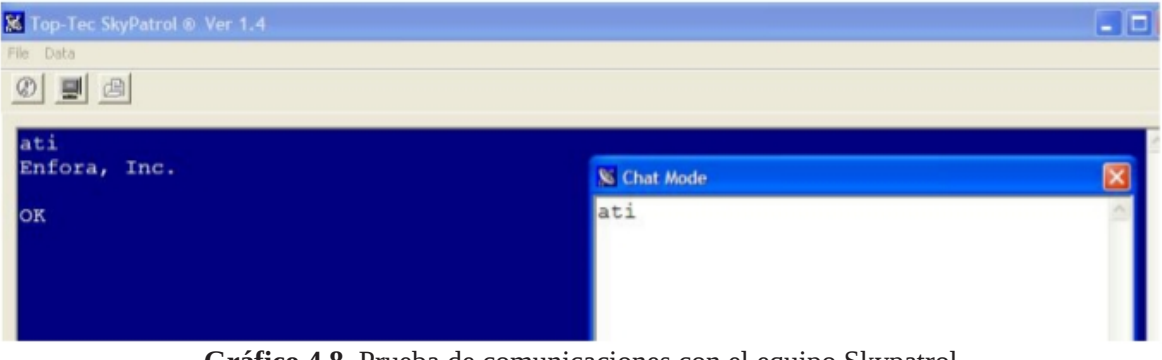

**Gráfico 4.8.** Prueba de comunicaciones con el equipo Skypatrol FUENTE: El Autor

Ya está lista la configuración para programar programar la unidad, se puede hacer de dos formas, cargar el script en la ventana de chat mode como se vio anteriormente y se va dando enter por cada línea cerciorándose de que la unidad responda OK, se establece que cuando el vehículo se encuentre apagado transmita cada hora, si esta en contacto y parqueado que transmita cada cinco minutos, y si esta en movimiento cada minuto.

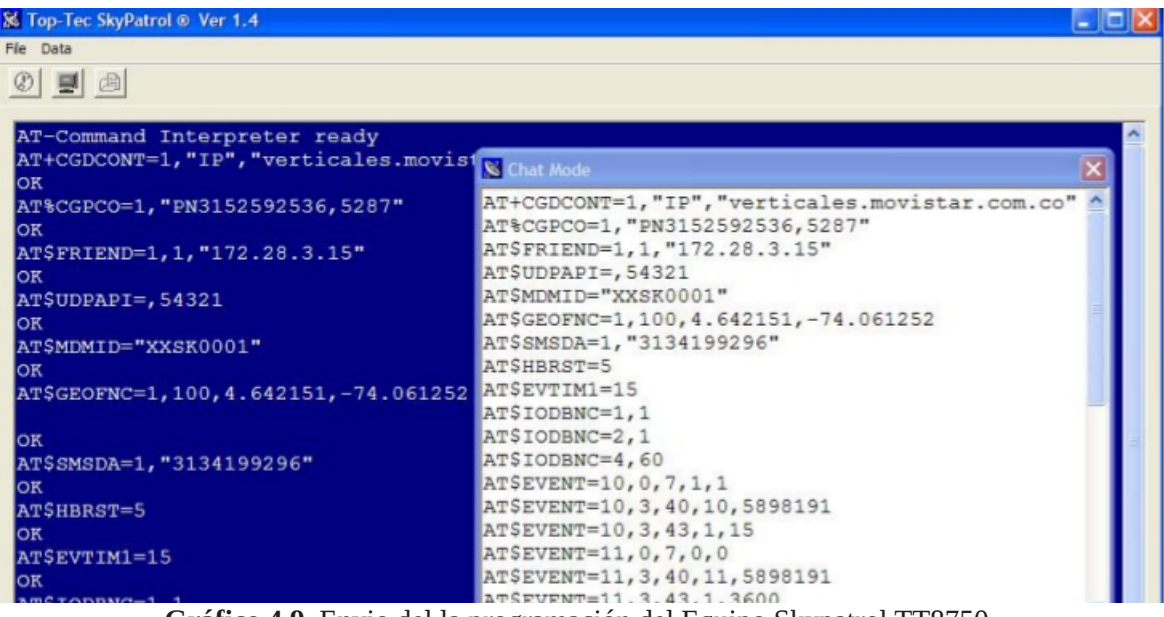

**Gráfico 4.9.** Envio del la programación del Equipo Skypatrol TT8750

FUENTE: ElAutor

# **4.1.3 Conexión al Vehículo**

#### *4.1.3.1 Tips de instalación*

El lugar de instalación a escoger es muy importante ser audaz al buscar un buen lugar para la instalación de la unidad, debido a que esto determinará la integridad y su desempeño a lo largo del tiempo. Según las especificaciones de la unidad se recomienda:

- La unidad debe ser instalada en un punto donde el cableado de energía y antenas puedan ser ubicadas apropiadamente, sin afectar la operación y cableado interno del vehículo.
- Instalación en un punto del vehiculo donde la unidad no este expuesta a cambios bruscos de temperatura fuera del rango estipulado, humedad ni condensación que supere las especificaciones, así como llegar estar expuesta a fluidos que puedan averiar el hardware.
- Alejar de zonas cercanas a fuentes de humedad y condensación como tubería o salidas de aire acondicionado.
- La unidad debe estar alejada de fuentes de ruido electromagnético como la radio o periféricos que puedan afectar o disminuirla recepción de las señales GSM GPRS/GPS. Así mismo, esto evitará ruidos incómodos por interferencia en la radio cada vez que la unidad transmita o reciba información o llamadas de voz.
- En la instalación la unidad debe quedar bien fija a la superficie escogida como punto de instalación de tal forma que no vibre de manera excesiva ya que puede causar avería en la unidad o en sus componentes internos. La vibración debe ser acorde y armónica al movimiento del vehículo y no chocar o golpear con la superficie ya que puede causar desacoples en el arnés, en la simcard, ruido

aleatorios que se traducirán en activaciones falsas en las entradas. Se puede fijar la unidad con tornillos, sujetadores, bandas de enganche, etcétera.

- La unidad debe estar instalada en un punto donde no sea halada, presionada o desplazada por ningún elemento del vehículo que pueda causar la ruptura de antenas o desconexión del arnés de instalación.
- Es importante que la unidad quede instalada en un punto que no sea de fácil acceso ni visible al conductor y evite la manipulación de terceros que puedan desconectar o malograr los componentes de la unidad, tanto antenas como unidad deben quedar ocultas.

# *4.1.3.2 Elección de puntos de voltaje*

La energía para la unidad es suministrada a través del cable rojo del arnés. El voltaje de operación de la unidad es de 7 a 40 voltios DC y una capacidad de corriente de hasta 1 Amperio. La mayoría de sistemas eléctricos de vehículos usan 12 voltios DC por lo cual el voltaje de operación de la unidad es fácil de acceder. Es crítico que el punto de elección de energía principal para alimentar la unidad sea continúo todo el tiempo y no sea switcheado o cambie de estado debido por ejemplo a la ignición del vehículo o al encendido o apagado de algún componente periférico como aire acondicionado, radio, entre otros.

Entre más cerca se conecte la unidad a la batería del vehículo, mejor será la calidad y continuidad de la corriente entregada, si es conectada a otro punto eléctrico diferente al de batería, es necesario asegurar que la corriente máxima esta disponible. En general entre más cercano a la batería mejor la alimentación que se provee a la unidad. Buenas fuentes de energía pueden ser encontradas en la caja de fusibles o en el switch de ignición. Un indicativo para elegir un buen cable de energía es el calibre de este, si es muy delgado como calibre 18, se entiende que no puede transportar la suficiente corriente para proveer los requerimientos de la unidad. Se recomienda conectar a los cables de mayor grosor.

### *4.1.3.3 Punto de tierra*

La puesta a tierra se hace a través del cable negro del arnés y es un punto crítico de energía, de ser posible conecte el cable al chasis del vehículo, puede ser posible utilizar una arandela soldada al cable y conectar a un tornillo robusto de chasis, asegurando de no agregar resistencia óhmica a la conexión realizada, se debe asegurar que el punto de chasis escogido no presenta pintura, grasa, o algún material aislante. Si la conexión al chasis es imposible medir el voltaje, lo ideal para determinar si es una tierra confiable, en otras palabras, un cable que mida cero voltios no es necesariamente un punto de tierra.

Una resistencia de no más de 1 ohmio entre el punto de conexión y el chasis puede ser permitido. Es muy CRÍTICO si la resistencia es mayor, un voltaje diferencial entre estos puntos a carga entera puede hacer caer el voltaje de alimentación a menos de 7 voltios requeridos para alimentar la unidad. De no ser chasis el punto de tierra verifique que el cable de elección de tierra sea un cable grueso que pueda trabajar a corriente máxima del dispositivo, conecte a los mas cables de tierra más robustos, recordara que la corriente máxima de 1 amp fluirá tierra. Cables robustos de tierra pueden ser encontrados en la caja de fusible, switch de ignición, entre otros.

### *4.1.3.4 Ignición*

Es importante entender que el sensado de ignición es una característica requerida para el excelente desempeño de su unidad, además de proveer información adicional de encendido y apagado de vehículo. Al no conectar este punto la unidad se entenderá que la ignición está siempre Apagada.

El cable del arnés a conectar para esta función es el cable blanco, y el punto escogido es considerablemente diferente al punto de energía principal y tierra. Si la Ignición esta ON, un voltaje de 12 voltios aparecerá en el cable elegido para este propósito, si la Ignición esta OFF entonces el voltaje llegará a 0 voltios. Note que el voltaje 0 voltios no es el mismo a estar desconectado.

Buenos puntos para escoger la ignición son el switch de ignición, la caja de fusibles, radio u otro punto donde haya un comportamiento como el mencionado respecto a la ignición del vehículo.

Estos voltajes pueden ser corroborados a través de un multimetro, cuando el vehículo este encendido (motor encendido) se debe tener una lectura de 12 voltios. Cuando el vehículo sea apagado, se debe tener una lectura de 0 Voltios. El nivel de resistencia del punto de conexión escogido debe estar por debajo de los 50 Ohms, preferiblemente debajo de 10 Ohms, esta medición se debe hacer con vehículo completamente apagado.

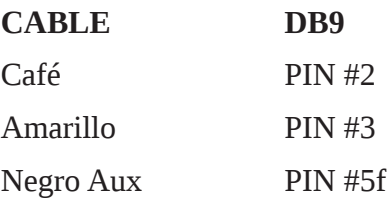

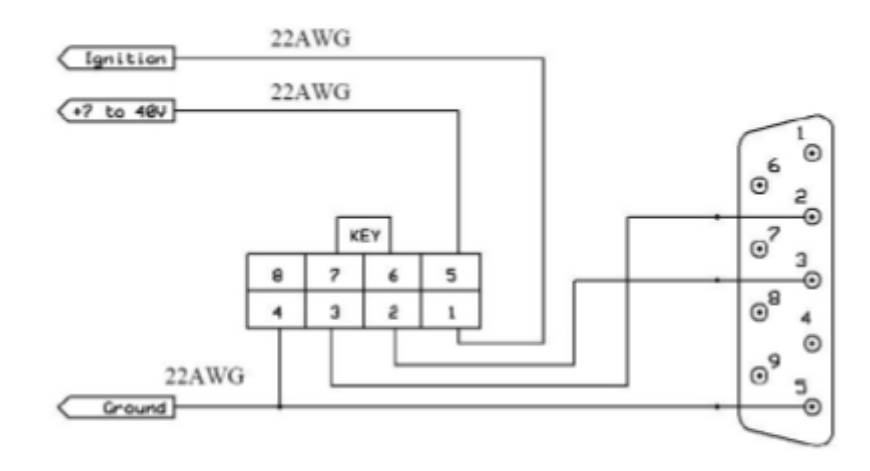

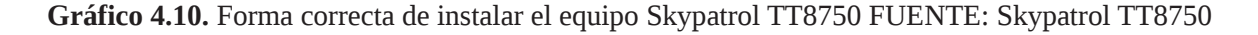

# *4.2 Descripción y desarrollo del Software*

El módulo de comunicación vehicular GRPS+GPS es considerado un TGP (Terminal de Datos) en su estructura básica. Usualmente está localizado en sitios remotos y envía datos al centro de control donde el software es implementado para controlar, configurar, monitorear y en sí programar el módulo TGP permitiendo disponer de una serie de comandos para distintas funciones, aplicaciones y servicios, a través de una de sus interfaces seriales.

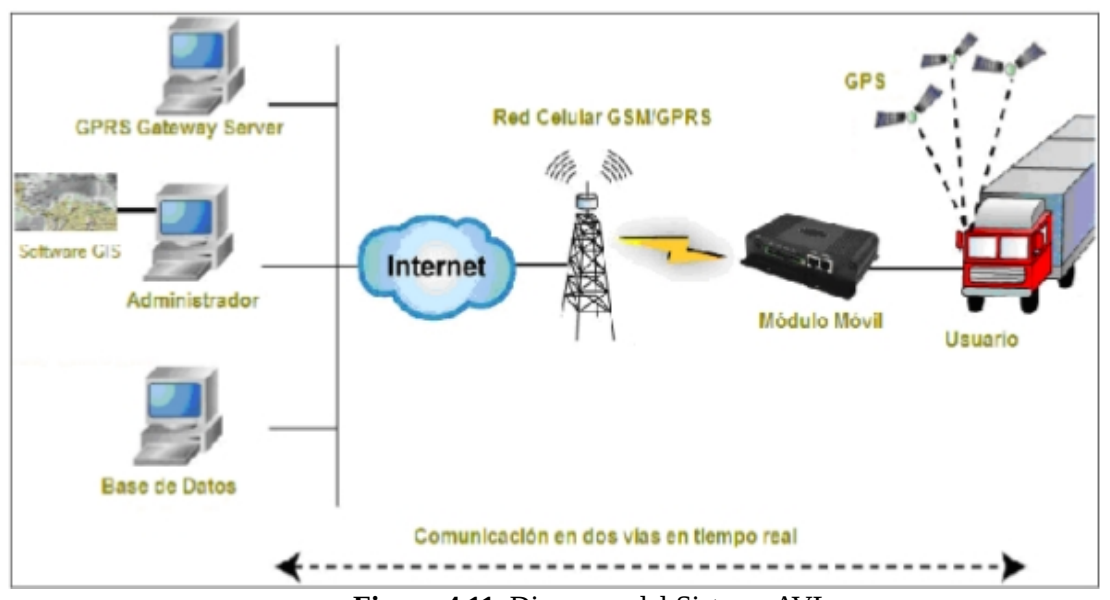

**Figura 4.11.** Diagrama del Sistema AVL FUENTE: http://www.bermanngps.cl/funcionamiento.html

La estructura del prototipo no presenta mucha complejidad debido a que se hacen uso de varios recursos y sistemas ya implementados, sin embargo las tareas que desempeñan tanto el sistema móvil como el servidor en la central tienen que cumplir ciertos parámetros de confiabilidad a nivel físico como lógico para ofrecer un eficiente servicio de localización y que necesitan ser desarrollados con mucha minuciosidad.

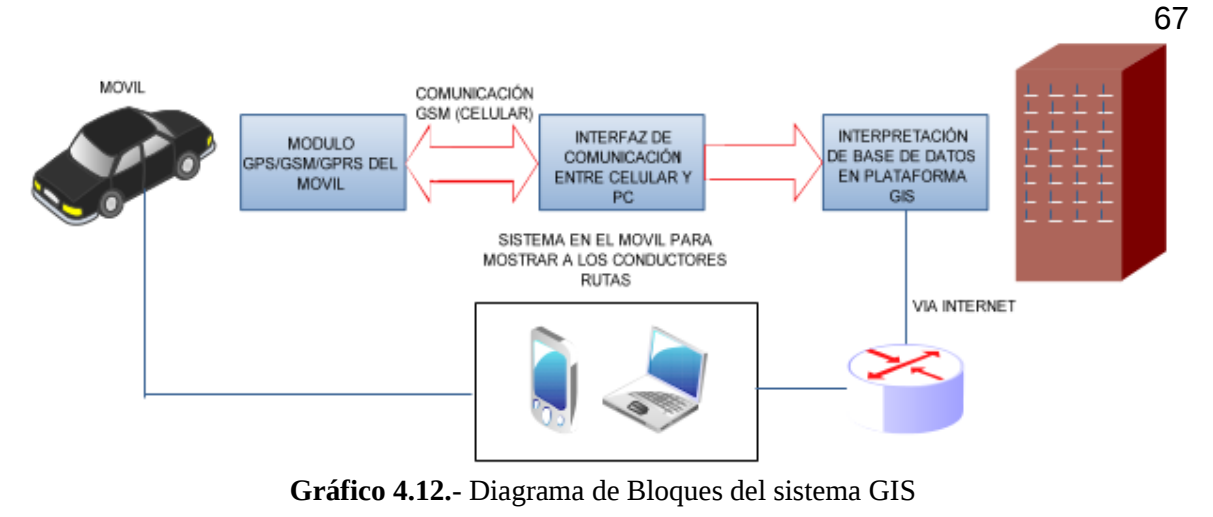

FUENTE: El Autor

En el software internamente se encuentran embebidos ciertos manejadores de servicios que facilitan su administración y acceso. En el caso particular de la presente aplicación, el módulo contiene un manejador del protocolo TCP/IP que permite que a través de comandos específicos AT se habiliten ciertos servicios de Internet. La ventaja que ofrece esta solución se encuentra en que el desarrollador no necesita implementar su propio stack TCP/IP o PPP (*Point-to-Point Protocol*, Protocolo Punto a Punto), minimizando así el costo y tiempo para conectarse a la red de Internet.

### *4.3 Servicio de alojamiento*

Al poseer la plataforma web www.dabs7seguridad.com, el proceso siguiente es publicar la plataforma en Internet, y esto se puede realizar mediante los servicios de alojamiento web. En el alojamiento web por lo general se consideran los siguientes aspectos:

• El tipo de acceso al servidor o también privilegios de usuario.

• La cantidad de memoria, procesador y disco duro, que varían en función al tamaño de la página, capacidad de la base de datos y la posibilidad de instalar otros programas o servicios en el servidor.

• Otros parámetros como direcciones IP públicas, dominio de Internet y cuentas de correo electrónico incluidas en el servicio de alojamiento.

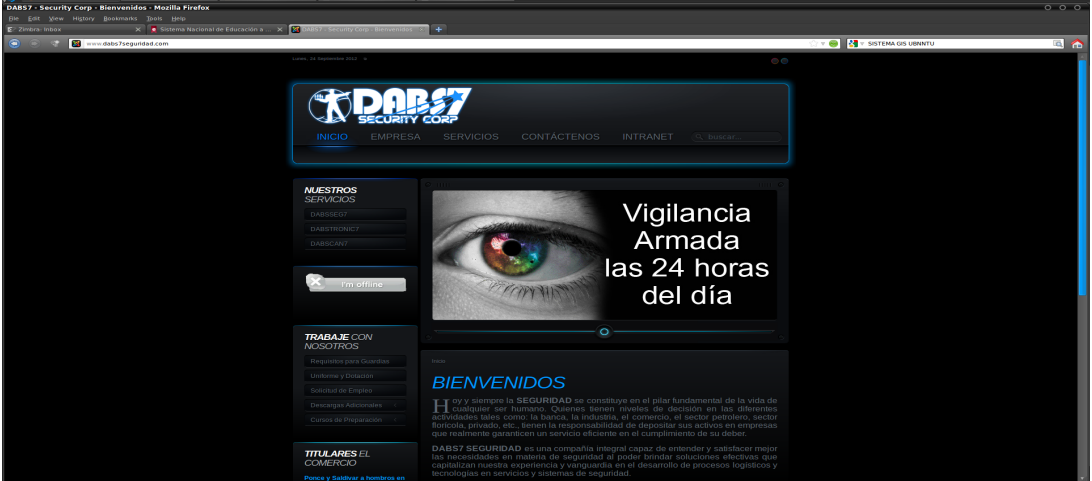

**Gráfico 4.13.** Pagina oficial Web Betancourt & Zambrano Seguridad Cía Ltda. FUENTE: [www.dabs7seguridad.com](http://www.dabs7seguridad.com/)

El servicio de alojamiento web se lo puede realizar de tres maneras:

- 1. Alojamiento utilizando un servidor dedicado.
- 2. Servidor Virtual.
- 2. Servidor Local.

# **4.3.1 Servidor Dedicado**

Es un ordenador especializado que no puede realizar las aplicaciones como cliente sino que se optimiza para responder a peticiones. Proveedores de alojamiento global son los que habitualmente ofrecen el servicio. Un servidor dedicado está orientado empresas que deseen tener un servidor disponible solo ellos en la nube de Internet.

• Escrito Remoto es una herramienta que permite la administración del servidor de forma gráfica con el uso de un panel.

### **4.3.2 Servidor Virtual**

También conocidos como servidores VPS (Virtual Private Server), a diferencia de los anteriores estos son de recursos compartidos. Un servidor es dividido en varias máquinas a través del proceso de virtualización.

Estos servidores se asemejan mucho a los servidores dedicados pero están orientados a personas o empresas que necesitan alojar su plataforma web y aplicaciones a un costo menor, y que no necesitan de forma indispensable de todos los recursos de un servidor dedicado.

### *4.4 Recursos de Software*

A continuación se realiza una descripción de la tecnología que se necesita para implantar un Geoportal en la Pagina Web, esta tecnología deberá ser de fácil uso que permita optimizar recursos y se pueda implementar en el menor tiempo posible.

Un Geoportal está compuesto por:

### **4.4.1 Servidor de mapas**

Los servidores de mapas son herramientas muy útiles que ayudan a la manipulación de la información geográfica en la web, ya sea para su visualización, modificación e interpretación.

Los servidores de mapas de código abierto permiten el desarrollo tanto interno como externo de aplicaciones espaciales, no implican un costo económico, la mayoría son multiplataforma, soportan estándares *OGC[9](#page-81-0)* , diversas bases de datos y múltiples formatos raster y vectoriales.

<span id="page-81-0"></span><sup>9</sup> **Open Geospatial Consortium** (OGC)

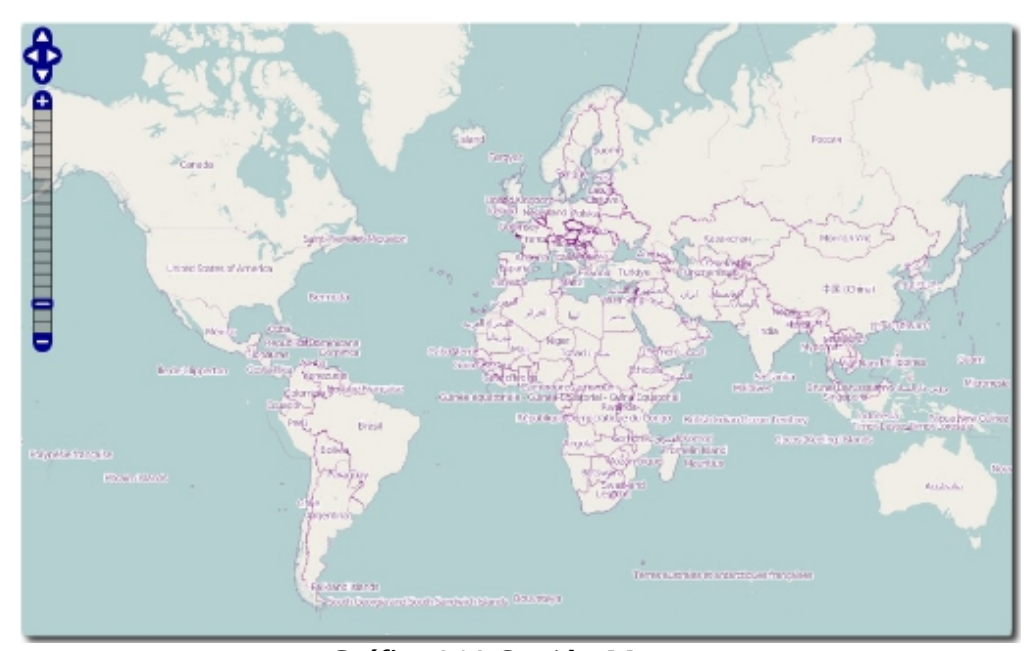

**Gráfico 4.14.** Servidor Mapserver FUENTE:<http://spatialhorizons.com/2007/10/06/using-qgis-5-export-to-mapserver/>

Los servidores de mapas permiten al usuario la máxima interacción con la información geográfica. Un servidor de mapas funciona enviando, a petición del cliente, desde su navegador de Internet, una serie de páginas HTML (normalmente de contenido dinámico DHTML), con una con una cartografía asociada en formato de imagen (por ejemplo, una imagen GIF o JPG sensitiva). Un servidor de mapas es, de hecho, un SIG a través de Internet.

A continuación se describen algunos de los servidores más usados a nivel mundial:

### *4.4.1.1 Mapserver*

**MapServer** es un entorno de desarrollo en código abierto (Open Source Initiative) para la creación de aplicaciones SIG en Internet/Intranet con el fin de visualizar, consultar y analizar información geográfica a través de la red mediante la tecnología Internet Map Server (IMS). MapServer no es un SIG completo, pero tampoco aspira a serlo.

Sus características principales son:

- Se ejecuta bajo plataformas Linux/Apache y Windows (MS4W)
- Formatos vectoriales soportados: ESRI shapefiles, PostGIS, ESRI ArcSDE, GML y otros muchos vía OGR.
- Formatos raster soportados: JPG, PNG, GIF, TIFF/GeoTIFF, EPPL7 y otros vía GDAL.
- MapScript proporciona una API para poder acceder a las funcionalidades de MapServer mediante lenguajes de programación como PHP, Java, Perl, Python, Ruby o C#.
- OpenStreetMaps

Un servidor de código abierto escrito en Java - permite a los usuarios compartir y editar datos geoespaciales. Diseñado para la interoperabilidad, publica datos de cualquier gran fuente de datos del espacio usando estándares abiertos. OpenStreetMaps ha evolucionado hasta llegar a ser un método sencillo de conectar información existente a globos virtuales tales como openstreetmaps y NASA World Wind (mapas basados en web como OpenLayers, Google Maps y Bing Maps. OpenStreetMaps sirve de implementación de referencia del estándar Open Geospatial Consortium Web Feature Service, y también implementa las especificaciones de Web Map Service y Web Coverage Service.

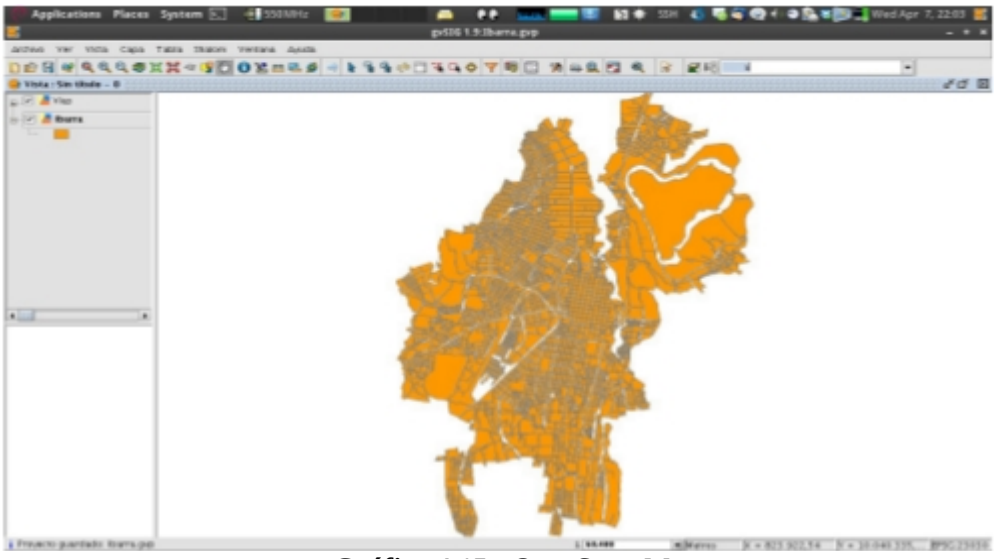

**Gráfico 4.15.-** OpenStreetMaps FUENTE: [www.openstreetmpas.org](http://www.openstreetmpas.org/)

Entre las principales características de OpenStreetMaps se pueden citar algunas como :

- Enteramente compatible con las especificaciones WMS, WCS e WFS, deconformidad con la OGC.
- Soporte amplio de formatos de entrada PostGIS, Shapefile, ArcSDE y Oracle. VFP, MySQL, MapInfo y WFS en cascada también están entre los formatos de entrada soportados.
- Soporte de formatos de salida tales como JPEG, GIF, PNG, SVG y GML.
- Basado en servlets Java (JEE), puede funcionar en cualquier servlet contenedor.
- Además, OpenStreetMaps incluye un cliente integrado OpenLayers para previsualizar capas de datos. OpenStreetMaps también soporta la publicación de datos geoespaciales para openstreetmaps a través del uso de enlaces de red, utilizando KML para ello.

Existen otros servidores de mapas desarrollados en código abierto pero los más representativos son los mencionados.

#### **4.4.2 Visor y editor de mapas**

Un visor de mapas es un software con soporte web, cuya finalidad es la demostrar mapa(s) en una interfaz web o de escritorio.

A continuación se muestran una serie de editores de mapas que fueron experimentados:

 *4.4.2.1 Quantum GIS*

QGIS soporta vectoriales, raster y formatos de base de datos y le permite buscar y crear datos de mapa en el ordenador. Quantum GIS (QGIS) es compatible con muchos formatos de datos espaciales comunes (por ejemplo, ESRI ShapeFile, geotiff). QGIS soporta plugins para hacer cosas como presentación de canciones de su GPS.

QGIS pretende ser un SIG fácil de utilizar, proporcionando las funciones y características comunes. El objetivo inicial fue proporcionar un visor de datos GIS. QGIS ha llegado a ese punto en su evolución y está siendo utilizado por muchos por sus datos GIS diarios necesidades de visualización. QGIS es compatible con una serie de formatos de datos raster y vectoriales, con nuevo soporte para agregar fácilmente utilizando la arquitectura de plugin.

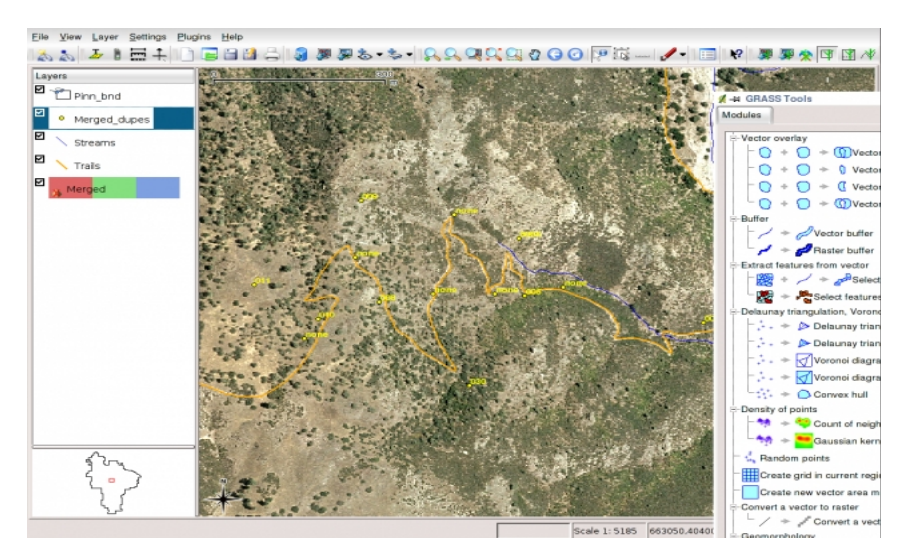

**Gráfico 4.16.** Creación de Geocercas utilizando Quantum GIS FUENTE: El Autor

### **4.4.3 Base de Datos Espacial**

Es un sistema que maneja información o datos espaciales. Estas bases de datos establecen un marco de referencia definiendo la localización de la información, existen dos maneras de referenciar la información:

- Georeferenciados
- No Georeferenciados

Para diseñar un sistema de base de datos geoespacial, se debe especificar los campos alfanuméricos y los campos espaciales, teniendo en cuenta que para crear una tabla alfanumérica debe existir su correspondiente valor espacial.

# *4.4.3.1 MySQL Geográfico27*

MySQL implementa un subconjunto del entorno SQL con tipos geométricos propuestos por el OGC. Un elemento geográfico es cualquier cosa del mundo que tenga una ubicación. Un elemento puede ser:

• **Una ubicación**. Por ejemplo, una montaña, un lago, una ciudad, **un espacio**. Por ejemplo, un área, **una ubicación definible**. Por ejemplo, un cruce de carreteras donde dos calles se intersecan.

### *4.4.3.2 PostGIS28*

PostGIS es un módulo que añade soporte de objetos geográficos a la base de datos objeto relacional POSTGRESQL, convirtiéndole en una base de datos espacial para su utilización en Sistema de Información Geográfica.

La base de datos que actualmente se utiliza para el SIG, es PostGIS, por tal motivo esta base de datos se utilizará para el desarrollo del geoportal.

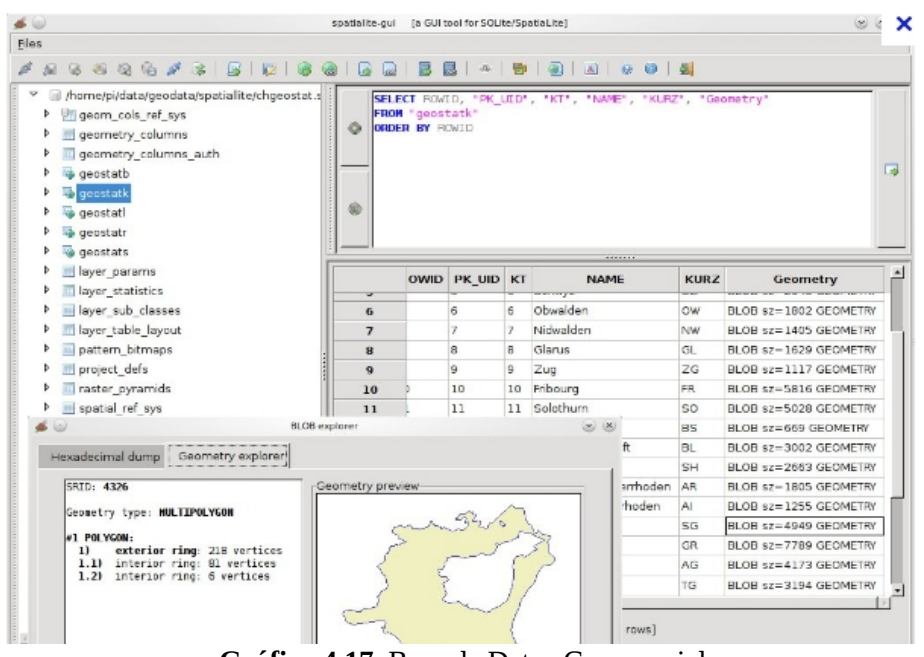

**Gráfico 4.17.** Base de Datos Geoespacial FUENTE: El Autor

# **4.4.4** S**istema operaivo para clientes y usuarios**

Los usuarios podrán acceder al geoportal a través de un navegador web los sistemas operativos propietarios manejan el Internet Explorer mientras que para sistemas operativos libres y propietarios existen Firefox, Opera, GoogleCrome, etc.

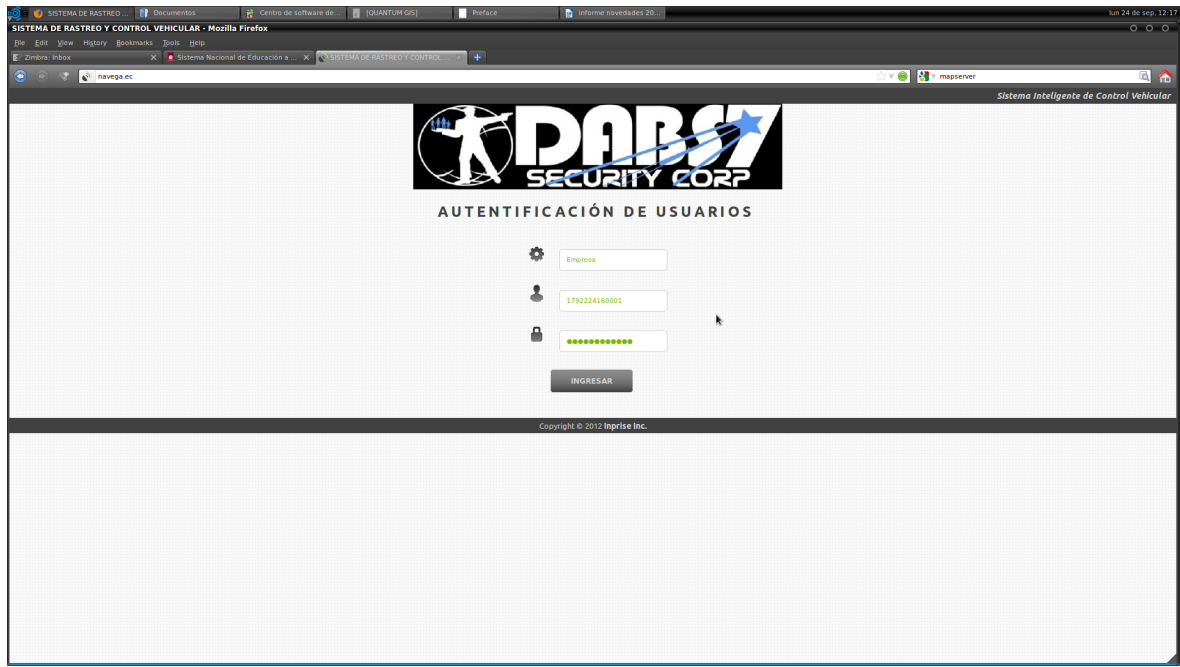

**Gráfico 4.18.** Ingreso a la plataforma de rastreo vehícular Fuente:www.dabs7seguridad.com

En la pagina web, se ingresa la información de cada usuario.

Ahí se establece, la empresa a la que se representa, el usuario, su contraseña.

• En este caso para efectos de prueba se determino como DABS7, que es la Empresa los usuarios se establecen según el equipo instalado, esto se define según el IMEI de cada equipo, o dependiendo se pueden crear grupos de trabajo o de geolocalización, y la contraseña es individual de cada usuario, dependiendo del acceso que se desee entregar a el usuario.

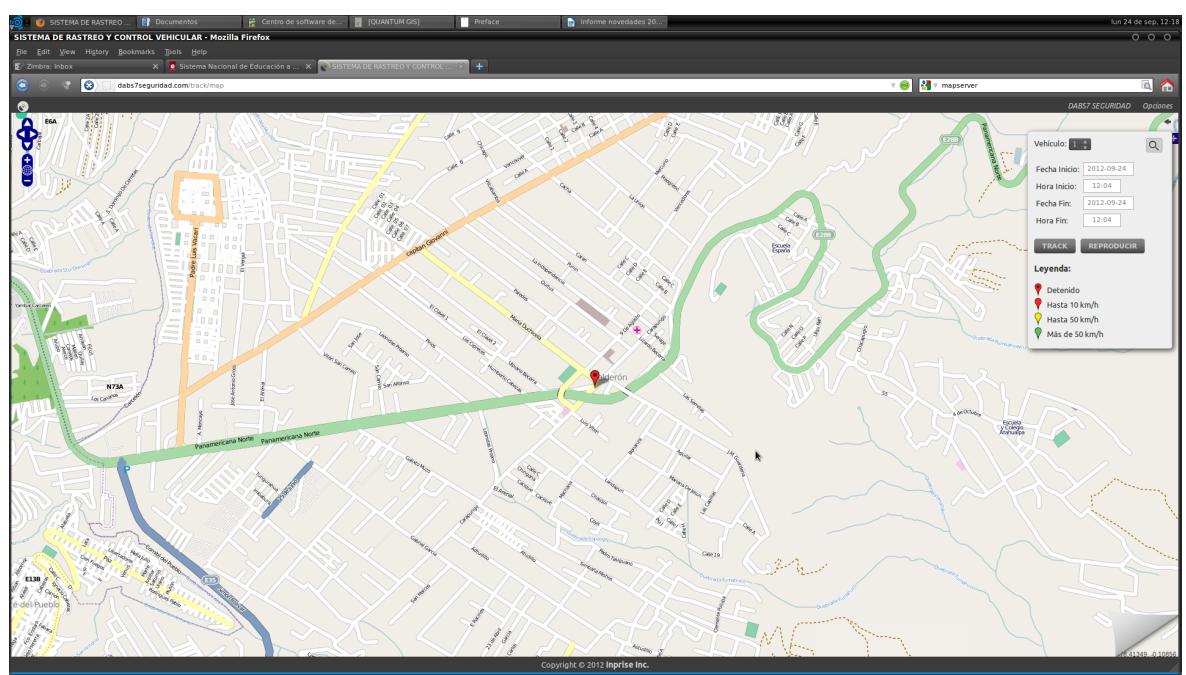

# **4.4.5 Pruebas del Equipo**

**Gráfico 4.19.-** Instalación del Equipo y pruebas FUENTE: El Autor

El equipo fue instalado en la oficina, se realizo la configuración y la programación del equipo con las características y programación explicada anteriormente.

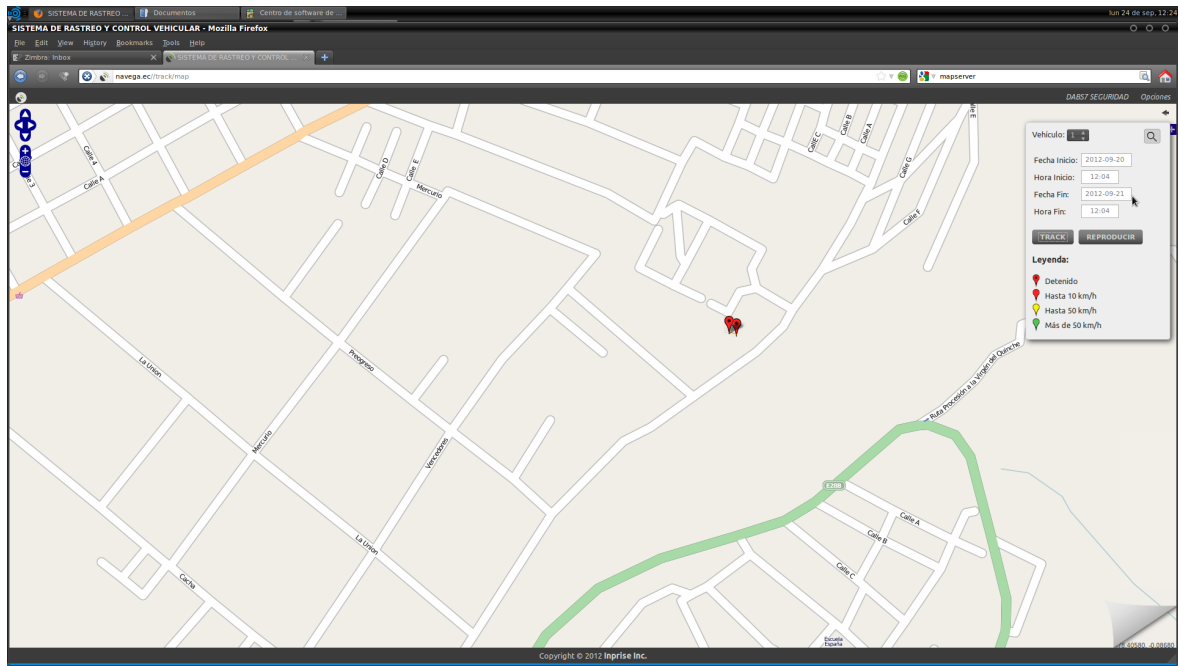

**Gráfico 4.20.-** Prueba 1. Equipo en reposo por 24 horas

FUENTE: El Autor

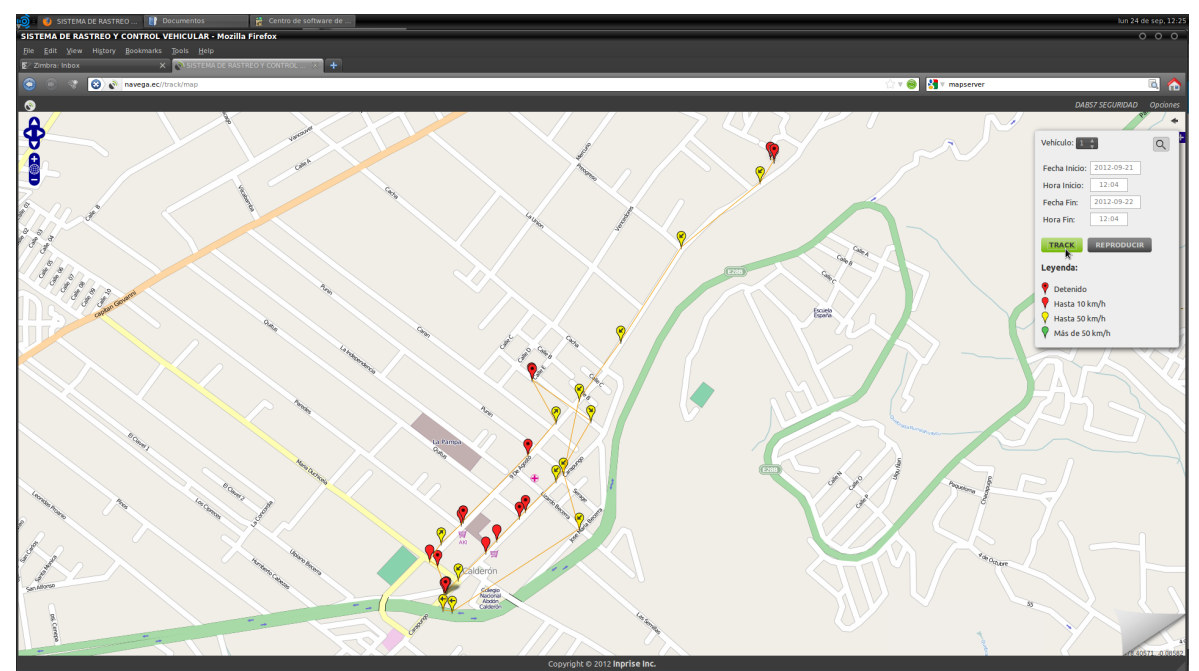

**Gráfico 4.21.-** Prueba 2. Pruebas de control de velocidad del equipo FUENTE: El Autor

El día Viernes 21 de Septiembre se analizo los controles de velocidad del vehículo con una máxima de 50 km/h., donde se establecen las paradas que son los puntos rojos, y los puntos amarillos cuando se cumple el límite de velocidad y en color verde cuando se sobrepase la velocidad máxima., como se indica en el Gráfico 4.21.

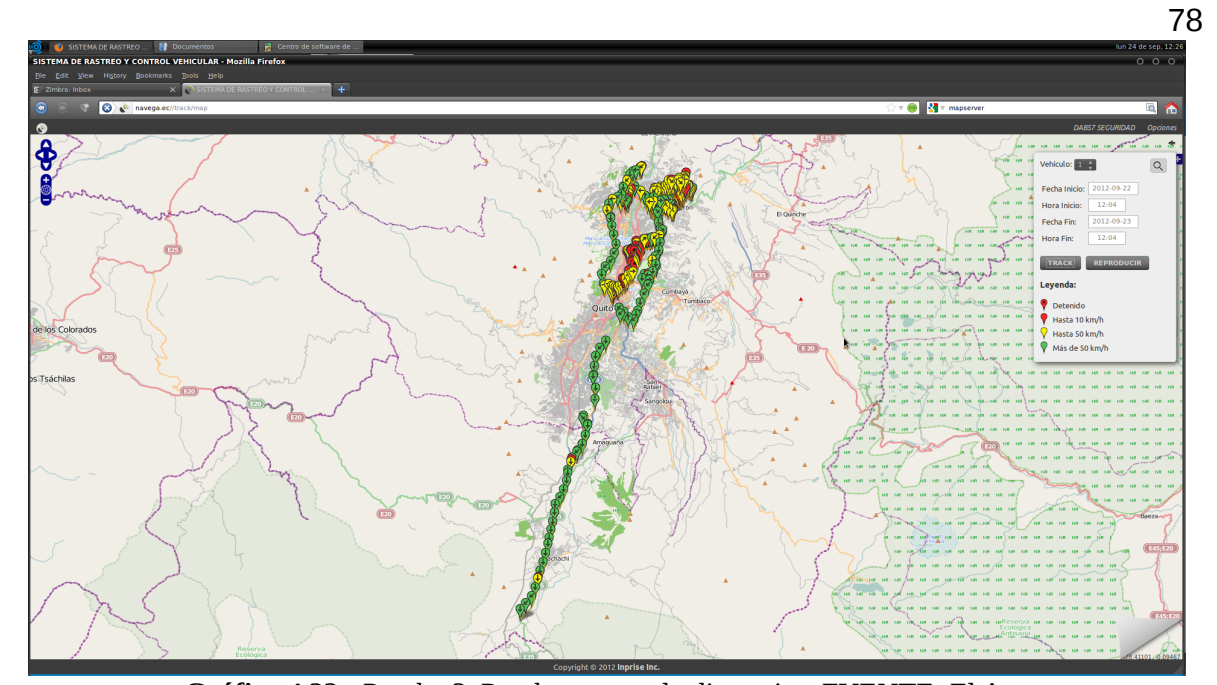

**Gráfico 4.22.-** Prueba 3. Pruebas tomando distancias. FUENTE: El Autor El día Domingo 23 de Septiembre se analizo los controles de distancia del vehículo con una máxima de 50 km/h., donde se establecen las paradas que son los puntos rojos, y los puntos amarillos cuando se cumple el límite de velocidad y en color verde cuando se sobrepase la velocidad máxima, adicional se tomo distancias entre el Parque Nacional Los Illinizas hasta la Mitad del Mundo, y el sector de Tabacundo, donde se mantiene puntos de seguridad la Empresa como se indica en el Gráfico 4.22.

| C C C M navega.ec/control/geozonas |                              | ☆ v ● <mark>*</mark> v mapserver |                          |
|------------------------------------|------------------------------|----------------------------------|--------------------------|
|                                    |                              |                                  | DABS7 SEGURIDAD Opciones |
| $\sum$ Time Tracker                |                              |                                  |                          |
|                                    |                              |                                  |                          |
|                                    | REPORTE DE INGRESO A GEOZONA |                                  |                          |
| FECHA:<br><b>VEHICULO:</b>         |                              |                                  |                          |
| 2012-09-24                         | $1 - 1$                      |                                  |                          |
|                                    |                              |                                  |                          |
| MOSTRAR                            |                              |                                  |                          |
| <b>VEHICULO</b>                    | <b>GEOZONA</b>               | <b>HORA</b>                      |                          |
| $\mathbf{1}$                       | ROQUEMAYA                    | 05:55:45                         |                          |
| $\overline{1}$                     | ROQUEMAYA                    | 06:48:35                         |                          |
| $\mathbf{1}$                       | ROQUEMAYA                    | 06:59:48                         |                          |
| 1                                  | ROQUEMAYA                    | 07:02:04                         |                          |
| $\mathbf{1}$                       | ROQUEMAYA                    | 07:12:08                         |                          |
| $\mathbf{1}$                       | ROQUEMAYA                    | 07:15:29                         |                          |
| $\mathbf{1}$                       | ĸ<br>ROQUEMAYA               | 07:17:35                         |                          |
| $\mathbf{1}$                       | ROQUEMAYA                    | 07:24:36                         |                          |
| $\mathbf{1}$                       | ROQUEMAYA                    | 07:32:33                         |                          |
| $\mathbf{1}$                       | ROQUEMAYA                    | 07:34:07                         |                          |
| $\mathbf{1}$                       | ROQUEMAYA                    | 07:41:51                         |                          |
| $\mathbf{1}$                       | ROQUEMAYA                    | 08:38:02                         |                          |
| $\mathbf{1}$<br>$\mathbf{1}$       | ROQUEMAYA                    | 09:01:36<br>09:13:58             |                          |
| 1                                  | ROQUEMAYA<br>DABS7           |                                  |                          |
| $\mathbf{1}$                       | ROQUEMAYA                    | 09:18:46<br>10:34:47             |                          |
| $\mathbf{1}$                       | <b>UEE EUGENIO ESPEJO</b>    | 11:00:56                         |                          |
| $\mathbf{1}$                       | ROQUEMAYA                    | 11:20:20                         |                          |
| $\mathbf{1}$                       | ONIX 5                       | 11:33:49                         |                          |
| $\mathbf{1}$                       | ROQUEMAYA                    | 11:44:02                         |                          |
| $\mathbf{1}$                       | DABS7                        | 12:01:39                         |                          |
| $\mathbf{1}$                       | ROQUEMAYA                    | 12:04:50                         |                          |

**Gráfico 4.23.** Establecimiento de los puntos de zonas envía una alarma FUENTE: El Autor

Una vez comprobado el sistema se establecen en el mapa lo que se conocen como geocercas, es decir, se establece los puntos donde la empresa posee puntos de vigilancia con un rango de 200 metros es decir cuando el Equipo GPS ingrese el sistema enviara una alarma, o un indicativo para conocer si en verdad se ha llegado a la supervisión del punto, con lo que se comprobo el objetivo planteado en el plan de tesis de conocer si se esta realizando correctamente la supervisión del personal motorizado, como se indica en el gráfico 4.23.

### **4.4.6 Establecimiento de Geocercas**

Para establecer una geocerca es necesario ingresar con la contraseña de administrador de la Empresa a la cual se va a monitorear, el sistema permite la posibilidad de crear geo-zonas que disparan una alarma si se ingresa o abandona una de ellas, pueden ser círculos, o polígonos, según la necesidad del usuario se establecen los límites en el mapa como se gráfica a continuación.

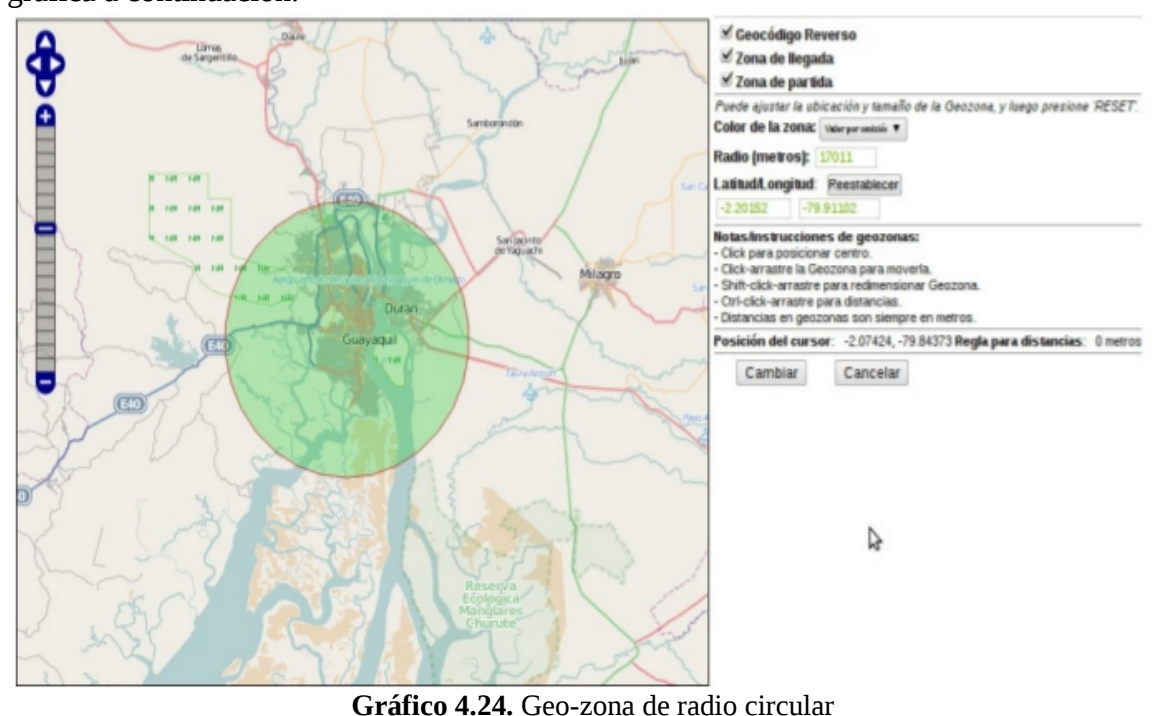

FUENTE: El Autor

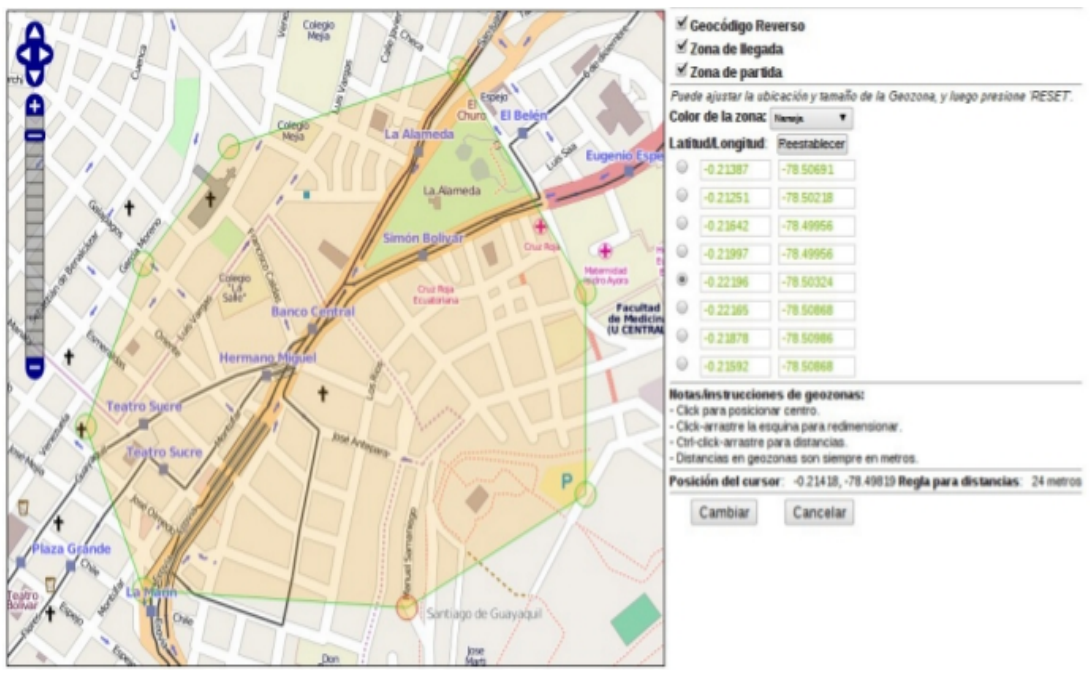

**Gráfico 4.25.** Geo-zona de forma poligonal FUENTE: El Autor

# **4.4.7 Configuraciones finales y comprobación del producto**

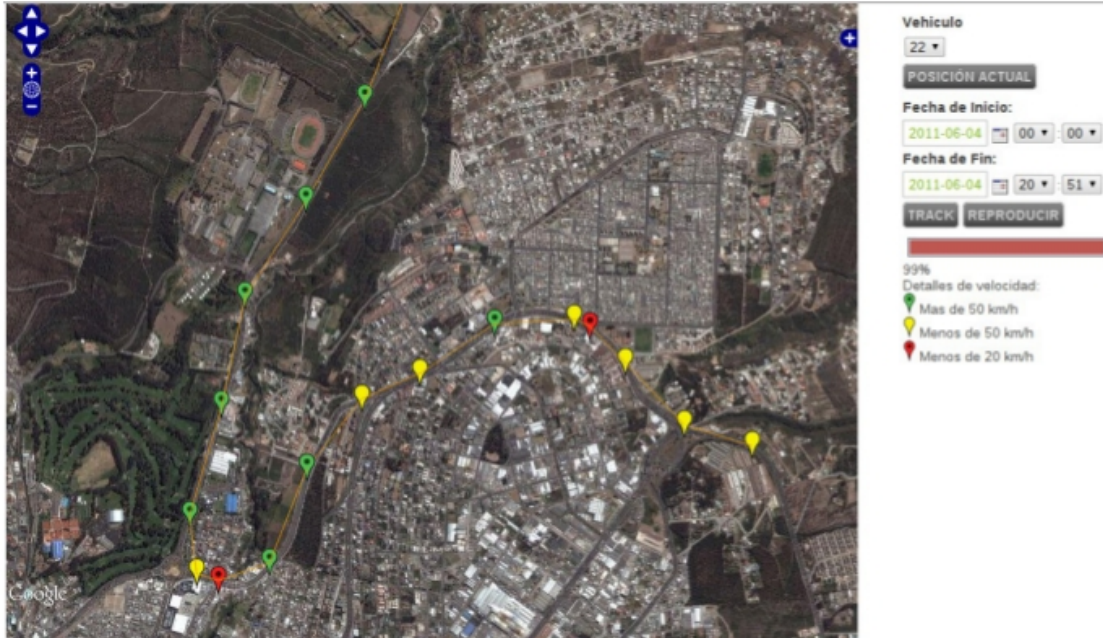

**Gráfico 4.26.-** Comprobación final del sistema utilizando los mapas de Googlemaps FUENTE: EL Autor

Para comprobar si la sensibilidad del Equipo es menor a la planteada para un sistema de geolocalización con la información reportada por el mismo, se analizo en los mapas que

facilita Googlemaps, para comprobar si los puntos de referencia y nuestros mapas se encuentran a la par de las diferentes plataformas que se ofrecen en el mercado y los productos finales pueden ser desarrollados, pero no fueron planteados para este proyecto de grado.

En las pruebas realizadas a las interfaces de las aplicaciones de software se observó y se verificó que existe integridad en la información presentada al usuario por medio de interfaces amigables en el sistema, por lo tanto, se concluye que las aplicaciones de software así como la base de datos funcionan de conformidad al diseño.

Se probó varios exploradores de Internet para PDA como Explorer 5.0 de Windows Mobile Classic, y los resultados fueron satisfactorios; sin embargo las versiones beta de Firefox y Opera generaron reportes de error sin que se pueda navegar. Además, las pruebas se realizaron con otros dispositivos móviles que no eran PDA, como por ejemplo un teléfono celular Samsung Ace , cuyos resultados obtenidos fueron satisfactorios, siendo la única desventaja de estos dispositivos el pequeño tamaño de la pantalla para la presentación de las páginas HTML.

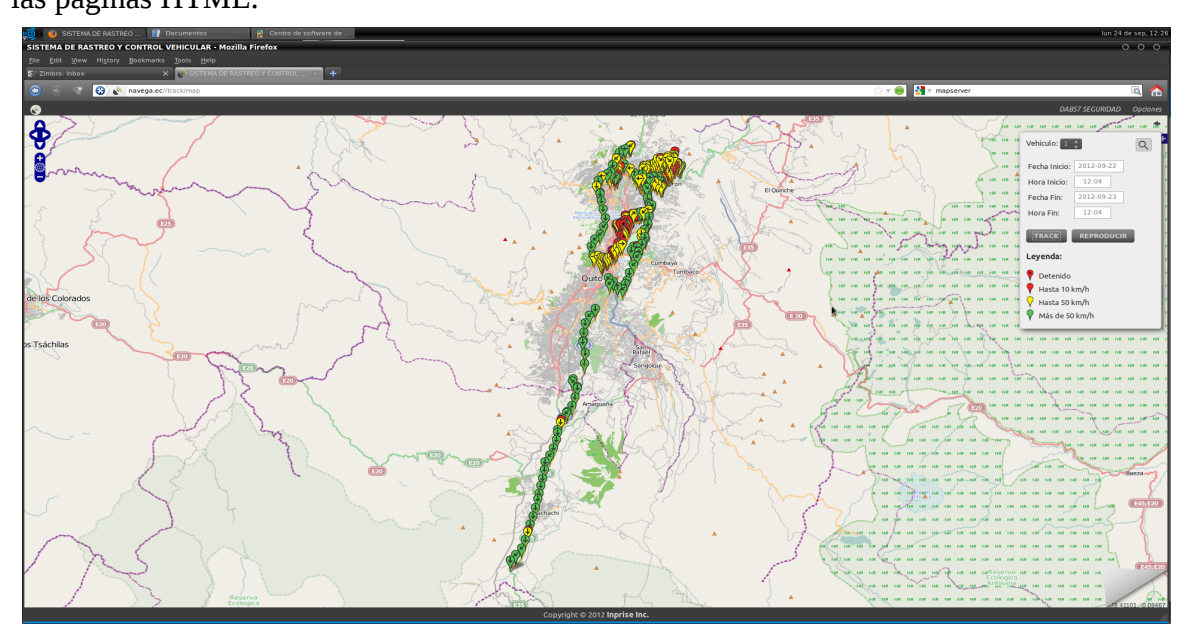

**Gráfico 4.27.-** Comprobación final del sistema utilizando los puntos y una ruta total por los puntos de vigilancia FUENTE: El Autor

Se controló las geozonas y las alarmas de cada uno de los puntos a la par con el monitoreo para establecer tiempos de retardo, control de posición y reportes generados por el sistema. Con este ejemplo de simulación queda claro el funcionamiento de la aplicación desarrollada en este proyecto, así como el significado de dicha aplicación en la vida real.

Se puede añadir una vez en este nivel de conocimiento a cerca de la aplicación desarrollada y de los objetivos perseguidos, que la plataforma podría ser un ejemplo de las herramientas de gestión de información geográfica requeridas en los centros de control de los que hablamos en el capítulo 2 correspondiente a la introducción a los sistemas AVL, ya que como se indica en dicho capítulo, la coordinación entre los distintos cuerpos de seguridad y emergencia no sólo se garantiza con una red de radiocomunicaciones preparada a este efecto, sino que el Centro de Coordinación de emergencias conforma la pieza clave complementaria, y dichos Centros de Coordinación trabajan sobre herramientas cómo la desarrollada en este proyecto.

# **5 CAPITULO V: CONCLUSIONES Y RECOMENDACIONES**

# *5.1 Conclusiones*

Este sistema que se ha desarrollado permite controlar y monitorizar a vehículos en general, pero en realidad fue propuesto para realizar labores de control del parque automotor de BETANCOURT & ZAMBRANO Seguridad Cía. Ltda. con el objetivo de poseer la información de una localización precisa de cada una de sus unidades, otro de los objetivos es disminuir los costos de mantenimiento de cada uno de los vehículos por exceso de circulación fuera de horarios laborales o que deberían cumplir sus labores normales.

Este tipo de sistemas han venido teniendo gran aceptación dentro del campo seguridad automotriz, ya que desde hace algún tiempo atrás existen empresas dedicadas a dar control y seguridad a vehículos por medio de dispositivos GPS instalados en los mismos, con el objetivo de controlar su ubicación, en caso de robo el bloqueo y localización exacta e inmediata. Pero a grandes costos que en algunos casos llegando a costar hasta el 10% del costo total de su vehículo.

Por lo tanto se ha visto conveniente realizar este sistema con el objetivo de generar un buen servicio de control a costo más reducidos.

Se puede expresar que el desarrollo de la tesis ha sido una experiencia muy interesante por lo que se aconseja a los futuros egresados que realicen tesis práctica, que aparte de ser gratificante para el estudiante por aquí salen a relucir todos los conocimientos adquiridos a lo largo de toda la carrera también permite ir tomando experiencia en el campo laboral mismo, y hasta en algunos caso abre las puertas de para un futuro empleo.

# **5.1.1 CONTROLES DE POSICIÓN, TIEMPO Y VELOCIDAD**

El sistema analiza en tiempo real la posición exacta del vehículo, el tiempo, sirviendo esto para rastreo, emergencia o control.

Apoyándose de las geozonas se pueden obtener mejores reportes, que se generan cuando se disparan las alarmas.

Respetar los tiempos de salida, llegada a los diferentes controles.

Analizar las velocidades a las que cada vehículo circula, se pueden también generar alarmas por exceso de velocidad.

Aquí es donde se ve puesto en manifiesto todo el esfuerzo y dedicación.

# *5.2 Recomendaciones*

En el desarrollo de este sistema se ha tenido grandes aciertos así como muchas equivocaciones de las cuales he aprendido muchísimo más, las mismas que brindan la experiencia, de las cuales explicare algunas de ellas para que puedan ayudar a los lectores de esta tesis realizada previa a la obtención de título de ingeniero electrónico.

La primera recomendación estaría enfocada a obtener un buen asesoramiento o ayuda de personas que tengan amplio conocimiento de los temas o proyectos a desarrollar, con el objetivo de tener claros los alcances de un proyecto a emprender, puesto que la falta de asesoramiento puede causar que el mismo este mal encausado hacia un objetivo final.

En el caso puntual que me tocó vivir empezando a cimentar las bases del proyecto, sucedió que se amplió demasiado el tema al hablar de un sistema GIS, que hablar del mismo seria hablar de todo un campo de especialización en gestión y planificación de información geográfica. Cuando en realidad el objetivo final era localizar un vehículo dentro de un

plano o mapa para establecer un control de recursos.

Otra de las recomendaciones a considerar se debe tomar en cuenta mucho el aspecto económico siempre con el objetivo de abaratar costos ya sea para una posterior comercialización o para el desarrollo. Pensando en este aspecto económico el primer paso en disminuir costos seria en su desarrollo.

En la actualidad existen herramientas muy poderosas para manejo de información geográfica como lo son el Quantum GIS o OpenStreetMaps que ayudarían en gran manera con la localización en mapas y manejo de atributos necesarios para la aplicación, pero aún existe mucho material por investigar, adicionalmente se necesitaría por lo menos una aplicación que nos ayudaría a resolver problemas puntuales, como manipulación de información de base de datos la aplicación requerida. En alternativa a estos software se puede desarrollar unos sistemas que cumplan las exigencias utilizando software de licencia gratuita para el desarrollo como Java básico o Java JEE, el mismo que ha utilizado para cumplir el objetivo.

Es una nueva tendencia en las nuevas tecnologías la utilización de los llamados software libre en el cual es gratuita todo desde su desarrollo y aplicaciones adicionales. Además se considera como una normativa de ley de empresas públicas que se debe agotar todos los recursos de desarrollo de todos los proyectos en software libre para pensar en adquirir un software propietario.

En mi caso, la empresa no cuenta con ciertas licencias para ayudarnos a desarrollar con software propietario y fue un tema muy interesante en el desarrollo de este proyecto.

### **5.2.1 Futuras líneas de trabajo**

Para que la aplicación AVL desarrollada pueda ser utilizada es necesario disponer de algún

programa visor de mapas. De hecho, la aplicación QUANTUM GIS se integra en el servidor como una barra de herramientas más. Una futura línea de trabajo es conseguir crear una aplicación que funcione independientemente del Servidor. Esto sería posible realizando los cambios necesarios en los programas implementados.

En este proyecto, se han introducido algunas funcionalidades como localizar una incidencia y conocer el número de bomberos, policías o sanitarios que están interviniendo en esa incidencia. Otra línea de trabajo, sería ampliar las funcionalidades de la plataforma, adaptándolas a las necesidades particulares de los servicios de urgencias y emergencias.

Por otra parte, aunque a la hora de definir los formularios de los recursos y de las incidencias en este proyecto, se ha intentado tener en cuenta las especificaciones comúnmente utilizadas para este tipo de sistemas AVL, deberían ser adaptados en un futuro a la operativa real de un centro de coordinación de emergencias.

# **BIBLIOGRAFIA**

- Oscar Luis Vele, —Programación de PICs en Lenguaje  $C \parallel$ , Cuenca, Ecuador.
- PICC User Manual , en http://www.htsoft.com, 2005.
- LÓPEZ, German, MARGNI, Santiago, ―Proyecto de Grado:
- Microcontroladores: Rutinas, detalles y sintaxis||, Uruguay, 2003.
- Applications Note 5A $\parallel$ , Windond Electronics Corp., Taiwán.
- Basic Address Settings For ISD4000 Series, Winbond Electronics Corp., Taiwán, 2006.
- Fernández J. Seco G. "Sistemas de posicionamiento: de GPS a GNSS". Mundo Electrónico, 1997.
- Herring T.: "The Global Positioning System", Scientific American, 1996.
- Lee W.: "Wireless & Cellular Telecommunications". 3rd Ed., McGraw Hill, 2006
- Mena L.: "Diseño e implementación de un bloqueador de teléfonos celulares para banda G.S.M. que opera en la banda B" Biblioteca ESPE-L, 2009.
- Pozo J.: "Diseño y construcción de un sistema de alarma con bloqueo G.S.M." Biblioteca ESPE-L, 2010.
- Rappaport, T.: "Wireless Comunications". Principles and Practice, 2nd Ed., Prentice Hall, 2002.